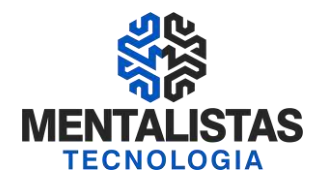

# **Curso SPED FISCAL (ICMS/IPI)**

# **Estado de Minas Gerais**

# **Mentalistas Tecnologia**

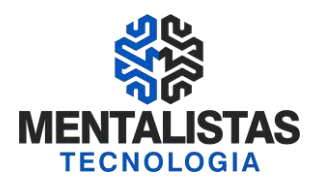

#### **Sumário**

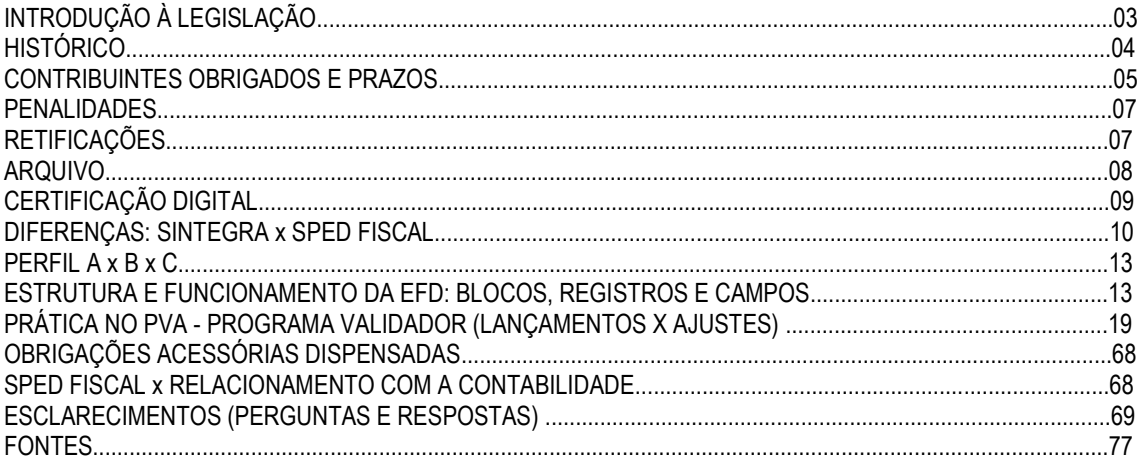

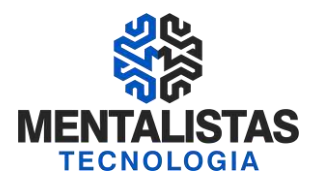

#### **SPED FISCAL PRÁTICO - ESCRITURAÇÃO FISCAL DIGITAL (EFD – ICMS/IPI)**

#### **INTRODUÇÃO À LEGISLAÇÃO**

A Escrituração Fiscal Digital – EFD é parte integrante do projeto SPED a que se refere o Decreto nº 6.022, de 22 de Janeiro de 2007, que busca promover a integração dos fiscos federal, estaduais, Distrito Federal e, futuramente, municipais, e dos Órgãos de Controle mediante a padronização, racionalização e compartilhamento das informações fiscais digitais, bem como integrar todo o processo relativo à escrituração fiscal, com a substituição do atual documentário em meio físico (papel) por documento eletrônico com validade jurídica para todos os fins. Com o objetivo de simplificar os processos e reduzir as obrigações acessórias impostas aos contribuintes, foi instituída a EFD, pela qual o contribuinte irá apresentar na forma digital, com transmissão via Internet, os registros dos documentos fiscais da escrituração e os respectivos demonstrativos de apuração dos impostos IPI e ICMS de cada período de apuração, bem como outras informações de interesse econômico-fiscais.

O arquivo digital deve ser submetido a um programa validador, fornecido pelo SPED – Sistema Público de

Escrituração Digital - por meio de download, o qual verifica a consistência das informações prestadas no arquivo. Após essas verificações, o arquivo digital é assinado por meio de certificado digital, tipo A1 ou A3, emitido por autoridade certificadora credenciada pela Infra-Estrutura de Chaves Públicas Brasileira – ICP-Brasil e transmitido. As regras de negócio ou de validação, ora implementadas, podem ser alteradas a qualquer tempo, visto que têm por finalidade única e exclusivamente verificar as consistências das informações prestadas pelos contribuintes. Ainda que determinados registros e/ou campos não contenham regras específicas de validação de conteúdo ou de obrigatoriedade, esta ausência não dispensa, em nenhuma hipótese, a não apresentação de dados existentes nos documentos e/ou de informação solicitada pelos fiscos. Regra geral, se existir a informação, o contribuinte está obrigado a prestá-la. A omissão de informações poderá acarretar penalidades e a obrigatoriedade de reapresentação do arquivo integral, de acordo com as regras estabelecidas pela Administração Tributária.

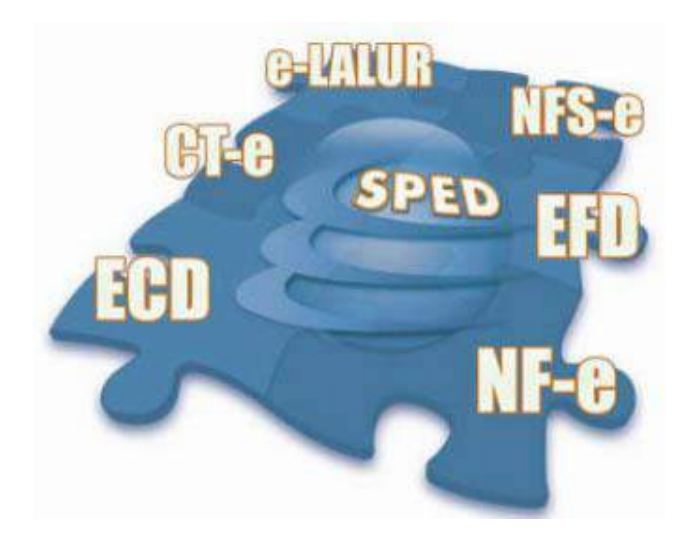

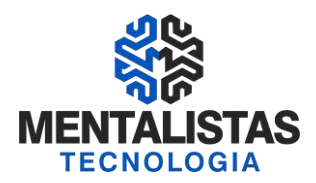

#### **HISTÓRICO**

A Emenda constitucional nº 42, aprovada em 19 de dezembro de 2003, introduziu o Inciso XXII ao art. 37 da Constituição Federal, que determina às administrações tributárias da União, dos Estados, do Distrito Federal e dos Municípios atuarem de forma integrada, inclusive com o compartilhamento de cadastros e de informações fiscais.

Para atender o disposto Constitucional, foi realizado, em julho de 2004, em Salvador, o I ENAT - Encontro Nacional de Administradores Tributários, reunindo o Secretário da Receita Federal, os Secretários de Fazenda dos Estados e Distrito Federal, e o representante das Secretarias de Finanças dos municípios das Capitais. O Encontro teve como objetivo buscar soluções conjuntas nas três esferas de Governo que promovessem maior integração administrativa, padronização e melhor qualidade das informações; racionalização de custos e da carga de trabalho operacional no atendimento; maior eficácia da fiscalização; maior possibilidade de realização de ações fiscais coordenadas e integradas; maior possibilidade de intercâmbio de informações fiscais entre as diversas esferas governamentais; cruzamento de informações em larga escala com dados padronizados e uniformização de procedimentos. Em consideração a esses requisitos, foram aprovados dois Protocolos de Cooperação Técnica, um objetivando a construção de um cadastro sincronizado que atendesse aos interesses das administrações tributárias da União, dos Estados, do Distrito Federal e dos Municípios e, outro, de caráter geral, que viabilizasse o desenvolvimento de métodos e instrumentos que atendessem aos interesses das respectivas Administrações Tributárias.

Em agosto de 2005, no evento do II ENAT - Encontro Nacional de Administradores Tributários, em São Paulo, o Secretário da Receita Federal, os Secretários de Fazenda dos Estados e Distrito Federal, e os representantes das Secretarias de Finanças dos municípios das Capitais, buscando dar efetividade aos trabalhos de intercâmbio entre os mesmos, assinaram os Protocolos de Cooperação nº 02 e nº 03, com o objetivo de desenvolver e implantar o Sistema Público de Escrituração Digital e a Nota Fiscal Eletrônica. O Sped, no âmbito da Receita Federal, faz parte do Projeto de Modernização da Administração Tributária e Aduaneira (PMATA) que consiste na implantação de novos processos apoiados por sistemas de informação integrados, tecnologia da informação e infra-estrutura logística adequados.

Dentre as medidas anunciadas pelo Governo Federal, em 22 de janeiro de 2007, para o Programa de Aceleração do Crescimento 2007-2010 (PAC) - programa de desenvolvimento que tem por objetivo promover a aceleração do crescimento econômico no país, o aumento de emprego e a melhoria das condições de vida da população brasileira - consta, no tópico referente ao Aperfeiçoamento do Sistema Tributário, a implantação do Sistema Público de Escrituração Digital (Sped) e Nota Fiscal Eletrônica (NF-e) no prazo de dois anos. Na mesma linha das ações constantes do PAC que se destinam a remover obstáculos administrativos e burocráticos ao crescimento econômico, pretende-se que o Sped possa proporcionar melhor ambiente de negócios para o País e a redução do "custo Brasil", promovendo a modernização dos processos de interação entre a administração pública e as empresas em geral, ao contrário do pragmatismo pela busca de resultados, muito comum nos projetos que têm como finalidade apenas o incremento da arrecadação.

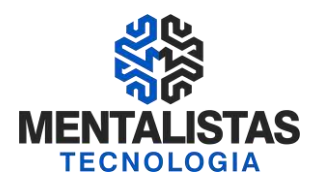

#### **CONTRIBUINTES OBRIGADOS E PRAZOS**

#### Obrigatoriedade estabelecida a partir de 01/01/2009

Por meio do Anexo XII do Protocolo ICMS nº 77, de 18 de setembro de 2008, ficou estabelecido que a obrigatoriedade da EFD seria somente para os contribuintes que constam neste anexo, com data a partir de 01 de janeiro de 2009.

#### Obrigatoriedade estabelecida a partir de 01/01/2010

Para o ano de 2010 a obrigatoriedade da EFD ficou restrita somente aos contribuintes que constam citados no Anexo Único da Portaria Saif 004/2009, com data a partir de 1º de janeiro de 2010.

#### Obrigatoriedade estabelecida a partir de 01/01/2011

E para o ano de 2011 a obrigatoriedade será somente para os contribuintes que constam no Anexo Único da Portaria Saif 006/2010, com data a partir de 1º de janeiro de 2011.

#### Obrigatoriedade estabelecida a partir de 01/01/2012

Orientação SAIF Nº 001/2011 - O efeito do Protocolo ICMS 03/2011 para os contribuintes mineiros é que a partir de 01/01/2012 TODOS os contribuintes que não estiverem com o regime do Simples Nacional estarão obrigados à EFD.

#### COMO VERIFICAR SE SUA EMPRESA ESTÁ OBRIGADA

1° - Entrar no portal Estadual da Escrituração Fiscal Digital, no endereço:

http://www5.fazenda.mg.gov.br/spedfiscal (selecione o ano – 2009/2010/2011/2012)

#### EFD – POR ESTABELECIMENTO

A escrituração será distinta para cada estabelecimento do contribuinte. Ainda que seja validada no mesmo Validador deverá conter dados distintos para cada um dos estabelecimentos que foram obrigados.

#### PROCEDIMENTOS PARA ADESÃO VOLUNTÁRIA

O contribuinte requerente deverá preencher as partes I e II do formulário específico de requisição disponível no site da SEF/MG [\(http://www5.fazenda.mg.gov.br/spedfiscal/](http://www5.fazenda.mg.gov.br/spedfiscal/)) na opção "Orientações Estaduais" e imprimi-lo em duas vias. O requerimento deve ser assinado pelo representante legal.

Documentos - O requerente deverá anexar cópia do contrato social ou alteração contratual com cláusula de administração, e procuração e identidade do procurador, quando for o caso, para comprovar a legitimidade do signatário que comprove a representação legal do mesmo perante a empresa e apresentar a documentação na Administração Fazendária de sua circunscrição, onde o pedido será protocolado e analisado – o contribuinte ficará com uma das vias;

Comunicação do Deferimento x Indeferimento - Após análise do pedido de adesão, a Administração Fazendária dará ciência ao contribuinte sobre o resultado do requerimento.

#### PRAZO PARA TRANSMISSÃO

A transmissão do arquivo digital relativo à Escrituração Fiscal Digital será realizada até o dia 15 (quinze) do mês subseqüente ao período de apuração.

#### PRORROGAÇÃO – 2011 e 2012

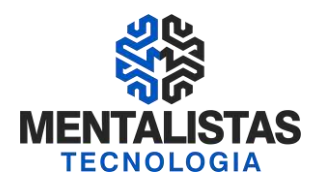

Decreto nº 45 .776, de 21 de novembro de 2011

"Art. 5º Para a transmissão dos arquivos relativos à escrituração fiscal digital, incluído o documento Controle de Crédito de ICMS do Ativo Permanente (CIAP), modelo EFD, será observado o seguinte:

**I – o contribuinte obrigado à escrituração fiscal digital a partir do exercício de 2009, 2010 ou 2011 entregará os arquivos relativos aos períodos de apuração compreendidos entre janeiro de 2011 a maio de 2012 até 25 de julho de 2012;**

**II – o contribuinte obrigado à escrituração fiscal digital a partir do exercício de 2012 entregará os arquivos relativos aos períodos de apuração compreendidos entre janeiro a outubro de 2012 até 25 de dezembro de 2012 .**

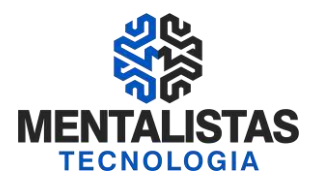

#### **PENALIDADES**

Em respeito ao princípio da estrita legalidade, não pode haver penalidade tributária sem lei que a estabeleça. Desta forma, deverá haver previsão em Lei Federal para que haja algum tipo de penalidade atribuída pela União, assim como deverá haver previsão em Lei Estadual para que o fisco das Unidades Federadas atuem punitivamente.

O Estado de Minas Gerais regulamentou as penalidades tributárias relativas ao ICMS através da Lei 6.763/75, Livro Primeiro – Parte Geral, a partir do artigo 53. No que tange à parte pertinente à entrega de arquivo eletrônico em desacordo com a legislação, ou à omissão de entrega de arquivo, a Lei 6.763/75 trata da seguinte maneira:

*"Art. 54 - As multas para as quais se adotará o critério a que se refere o inciso I do caput do art. 53 desta Lei são as seguintes: ( ... )* 

*XXXIV - por deixar de entregar, entregar em desacordo com a legislação tributária ou em desacordo com a intimação do Fisco ou por deixar de manter ou manter em desacordo com a legislação tributária arquivos eletrônicos referentes à emissão de documentos fiscais e à escrituração de livros fiscais - 5.000 (cinco mil) UFEMGs por infração."*

#### **RETIFICAÇÕES**

Retificar uma escrituração fiscal significa substituir a escrituração antiga por uma nova, ou seja, pelas regras estabelecidas pelo SPED Fiscal, a retificação de uma escrituração é o ato de abandonar o arquivo anteriormente transmitido e apresentar um novo arquivo, integralmente, não havendo a possibilidade de o contribuinte transmitir apenas ―dados extras‖, como, por exemplo, uma nota fiscal que não tenha sido escriturada.

Em MG, o contribuinte poderá substituir o arquivo da EFD quantas vezes achar necessário, sem necessidade de pedido de autorização às Secretarias de Fazenda, até a data limite de entrega do arquivo – data esta estipulada pelos entes federados. Vencida a data limite de entrega do arquivo, a possibilidade de retificação da Escrituração Fiscal Digital do contribuinte deve ser verificada em cada Unidade da Federação. Para alguns Estados, a retificação da escrituração é autorizada sem a necessidade de qualquer tipo de procedimento administrativo a ser cumprido pelo contribuinte interessado. Já em outros Estados, o contribuinte deverá solicitar autorização para envio de novo arquivo (arquivo substituto), além de verificar o prazo máximo para que seja feito o envio/retificação. Dentre as legislações regulamentadoras do SPED Fiscal, destaca-se a Cláusula décima terceira do Ajuste SINIEF 02/09, transcrita abaixo:

"Cláusula décima terceira O contribuinte poderá retificar a EFD:

*I - até o prazo de que trata a cláusula décima segunda, independentemente de autorização da administração tributária; II - após o prazo referido no inciso I, conforme dispuser a legislação da unidade federada de localização do estabelecimento. § 1º A retificação de que trata esta cláusula será efetuada mediante envio de outro arquivo para substituição integral do arquivo digital da EFD regularmente recebido pela administração tributária.* 

*§ 2º A geração e envio do arquivo digital para retificação da EFD deverá observar o disposto nas cláusulas oitava a décima primeira deste ajuste, com indicação da finalidade do arquivo.* 

*§ 3º Não será permitido o envio de arquivo digital complementar."*

#### **ARQUIVO**

O arquivo digital da EFD será gerado pelo contribuinte de acordo com as especificações do leiaute definido em Ato COTEPE e conterá a totalidade das informações econômico-fiscais e contábeis correspondentes ao período compreendido entre o primeiro e o último dia do mês civil, inclusive.

Considera-se totalidade das informações:

1 - as relativas às entradas e saídas de mercadorias bem como aos serviços prestados e tomados, incluindo a descrição dos itens de mercadorias, produtos e serviços.

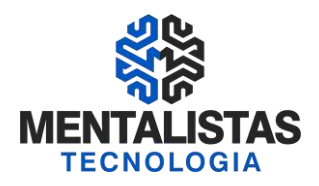

2 - as relativas à quantidade, descrição e valores de mercadorias, matérias-primas, produtos intermediários, materiais de embalagem, produtos manufaturados e produtos em fabricação, em posse ou pertencentes ao estabelecimento do contribuinte declarante, ou fora do estabelecimento e em poder de terceiros e de terceiros de posse do informante;

3 - qualquer informação que repercuta no inventário físico e contábil, na apuração, no pagamento ou na cobrança de tributos de competência dos entes conveniados ou outras de interesse das administrações tributárias.

Qualquer situação de exceção na tributação do ICMS ou IPI, tais como isenção, imunidade, não-incidência,

diferimento ou suspensão do recolhimento, também deverá ser informada no arquivo digital, indicando-se o respectivo dispositivo legal.

As informações deverão ser prestadas sob o enfoque do declarante.

O contribuinte deverá armazenar o arquivo digital da EFD transmitido, observando os requisitos de segurança, autenticidade, integridade e validade jurídica, pelo mesmo prazo estabelecido pela legislação para a guarda dos documentos fiscais.

A geração, o armazenamento e o envio do arquivo digital não dispensam o contribuinte da guarda dos documentos que deram origem às informações nele constantes, na forma e prazos estabelecidos pela legislação aplicável. O arquivo a ser mantido é o arquivo TXT gerado e transmitido (localizado em diretório definido pelo usuário), não se tratando, pois, da cópia de segurança.

Os contribuintes obrigados à EFD, mesmo que estejam com suas atividades paralisadas, devem apresentar os registros obrigatórios (notação = "O"), informando, portanto, a identificação do estabelecimento, período a que se refere a escrituração e declarando, nos demais blocos, valores zerados, o que significa que não efetuou qualquer atividade.

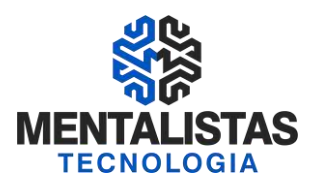

#### **CERTIFICAÇÃO DIGITAL**

Poderão assinar a EFD, com certificados digitais do tipo A1 ou A3:

- 1. o e-PJ ou e-CNPJ que contenha a mesma base do CNPJ (8 primeiros caracteres) do estabelecimento;
- 2. o e-PF ou e-CPF do produtor rural ou do representante legal da empresa no cadastro CNPJ;
- 3. a pessoa jurídica ou a pessoa física com procuração eletrônica cadastrada no site da RFB, por estabelecimento.

Cadastramento de Procuração Eletrônica:

No site da RFB, http://receita.fazenda.gov.br, na aba Empresa, clicar em "Todos os serviços", selecionar Procuração Eletrônica e Senha para pesquisa via Internet", "procuração eletrônica" e "continuar" ou opcionalmente https://cav.receita.fazenda.gov.br/scripts/CAV/login/login.asp.

1. Login com certificado digital de pessoa jurídica ou pessoa física (produtor rural);

- 2. Selecionar "Procuração eletrônica";
- 3. Selecionar "Cadastrar Procuração" ou outra opção, se for o caso;

4. Selecionar "Solicitação de procuração para a Receita Federal do Brasil";

- 5. Preencher os dados do formulário apresentado e selecionar a opção "Assinatura da Escrituração
- Fiscal Digital (EFD) do Sistema Público de Escrituração Digital", constante do quadro "Destinados tanto a Pessoa Física quanto a Pessoa Jurídica".

6. Para finalizar, clicar em "Cadastrar procuração", ou "Limpar" ou "Voltar".

Obs.: No caso de estabelecer Procuração Eletrônica em nome de filial para terceiros:

- 1. https://cav.receita.fazenda.gov.br/scripts/CAV/login/login.asp
- 2. Login com certificado digital de pessoa jurídica;
- 3. Na opção "Alterar perfil de acesso", selecionar "CNPJ matriz atuando como CNPJ filial" e alterar;

4. Preencher os dados do formulário apresentado, e selecionar a opção "Assinatura da Escrituração Fiscal Digital (EFD) do Sistema Público de Escrituração Digital", constante do quadro "Destinados tanto a Pessoa Física quanto a Pessoa Jurídica".

5. Para finalizar, clicar em "Cadastrar procuração", ou "Limpar" ou "Voltar".

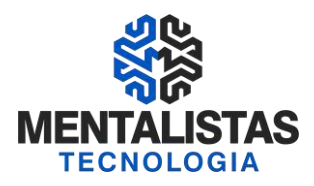

#### **DIFERENÇAS: SINTEGRA X SPED FISCAL**

A Escrituração Fiscal Digital tem algumas características semelhantes ao arquivo magnético que já era entregue pelos contribuintes usuários de processamento eletrônico de dados (Sintegra). Entretanto, veremos que a EFD não se restringe a informações de registros específicos, mas será também a ferramenta que o contribuinte deverá utilizar para apuração do Icms e do IPI, além de auxiliar também na apuração do Pis e da Cofins.

\* Registros Existentes no Sintegra: 29 (Entrada e Saída de Notas Fiscais)

\* Registros Existentes na EFD: 174 (ver abaixo)

A escrituração fiscal digital substitui a escrituração e impressão dos seguintes livros:

I - Registro de Entradas;

- II Registro de Saídas;
- III Registro de Inventário;
- IV Registro de Apuração do IPI;
- V Registro de Apuração do ICMS.

VI – Controle de Crédito de ICMS do Ativo Permanente – CIAP (2011)

Ou seja, para os contribuintes usuários da EFD, os livros serão escriturados, transmitidos para o Estado e RFB e armazenados por meio digital.

Sendo assim, não existe mais a obrigatoriedade de impressão, encadernação e autenticação dos livros mencionados acima. Uma vez que todo o processo passa a ser por meio digital.

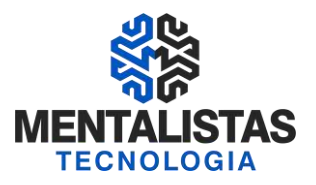

#### **Comparativo das Semelhanças entre os Registros - Sintegra x EFD**

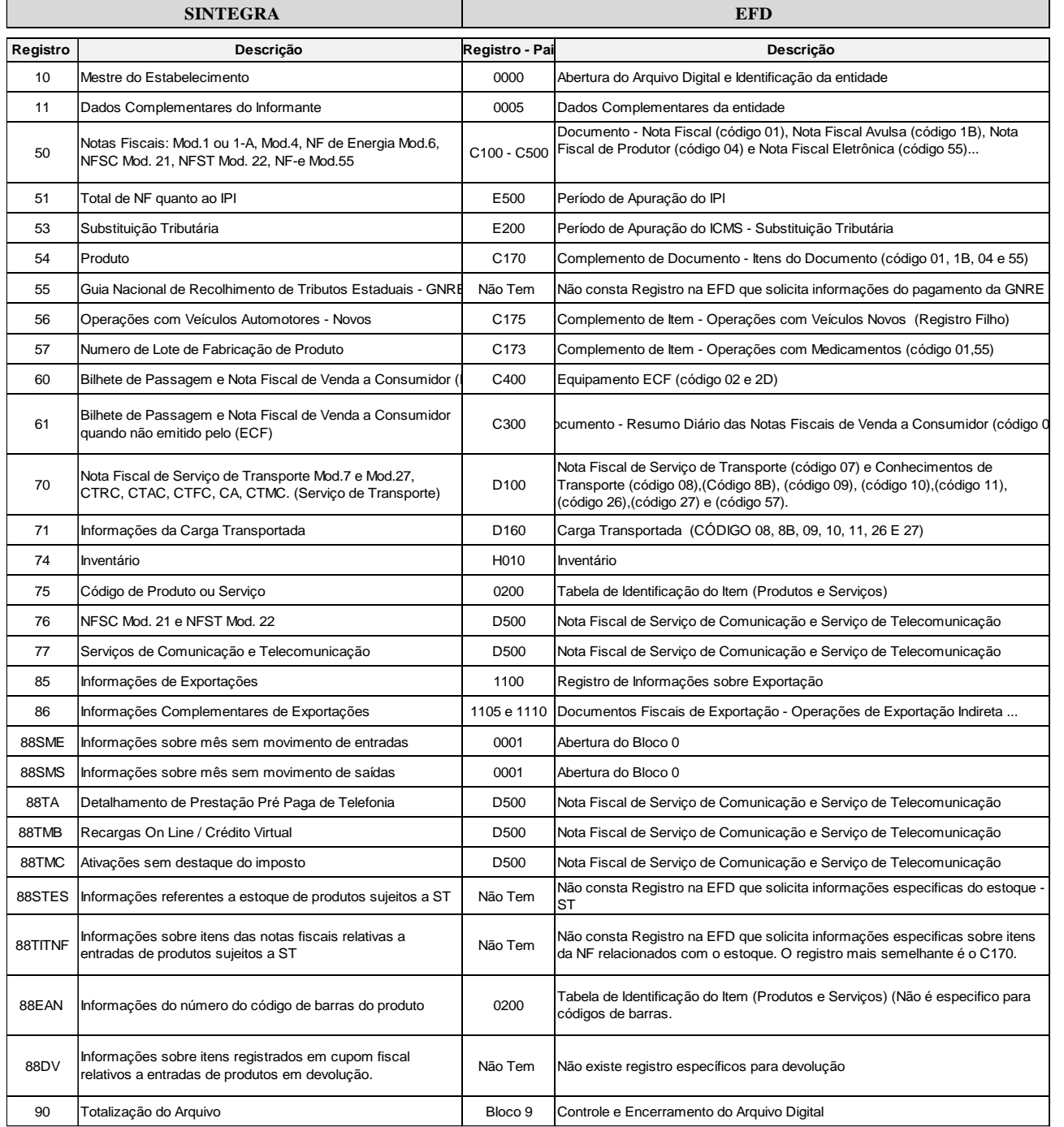

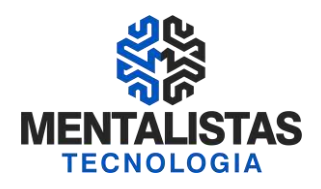

#### LIVROS FISCAIS A SEREM MANTIDOS

Como vimos no item anterior a EFD não substitui a obrigatoriedade do contribuinte manter os seguintes livros fiscais, conforme sua atividade:

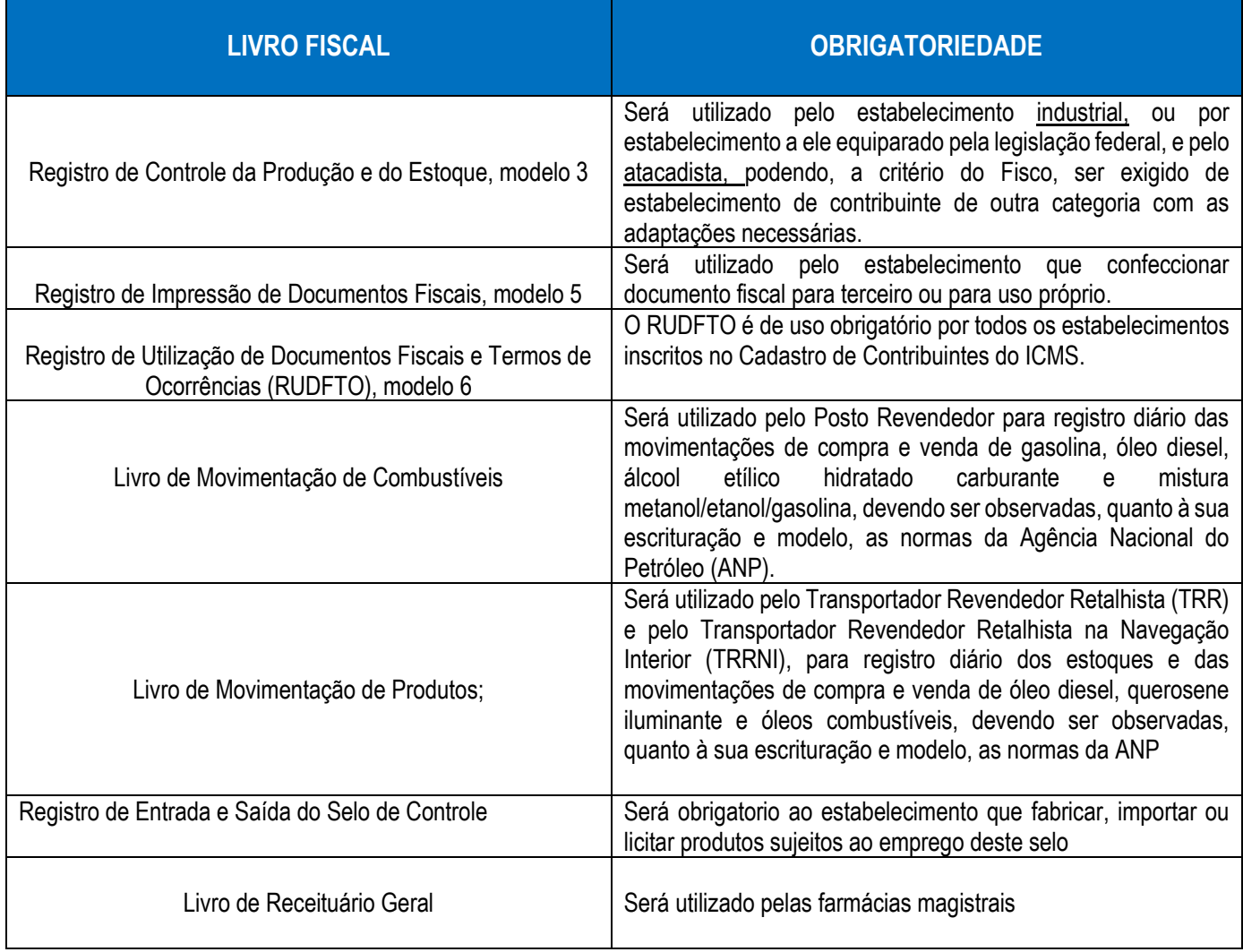

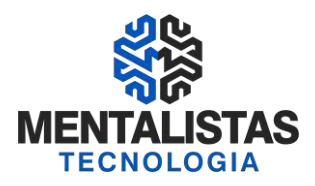

#### **PERFIL A x B x C**

O contribuinte obrigado à Escrituração Fiscal Digital deverá gerar um arquivo, com extensão .txt, de acordo com o leiaute estabelecido pelo ATO COTEPE/ICMS nº 09, de 18 de abril de 2008.

Entende-se como Perfil o grau de detalhamento da escrituração a ser apresentada, podendo ser, atualmente, A ou B. (no momento o Perfil ―C não é utilizado)

- \* Perfil ―A maior nível de detalhes
- \* Perfil ―B menor nível de detalhes
- \* Perfil ―C não utilizado no momento

A escolha para enquadramento do estabelecimento a determinado Perfil é ato discricionário do fisco.

**Para a geração do arquivo digital relativo à Escrituração Fiscal Digital, o contribuinte inscrito no Estado de Minas Gerais deverá adotar o leiaute correspondente ao perfil "B".**

#### **ESTRUTURA E FUNCIONAMENTO DA EFD: BLOCOS, REGISTROS E CAMPOS**

#### ESTRUTURA - EFD

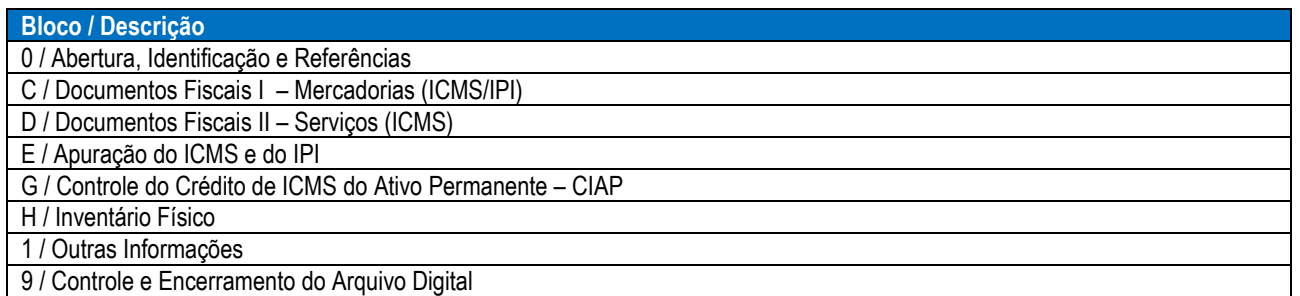

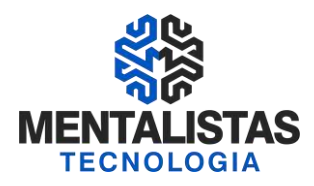

#### FUNCIONAMENTO – EFD

#### NORMAS DE ESCRITURAÇÃO DOS DOCUMENTOS FISCAIS

Sempre que o contribuinte tiver alguma dúvida no que tange a forma de escriturar um documento fiscal na EFD e que a legislação especifica da EFD não mencionar normas especificas, o contribuinte deverá recorrer a legislação que trata da escrituração dos livros fiscais em geral na modalidade normal, como era feito anteriormente.

#### 1º - ESCRITURAÇÃO

Escrituração dos Documentos Fiscais emitidos e recebidos

Os contribuintes usuários da EFD deverão escriturar os livros fiscais mencionados anteriormente de acordo com os documentos fiscais emitidos e recebidos durante o período de apuração além de outras informações pertinentes as mercadorias e a apuração do imposto pelo sistema de processamento eletrônico de dados da empresa.

#### Período da Escrituração

A escrituração devera ser efetuada mensalmente. Apuração dos Impostos – ICMS e IPI

#### 2º - GERAÇÃO DO ARQUIVO

O contribuinte gera um arquivo eletrônico de acordo com o leiaute pré-estabelecido no Ato Cotepe pelo próprio programa utilizado para escrituração, semelhante a geração do Sintegra, contendo os dados mencionados no item anterior.

Observar as seguintes tabelas relativas ao lançamento e apuração do ICMS (Previstas na Portaria Saif 001/2009):

a) de ajustes dos saldos da apuração do ICMS;

- b) de informações adicionais da apuração valores declaratórios; e
- c) de ajustes e informações de valores provenientes de documento fiscal.

#### 3º - VALIDAÇÃO

Após o arquivo ter sido gerado no programa, é ora da verificação se os dados serão consistidos ou não por meio da Validação. Para a validação o contribuinte deverá importar os arquivos gerados para o PVA – Programa de Validação e Assinatura. O programa pode ser baixado por meio de Download na página do SPED (http://www1.receita.fazenda.gov.br/default.htm)

#### 4°- ASSINATURA

Após a Validação, não existindo erros (advertências não impedem a transmissão do arquivo) a serem corrigidos o arquivo deverá ser assinado digitalmente de acordo com as Normas da – ICP-Brasil.

#### 5° - TRANSMISSÃO

Após os arquivos terem sidos validados e assinado o contribuinte deverá efetuar pelo próprio PVA a transmissão (Receitanet deve estar instalado). Sendo que será gerado após a transmissão o Recibo de Entrega, que deverá ser arquivado pelo estabelecimento. Encerrando então o processo da Escrituração Fiscal Digital.

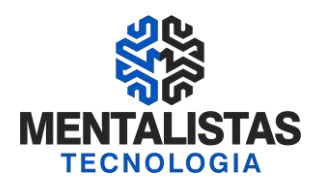

#### VALIDAÇÕES DA SEFAZ COM A ENTREGA DA EFD

- O arquivo digital da EFD será precedido no mínimo das seguintes verificações:
- I dos dados cadastrais do declarante;
- II da autoria, autenticidade e validade da assinatura digital;
- III da integridade do arquivo;
- IV da existência de arquivo já recepcionado para o mesmo período de referência;
- V da versão do PVA-EFD e tabelas utilizadas.

#### RETORNOS DA SEFAZ COM A ENTREGA DA EFD

- I falha ou recusa na recepção, hipótese em que a causa será informada;
- II regular recepção do arquivo, hipótese em que será emitido recibo de entrega.

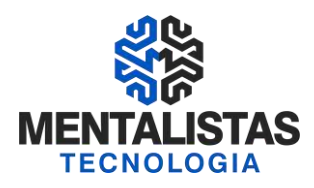

#### ESCRITURAÇÃO FISCAL - CONTEÚDO

A totalidade das informações mencionadas no item anterior será gerada mensalmente para o período compreendido entre o primeiro e o último dia de cada mês, contendo as seguintes informações econômico-fiscais e contábeis:

I - as relativas às entradas e saídas de mercadorias bem como aos serviços prestados e tomados, incluindo a descrição dos itens de mercadorias, produtos e serviços;

II - as relativas a quantidade, descrição e valores de mercadorias, matérias-primas, produtos intermediários, materiais de embalagem, produtos manufaturados e produtos em fabricação, em posse ou pertencentes ao estabelecimento do contribuinte declarante, ou fora do estabelecimento e em poder de terceiros;

III - qualquer informação que repercuta no inventário físico e contábil, na apuração, no pagamento ou na cobrança de tributos de competência dos entes conveniados ou outras de interesse das administrações tributárias;

IV - qualquer situação de exceção na tributação do ICMS ou IPI, tais como isenção, imunidade, não-incidência, diferimento ou suspensão do recolhimento, indicando inclusive o respectivo dispositivo legal, relativo as operações e prestações praticadas pelo declarante.

#### CLASSIFICAÇÃO FISCAL – NCM

O campo COD\_NCM é obrigatório tanto para a escrituração das notas fiscais de entradas bem como nas saídas:

1 - Para empresas industriais e equiparadas a industrial, referente aos itens correspondentes à atividade fim, ou quando gerarem créditos e débitos de IPI;

2 - Para contribuintes de ICMS que sejam substitutos tributários, quando houver a retenção do ICMS;

3 - Para empresas que realizarem operações de exportação ou importação.

NCM não obrigatório:

1- Comércio – O estabelecimento comercial que NÃO se enquadra em nenhuma das hipóteses mencionadas acima, o campo NCM (Classificação Fiscal) do produto não é de preenchimento obrigatório.

2- Mercadoria – Uso ou Consumo, Ativo – Serviços: Para as mercadorias destinadas a Uso, Consumo, Ativo Imobilizado ou Serviços, a informação da classificação fiscal esta dispensada conforme previsto na explicação do campo 08 do Registro 0200 do Guia Prático.

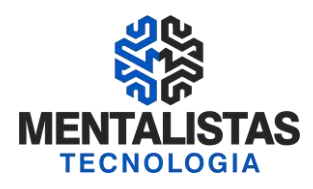

#### INVENTÁRIO – Mensal – Trimestral – Semestral – Anual

Quando será informado o inventário? O inventário será informado no 2º mês subsequente ao mês da elaboração do balanço, como nos exemplos abaixo:

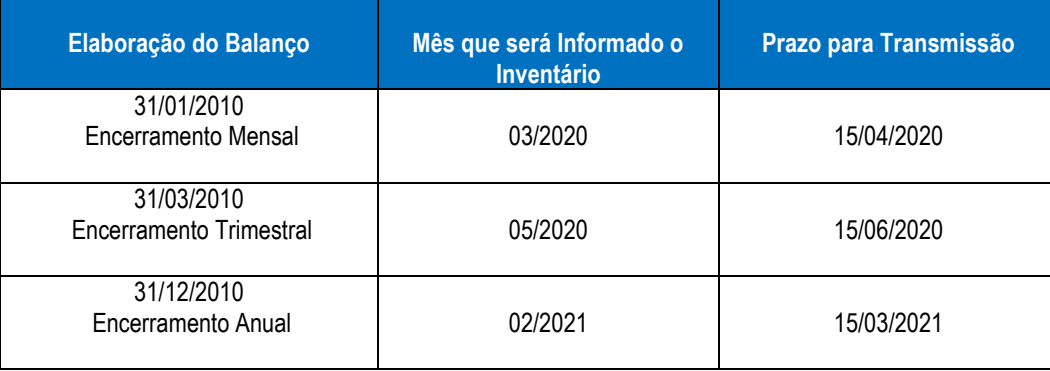

*\*Lembrando que a tabela acima não deve ser considerada como os únicos meses de entrega, os casos acima são somente exemplos de acordo com o fechamento do Balanço.*

#### INVENTÁRIO DE 2010 ou 2011

O Livro Registro de Inventário, referente ao estoque a ser inventariado em 31 de dezembro de 2010 ou 2011 para os contribuintes obrigados a EFD a partir de 2011 ou 2012 deverá ser informado na Escrituração Fiscal Digital (EFD) relativa ao mês de fevereiro de 2011 ou 2012. Lembrando que a EFD de Fevereiro de 2011 ou 2012 deverá ser entregue até o dia 25/03.

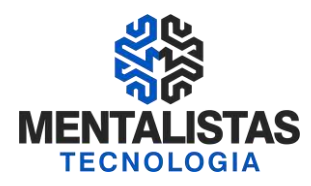

#### CAMPOS DE PREENCHIMENTOS OBRIGATÓRIOS

Para verificação dos campos de cada registro que são de preenchimentos obrigatórios, o contribuinte deverá recorrer ao Manual de que trata o Ato Cotepe 09/2008 ou ao Guia Prático, identificando em cada registro a expressão "O" – Obrigatório ou "OC" – Campo Obrigatório se houver informação relacionada aquele campo.

O simples fato do PVA não marcar o campo como um campo de preenchimento obrigatório não dispensa o contribuinte do preenchimento do mesmo, caso por meio da consulta nas normas mencionadas acima, o contribuinte se enquadre na operação.

#### REGISTROS DISPENSADOS PARA O PERFIL "B"

Os contribuintes sediados em Minas Gerais deverão utilizar o Perfil B para fins da Escrituração Fiscal Digital. Conforme previsto na Seção 5 do Guia Prático da EFD, os registros que constam identificados como "N" no quadro de obrigatoriedade não devem ser preenchidos. Portanto segue abaixo todos os registros que o contribuinte de MG não deverá preencher, em virtude do Perfil B:

#### 1 - Notas Fiscais Serie D

Registros: C-350, C370 e C390: Para o perfil B não existe a obrigatoriedade de informação de cada nota fiscal serie D emitida e nem mesmo dos itens que constam informados nas notas fiscais. Entretanto o contribuinte emissor de nota fiscal serie D, deverá informar o total das suas vendas no dia contendo inclusive o total de itens vendidos no dia com a respectiva tributação. Ou seja, a informação é um consolidado das vendas do dia. A informação será fornecida por meio do registro pai C300 e registro filhos correspondentes.

#### 2 - Cupom Fiscal – ECF

C460, C470 e C495: Da mesma forma da nota fiscal serie D, os cupons fiscais emitidos pelo estabelecimento não precisam ser informados, cupom por cupom. A escrituração poderá ser efetuada por meio da Redução Z globalizando a venda do dia, a descrição consolidada dos itens vendidos no dia e suas respectivas tributações. As informações serão feitas por meio do registro pai C400 e registros filhos correspondentes.

#### 3 - Contas de Energia – Água – Gás

Registros: C510 Os itens de mercadorias e serviços constantes nas contas de energia, água e gás não precisam ser lançados (entradas e saídas). Informar apenas o registro C500.

#### 4 - Outros

\* Registros: D161: Na escrituração de documento de prestação de serviço de transporte (ex: CTRC), está dispensado a informação do local de coleta ou local de entrega.

\* Registros: D370, D410 e D411: Registros visam agrupar por município de origem as prestações de serviços de transporte de passageiros, totalizados na redução Z, além dos documentos fiscais cancelados.

\* Registros: D510 e D530: Registro que trata do lançamento dos itens constantes na nota fiscal de comunicação e da informação de qual foi o terminal faturado.

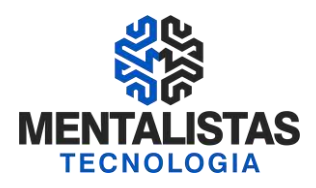

#### **PRÁTICA NO PVA - PROGRAMA VALIDADOR (LANÇAMENTOS X AJUSTES)**

Funções do PVA - Programa de Validação e Assinatura:

- 1. Importação de dados Arquivo elaborado segundo leiaute estabelecido em Ato COTEPE;
- 2. Edição de dados;
- 3. Validação do arquivo, conforme regras de negócios aplicadas;
- 4. Correção dos erros detectados na validação;
- 5. Visualização da escrituração;
- 6. Impressão de relatórios;
- 7. Gravação do arquivo para entrega;
- 8. Exportação de arquivos;
- 9. Assinatura digital;
- 10. Transmissão do arquivo via Internet.

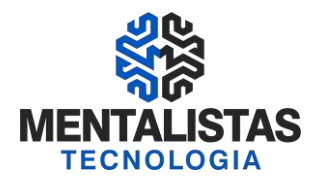

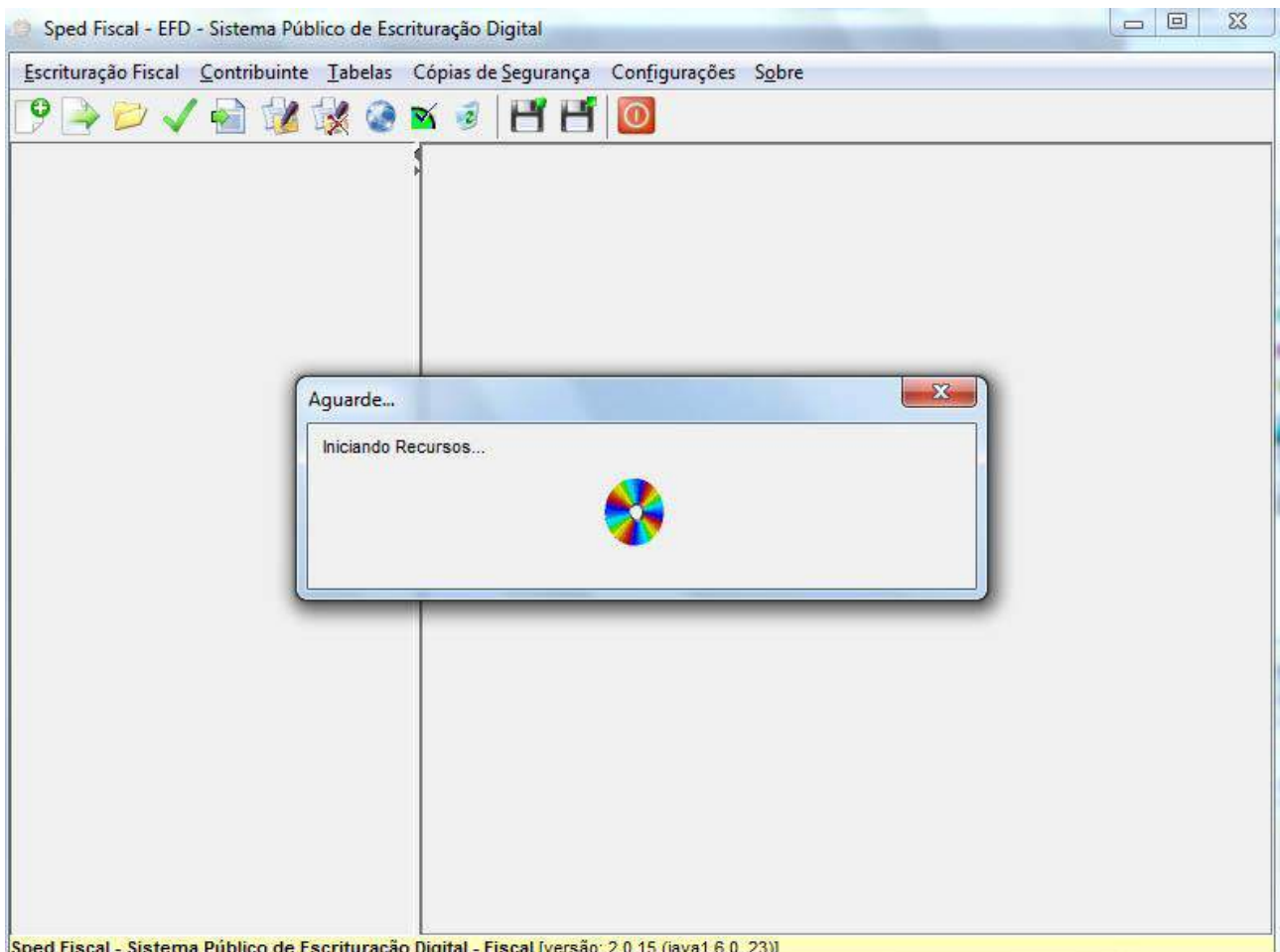

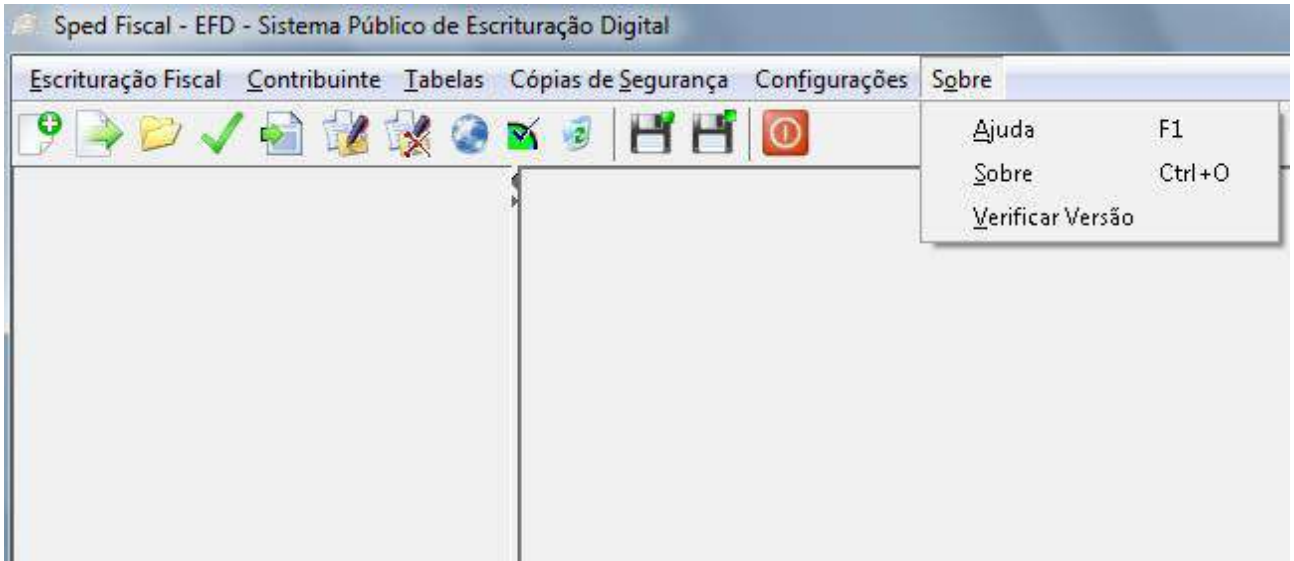

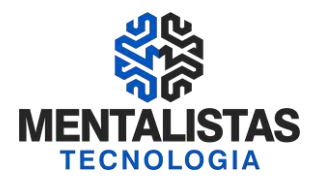

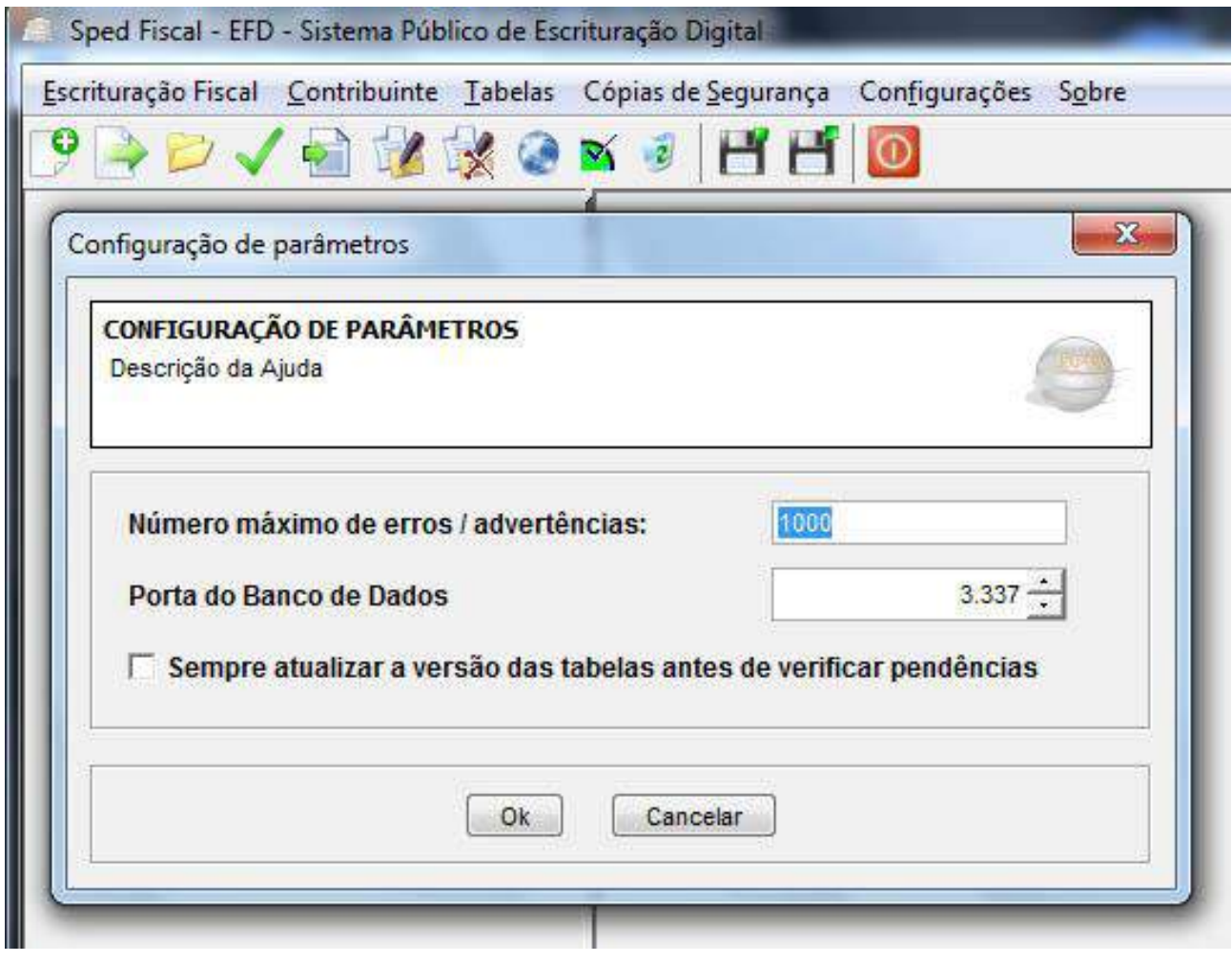

Sped Fiscal - EFD - Sistema Público de Escrituração Digital Escrituração Fiscal Contribuinte Tabelas Cópias de Segurança Configurações Sobre G ¥ **XC** Gerar  $Ctrl + P$ Cadastro de Contribuintes  $\blacktriangleright$ Restaurar Ctrl+U

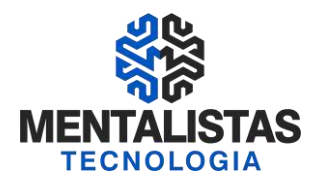

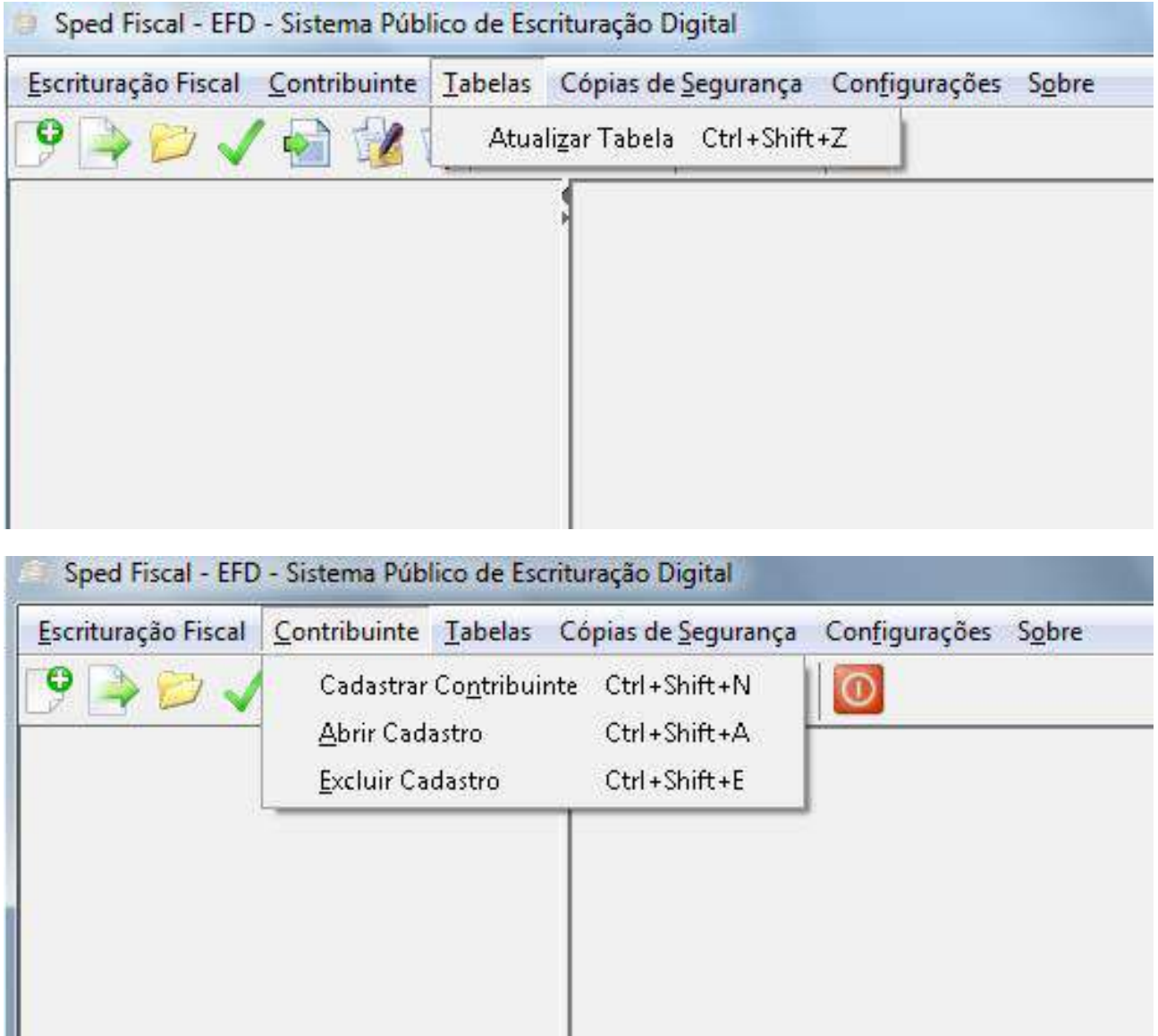

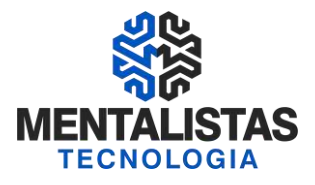

F.

Tabelas Dados Contábeis

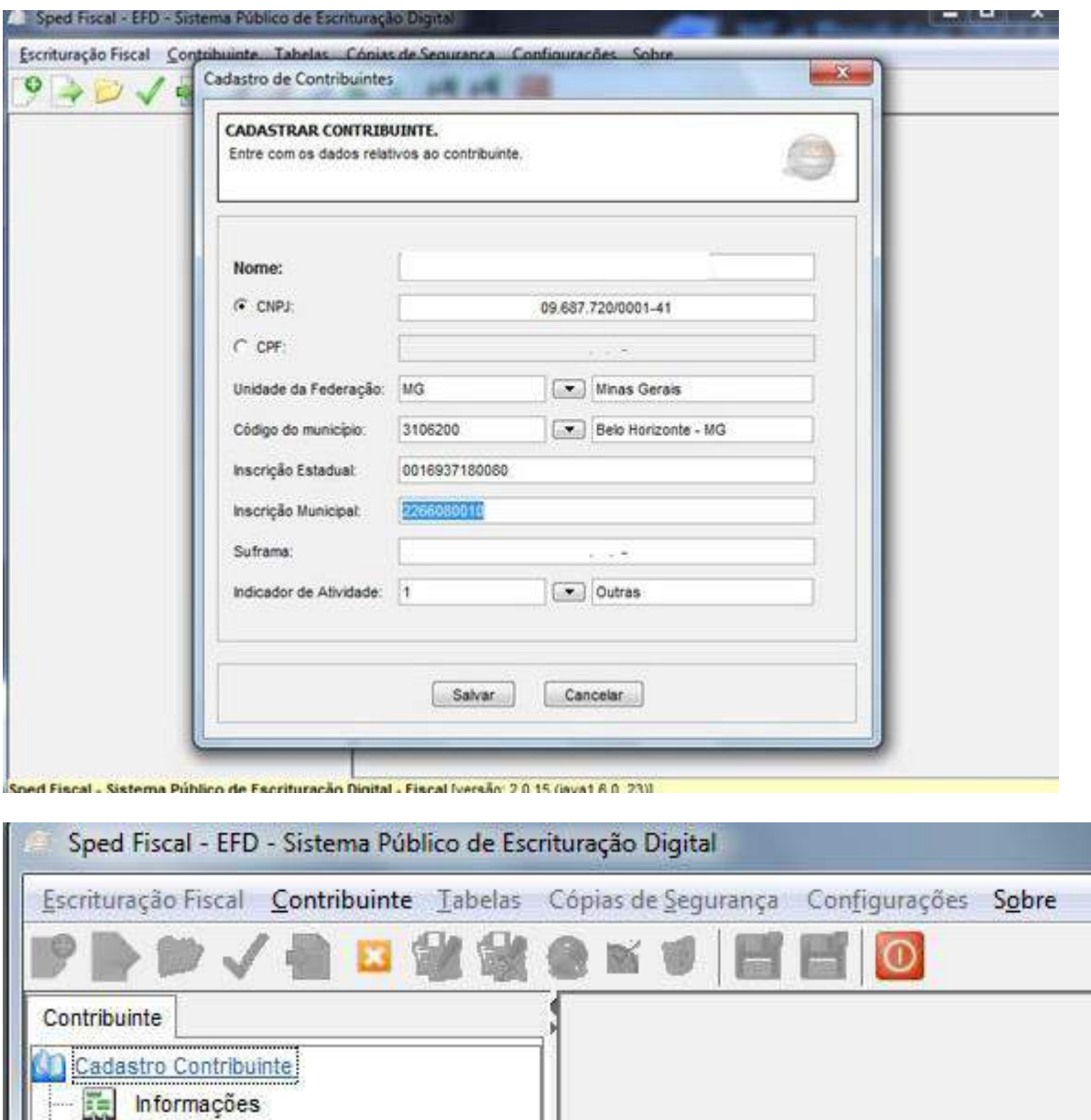

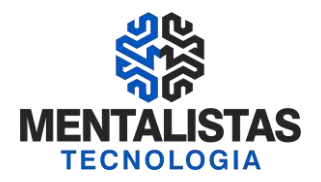

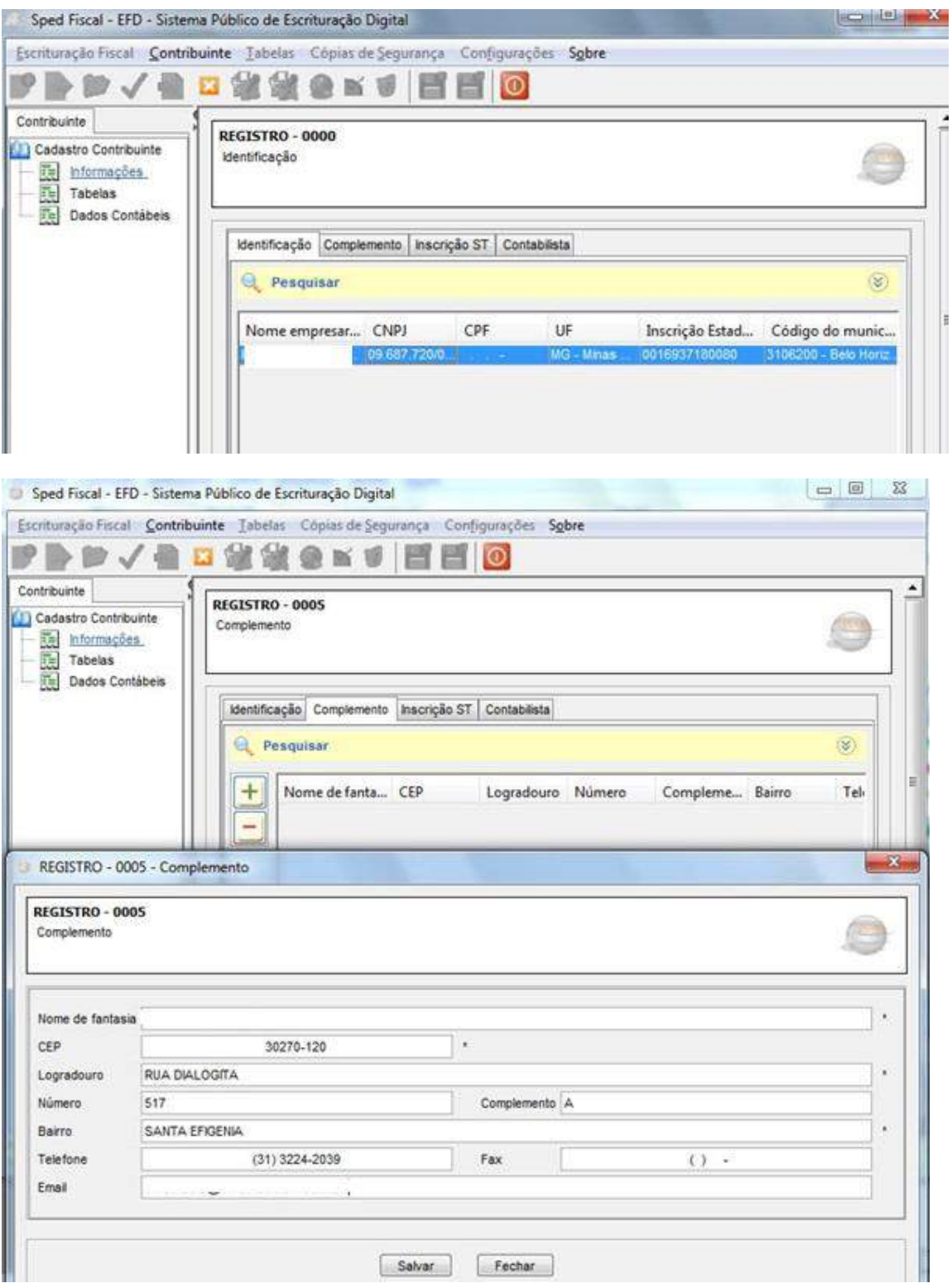

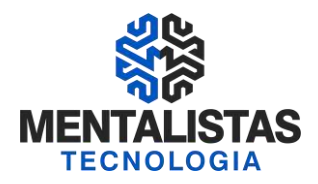

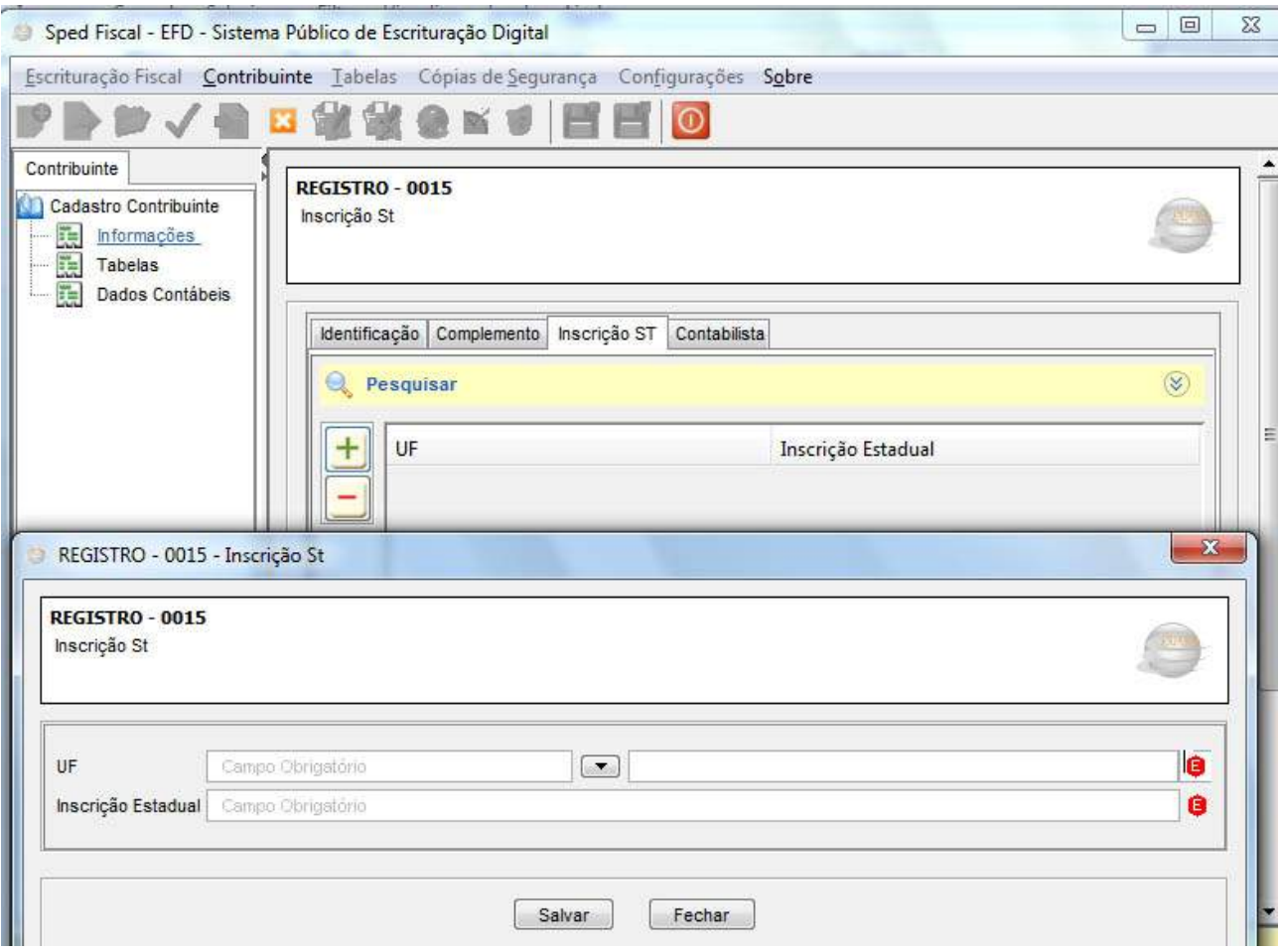

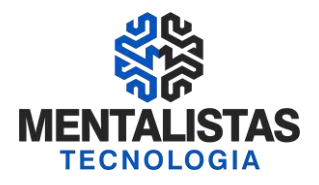

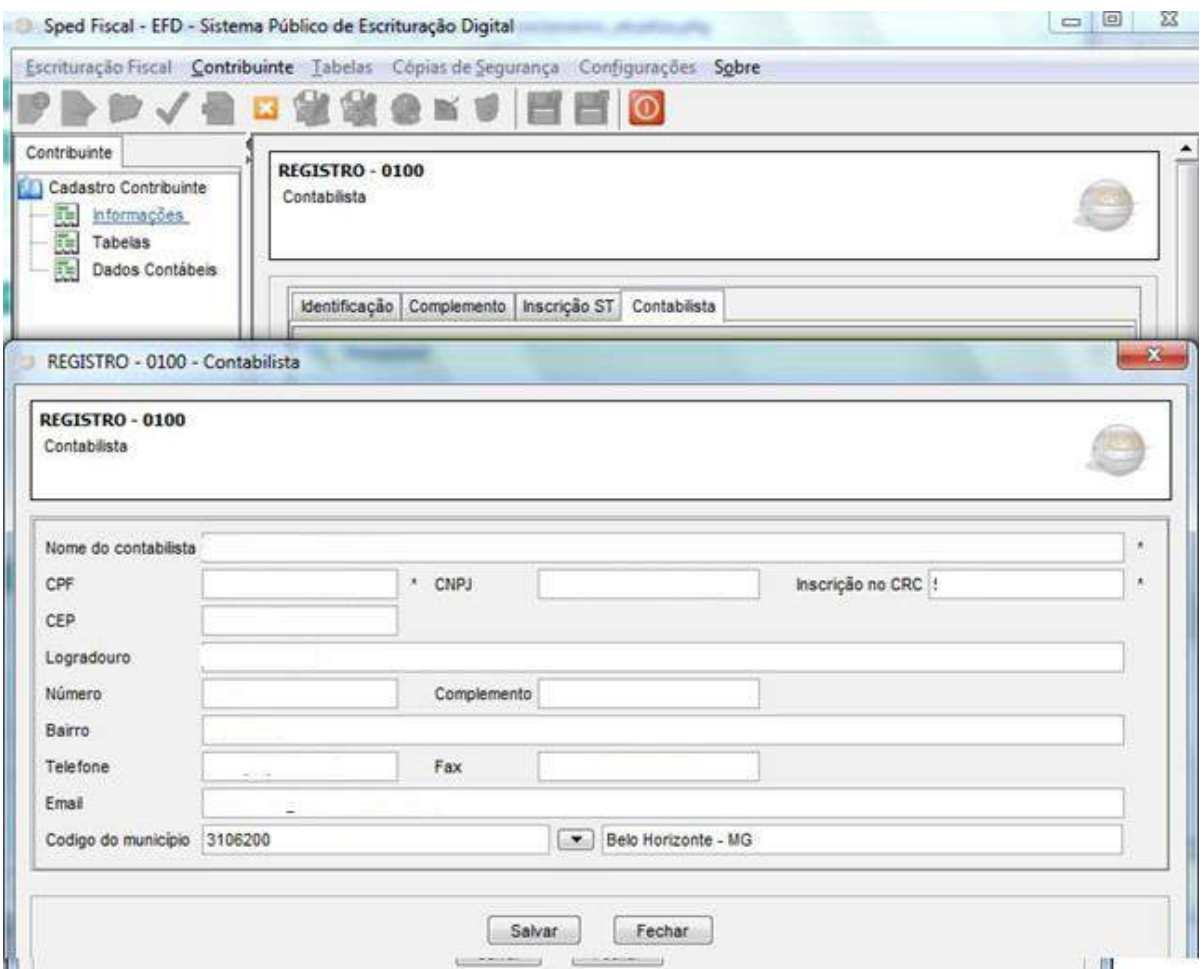

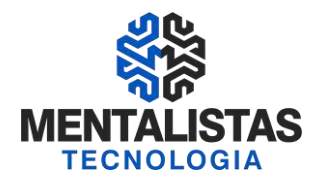

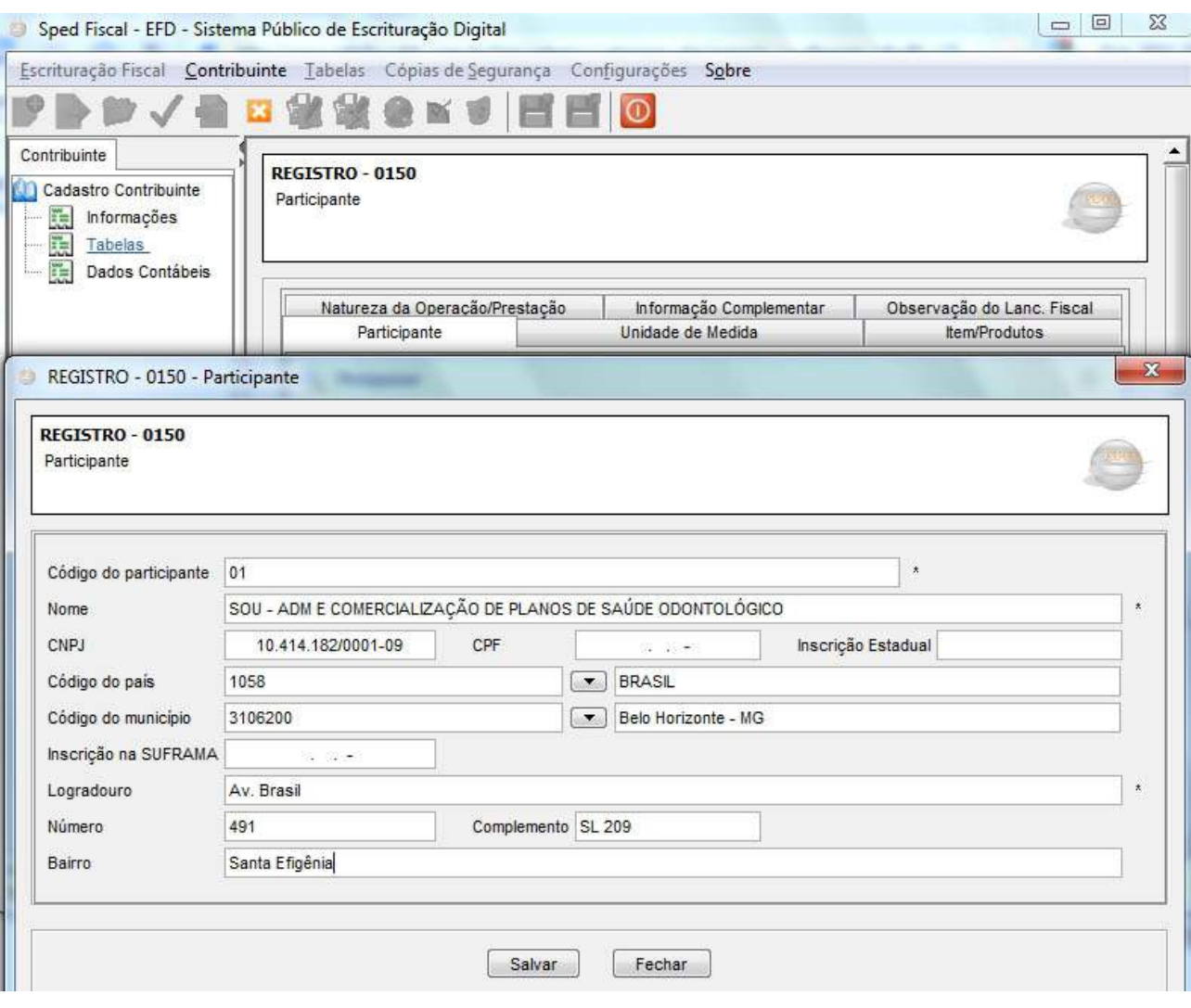

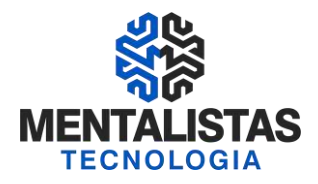

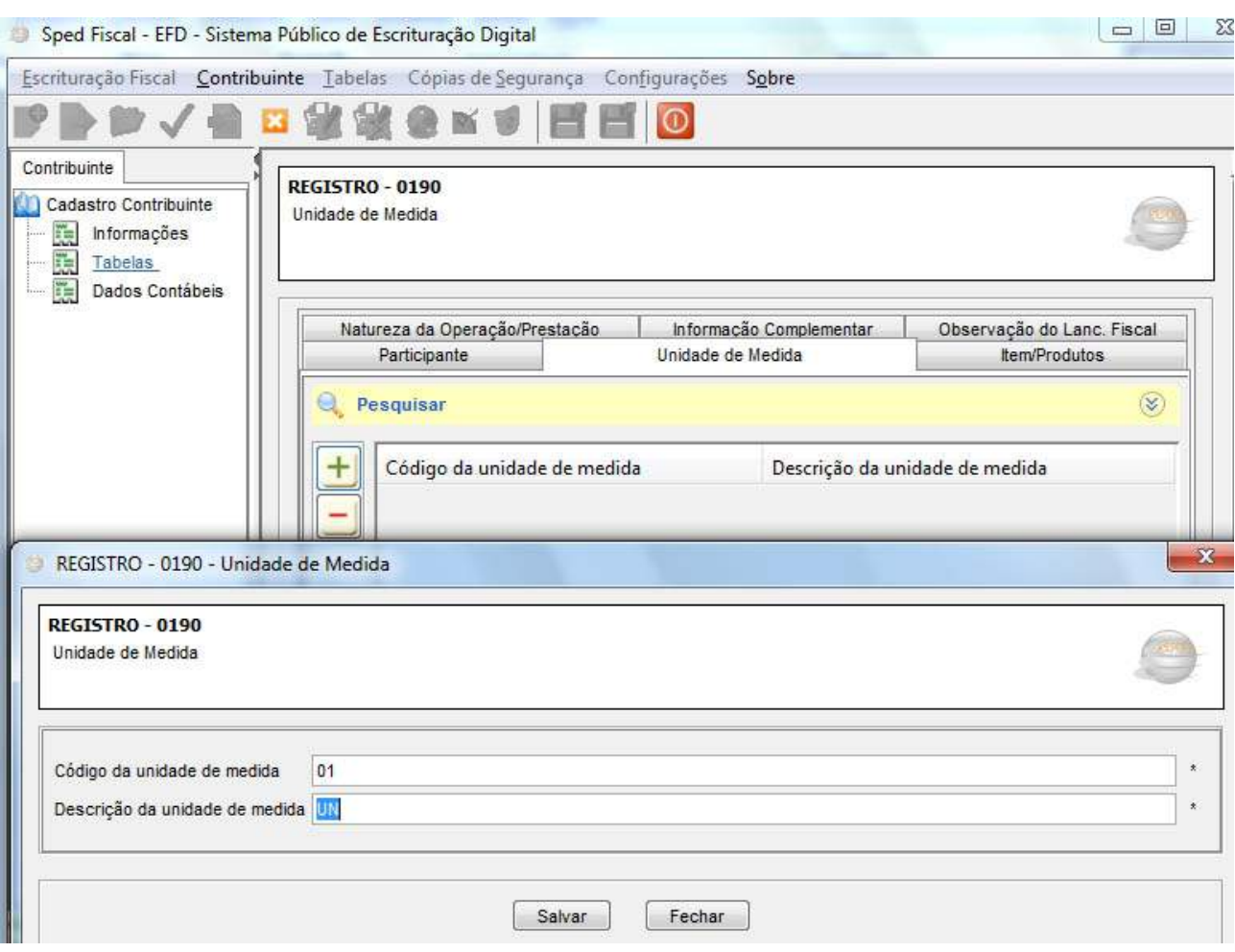

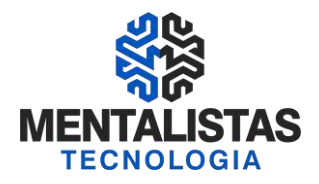

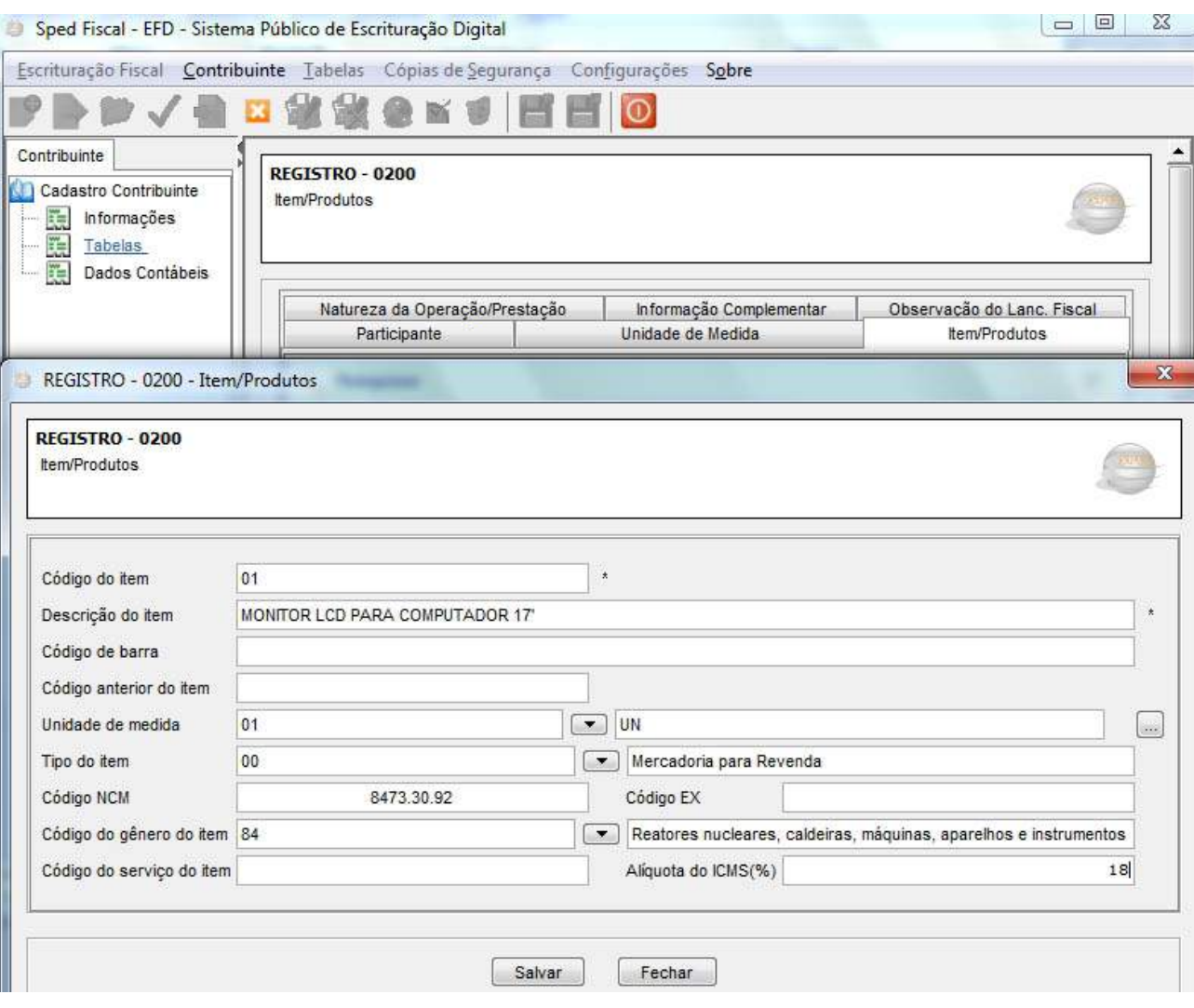

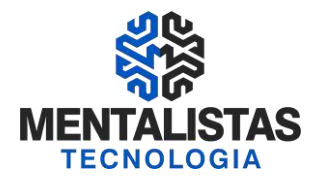

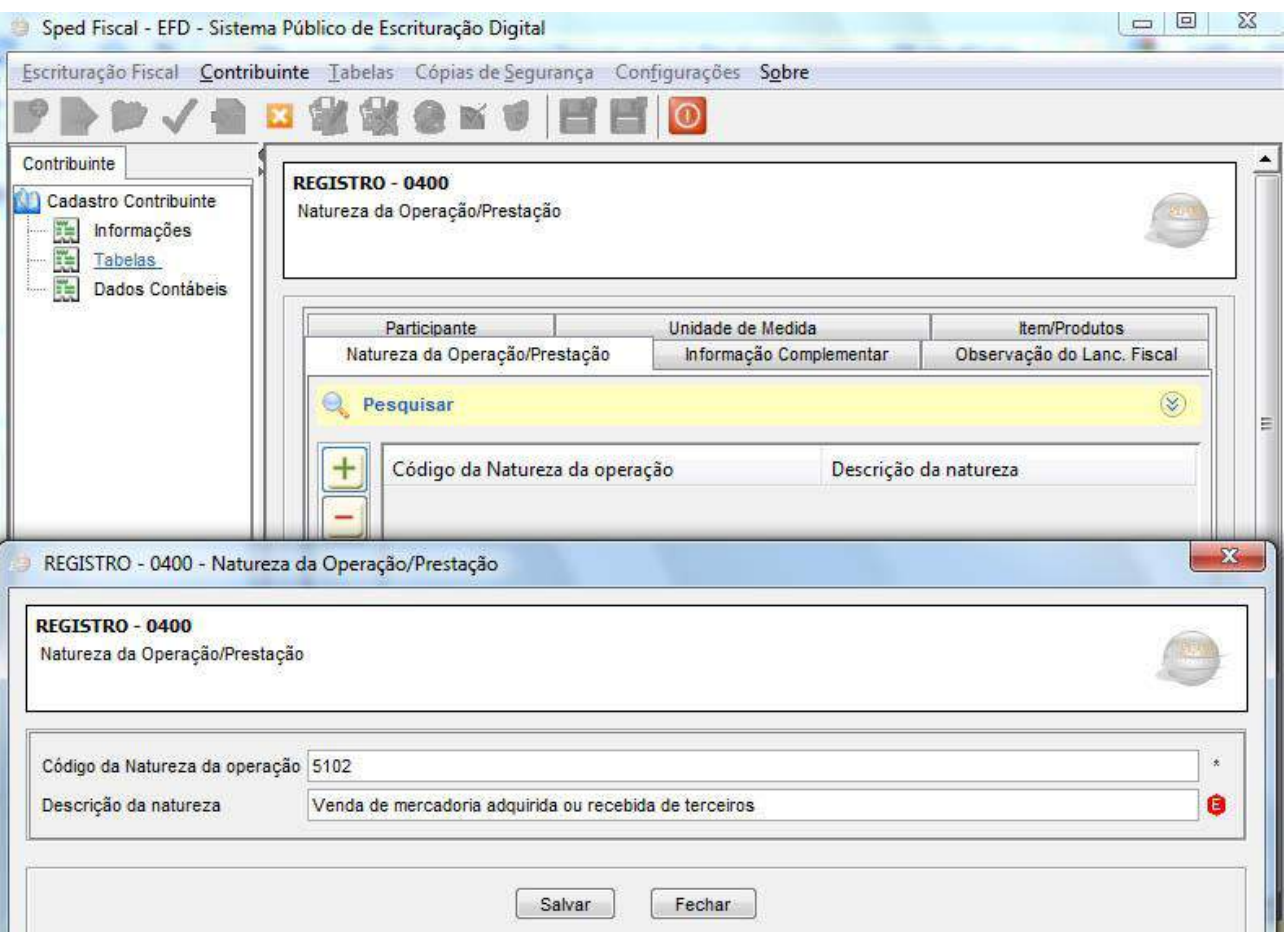

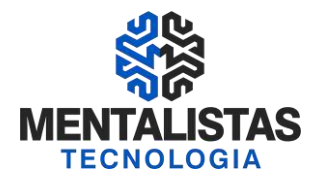

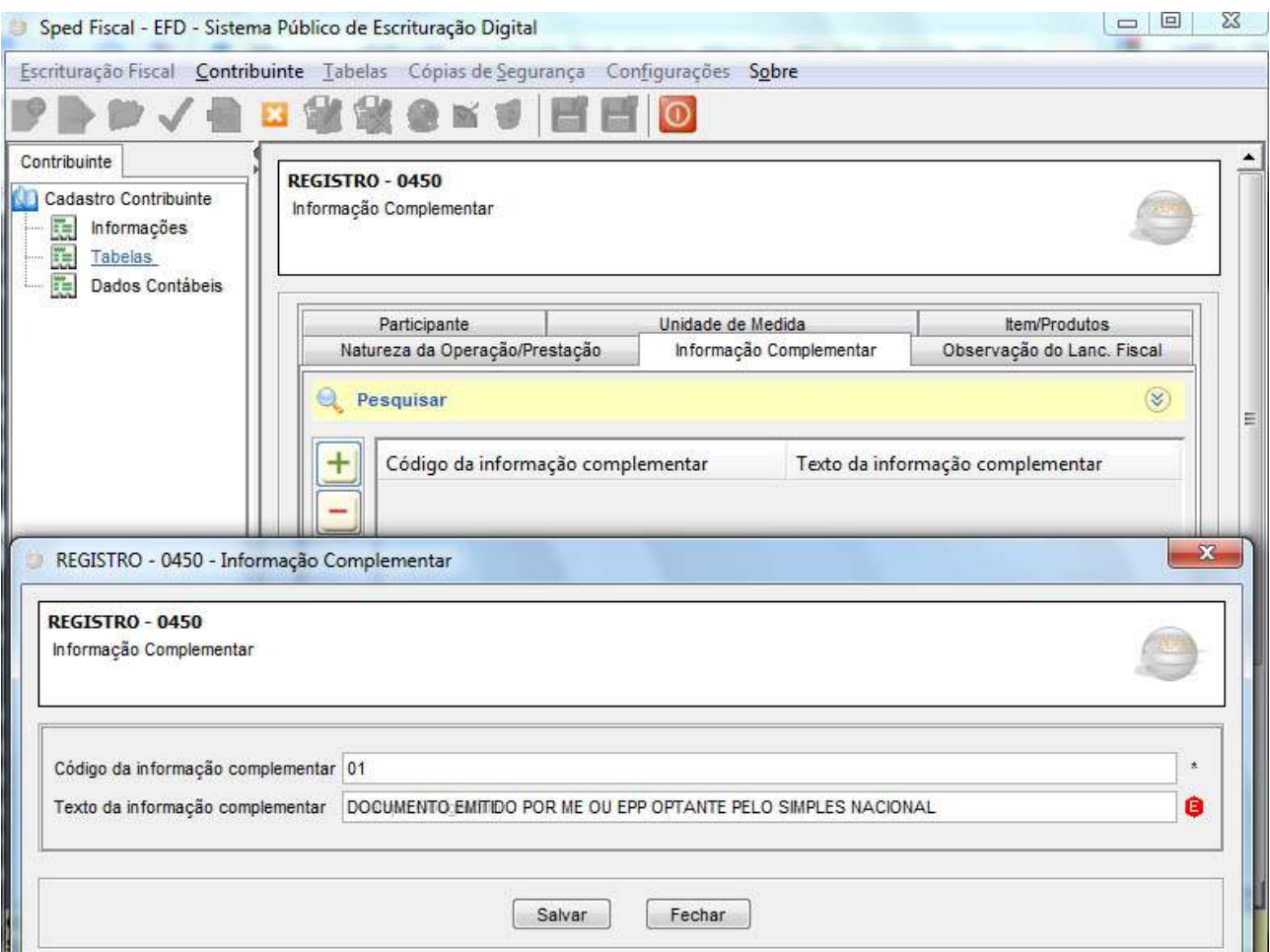

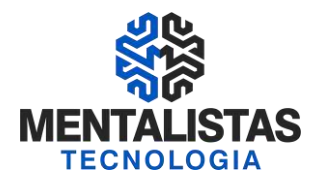

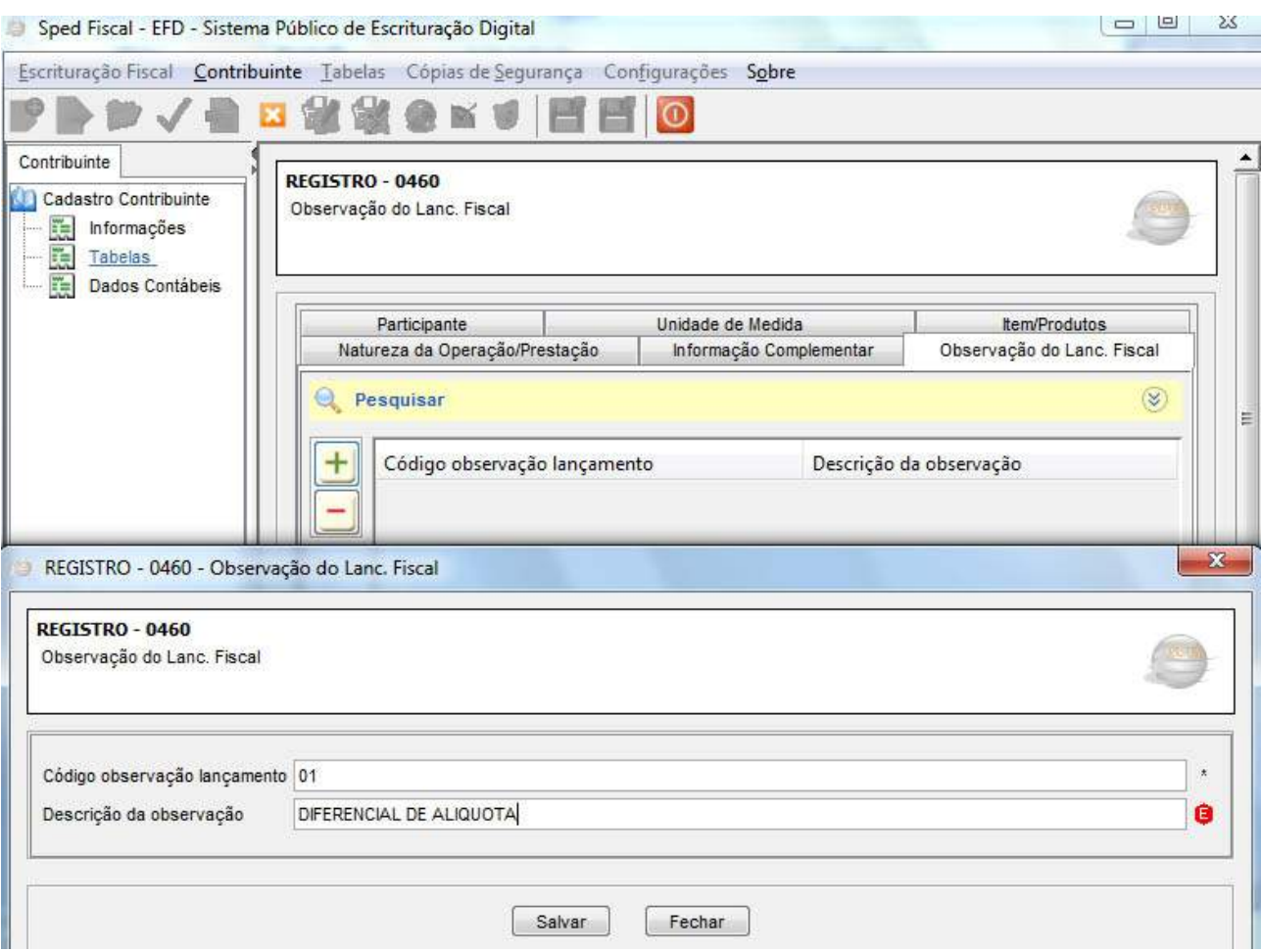

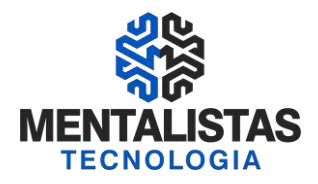

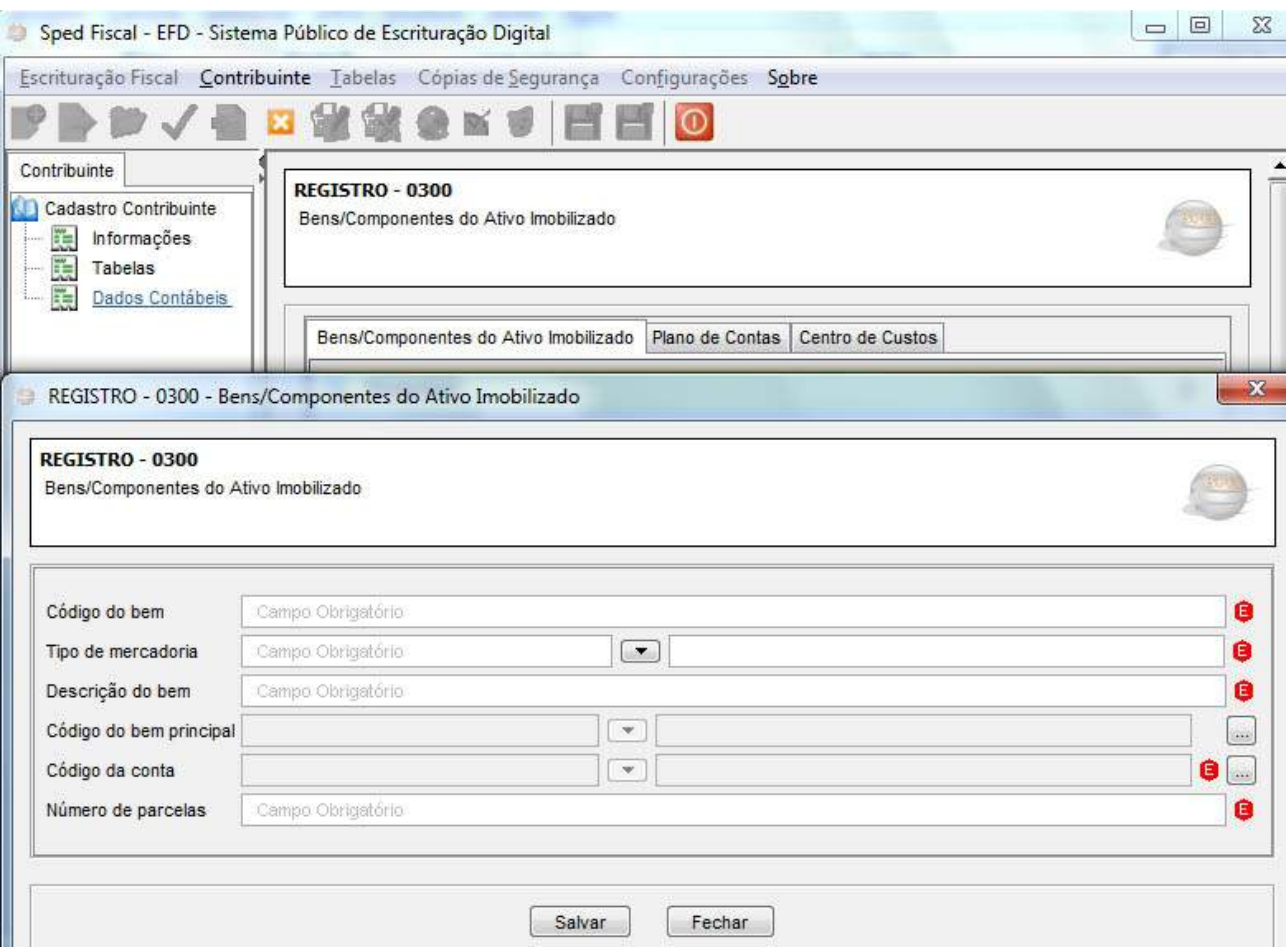

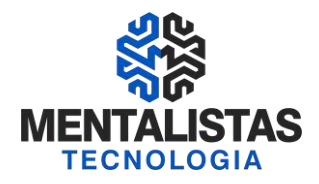

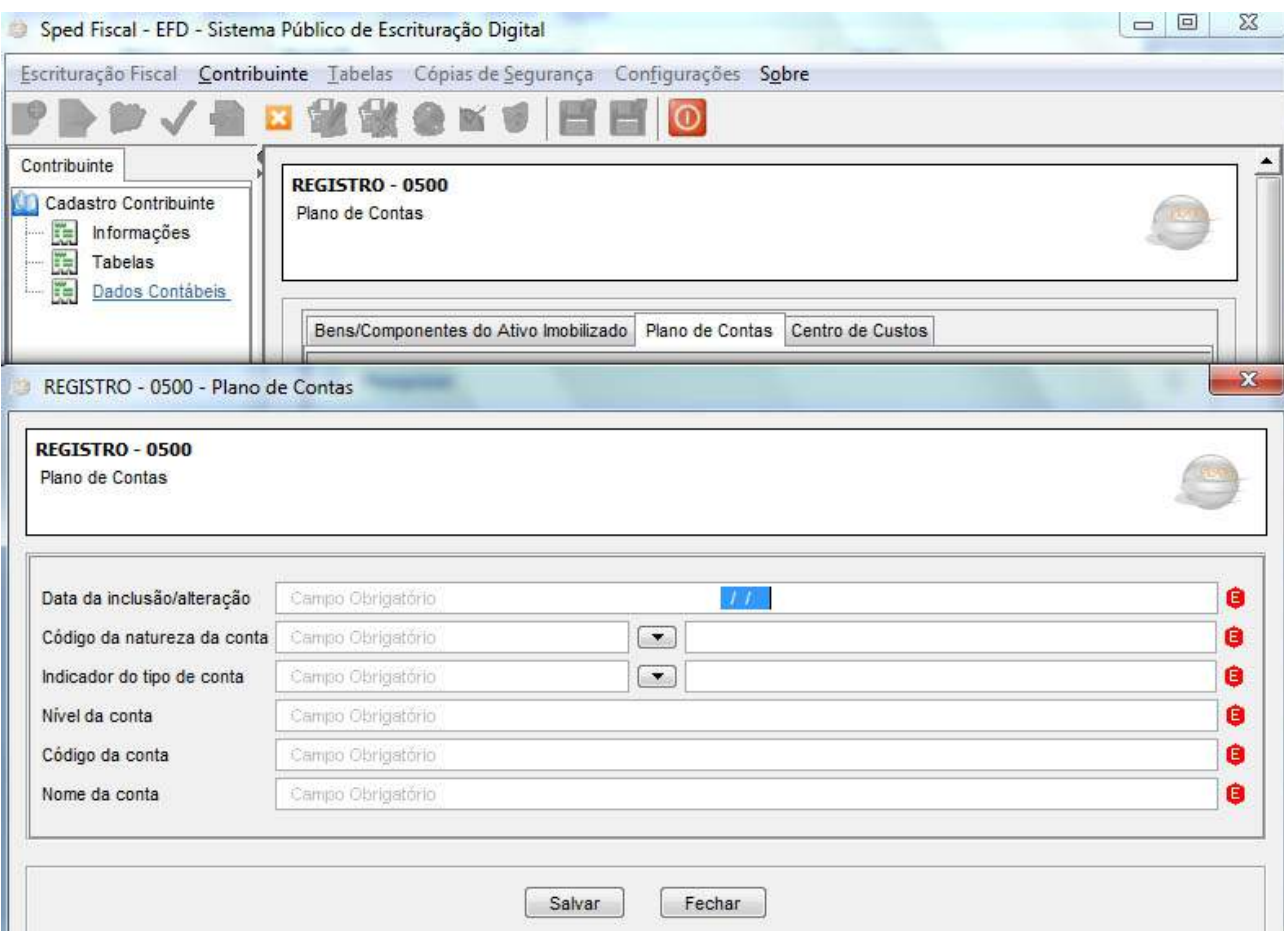

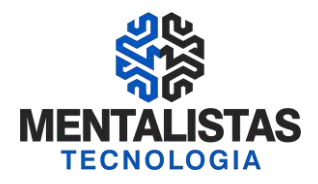

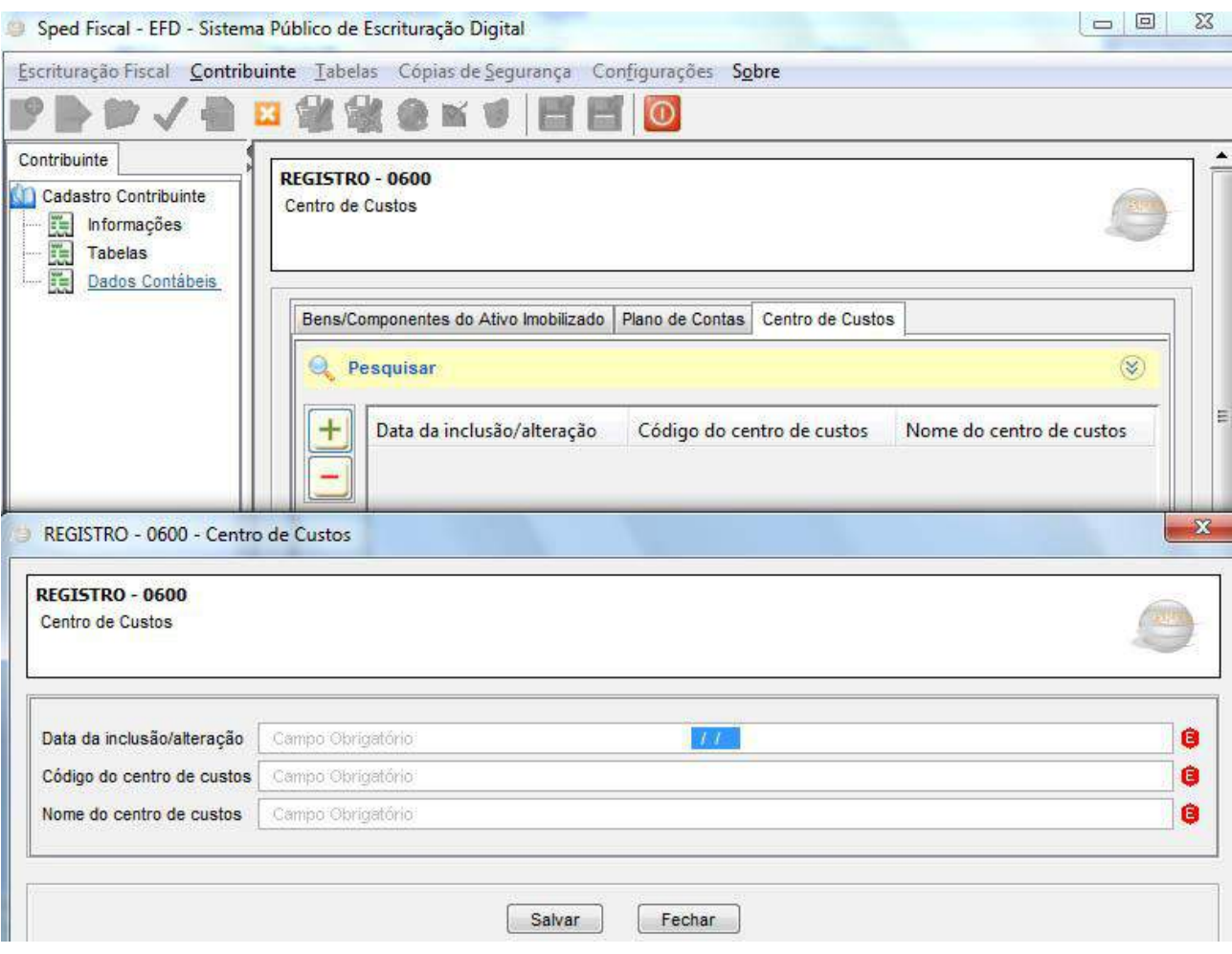

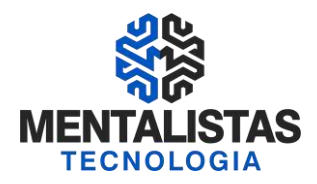

Ī

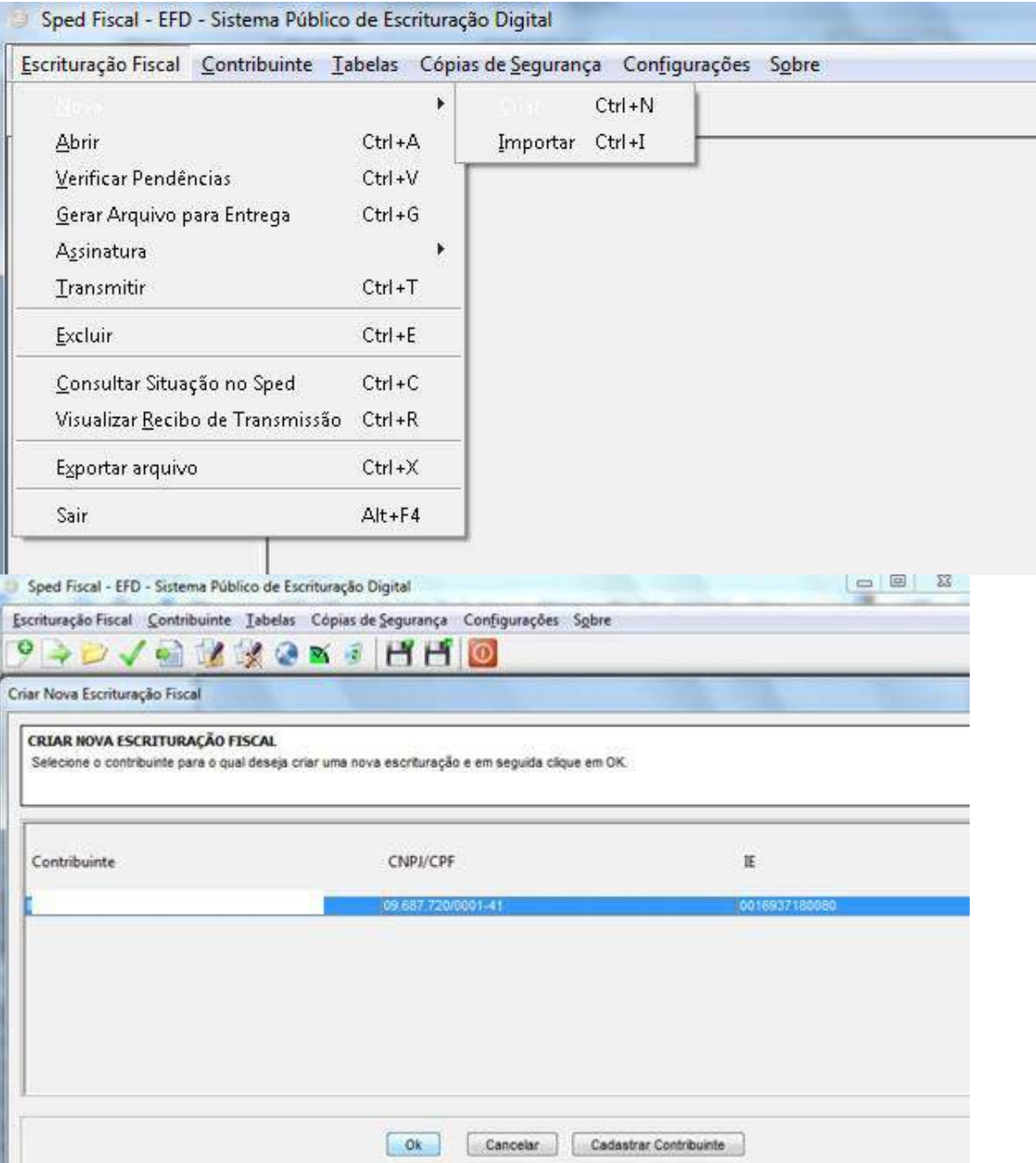
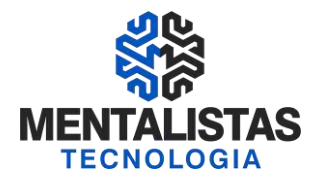

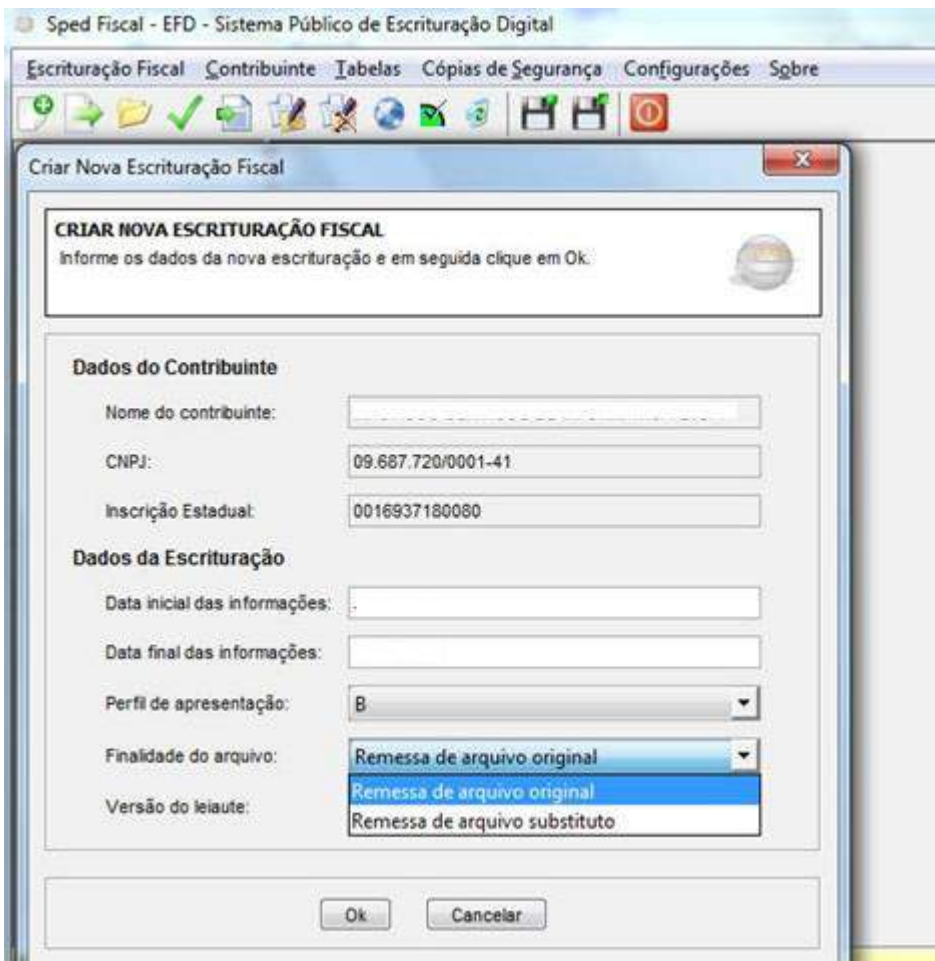

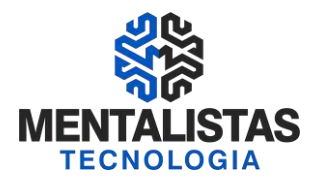

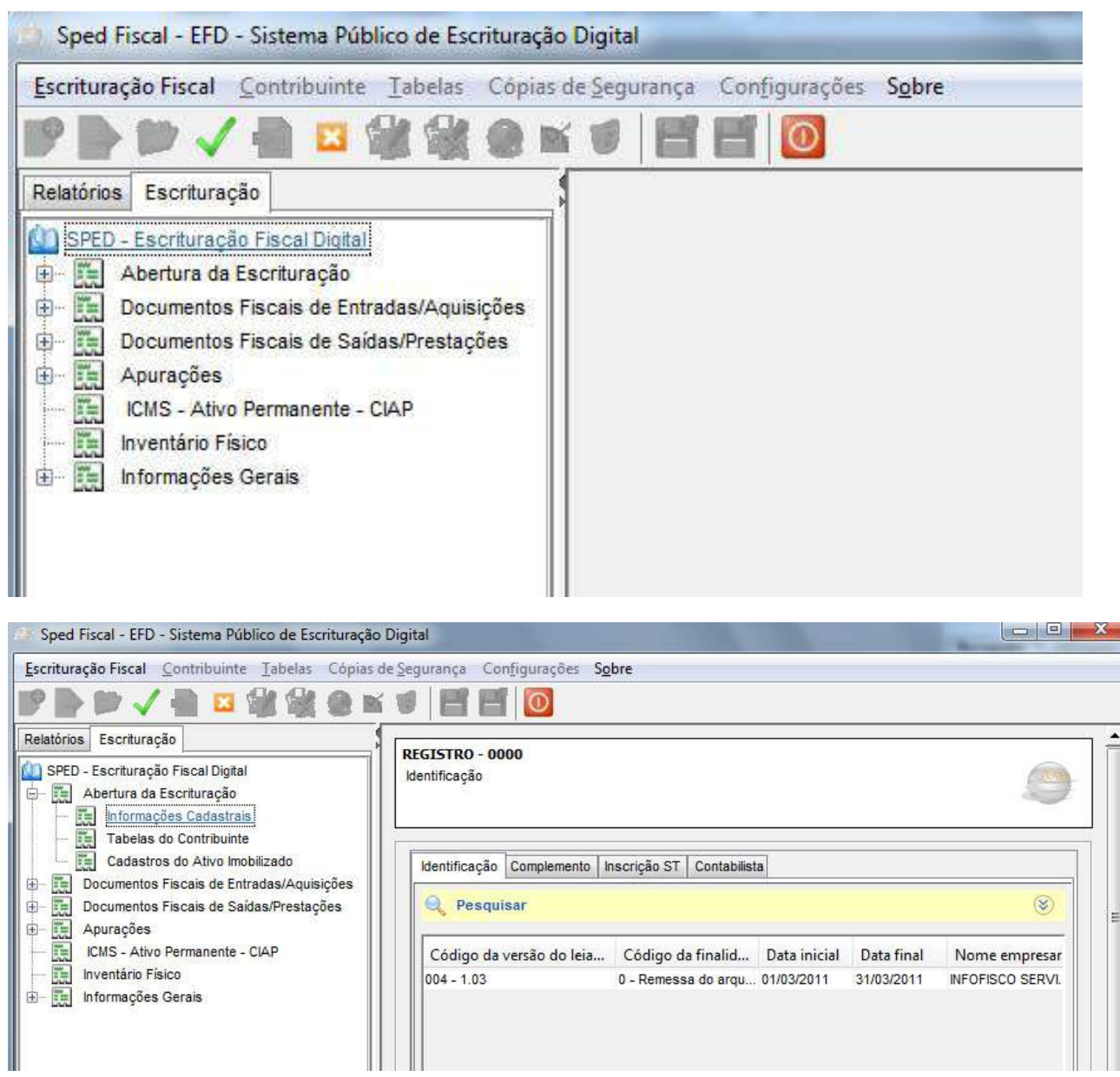

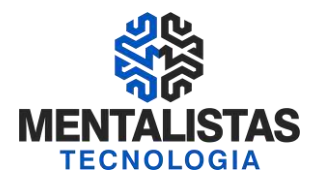

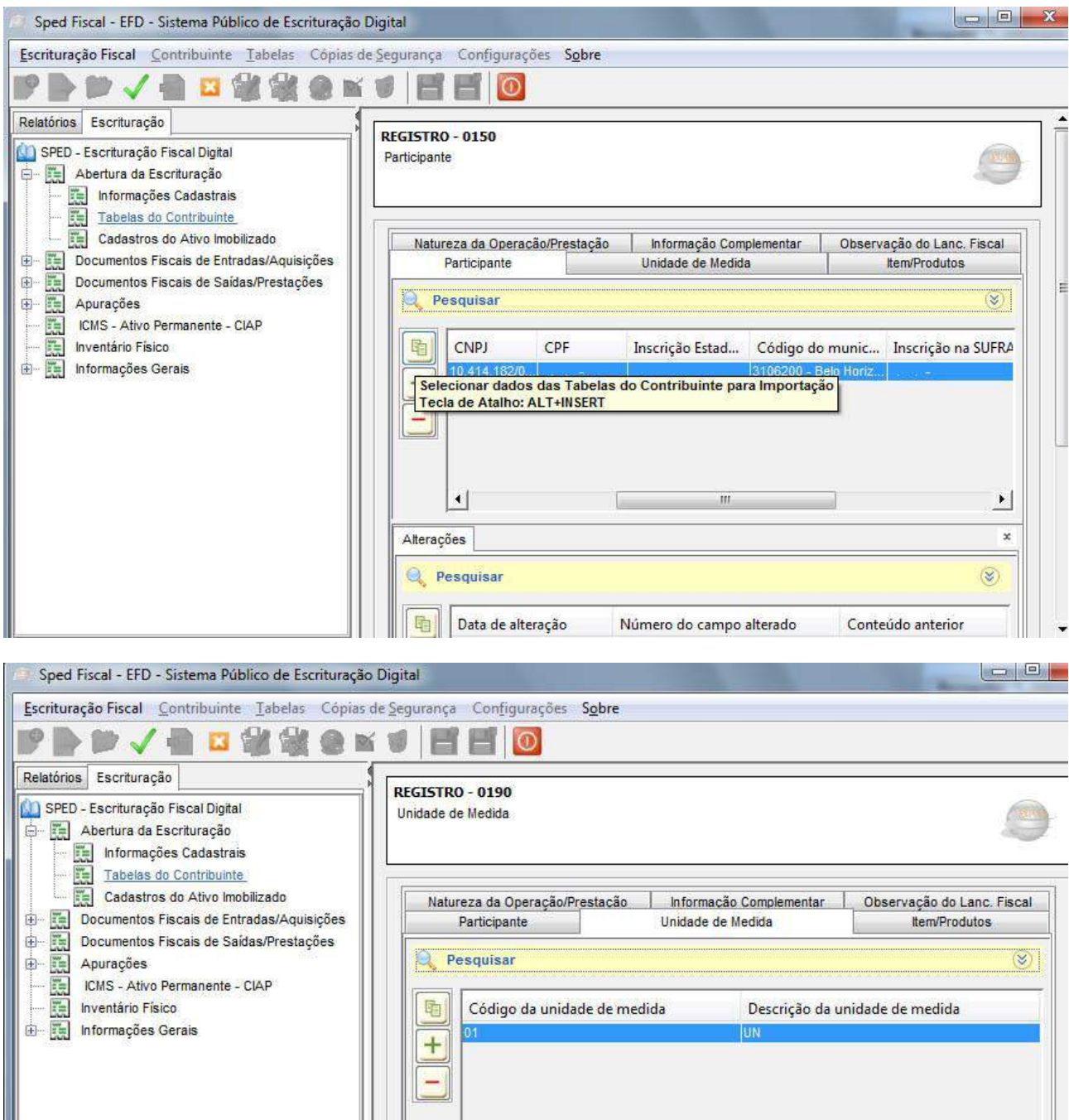

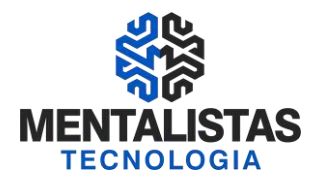

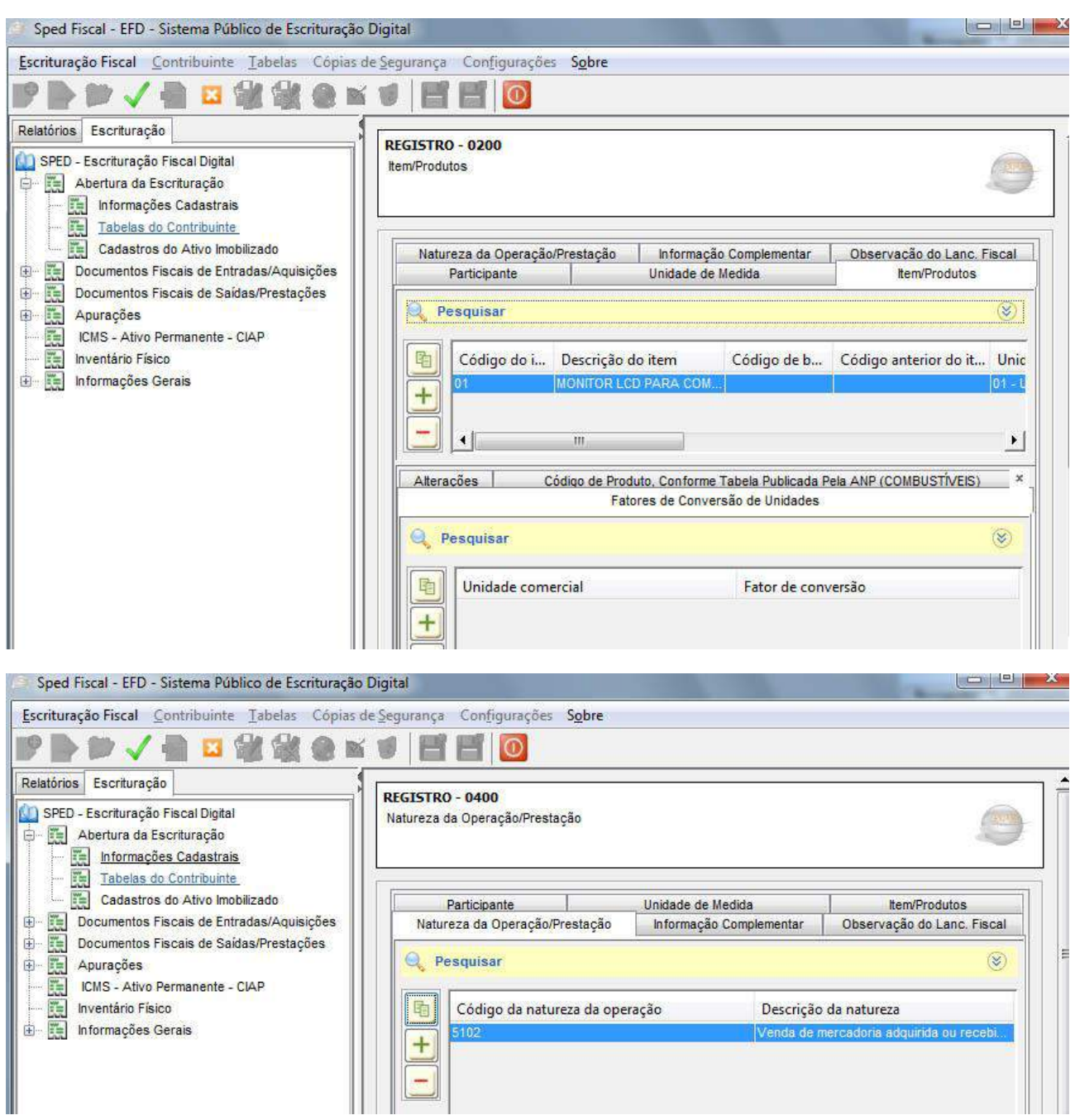

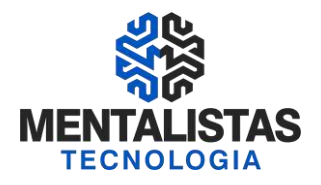

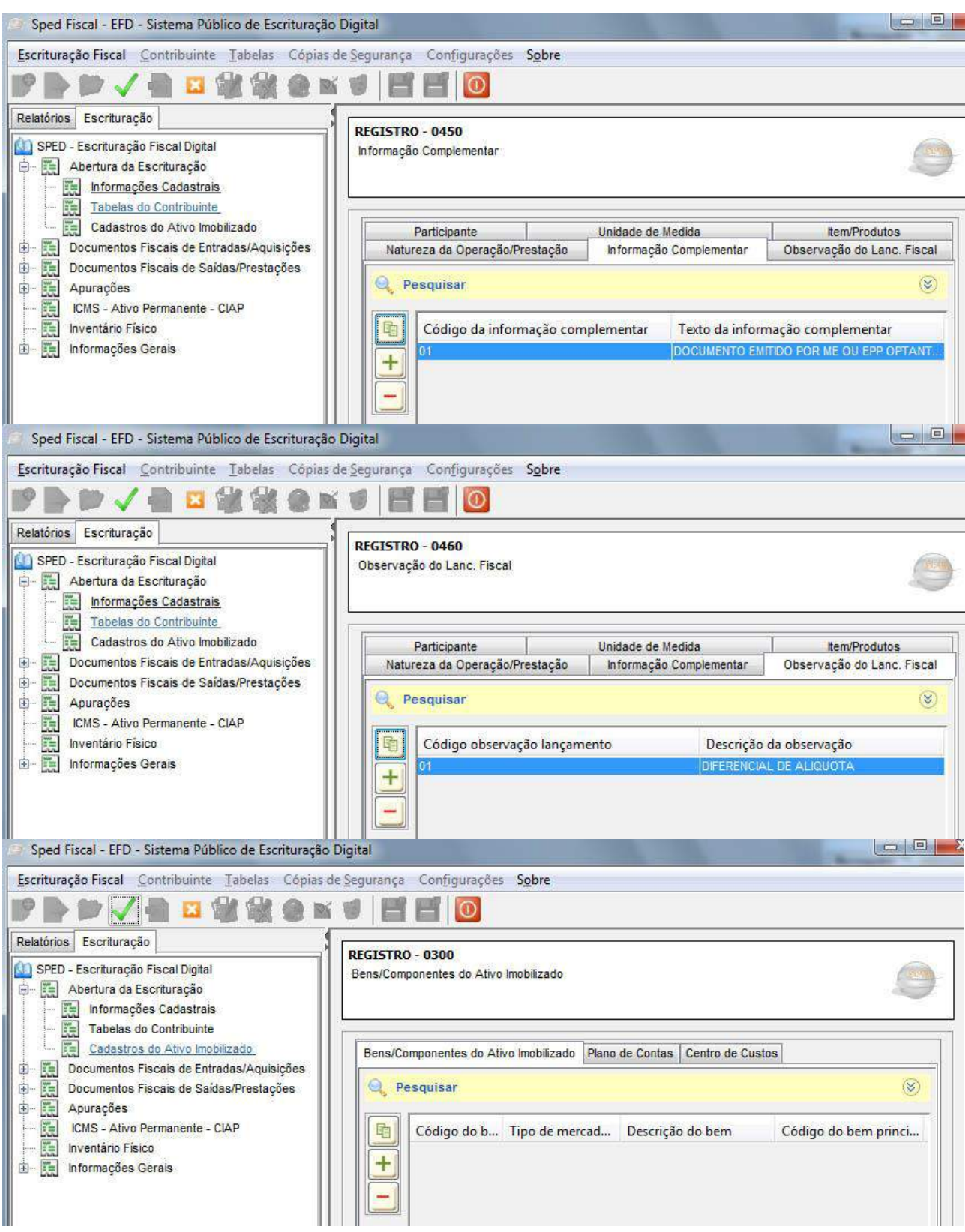

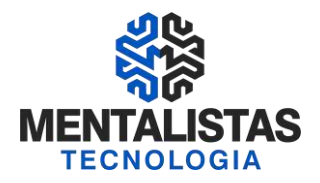

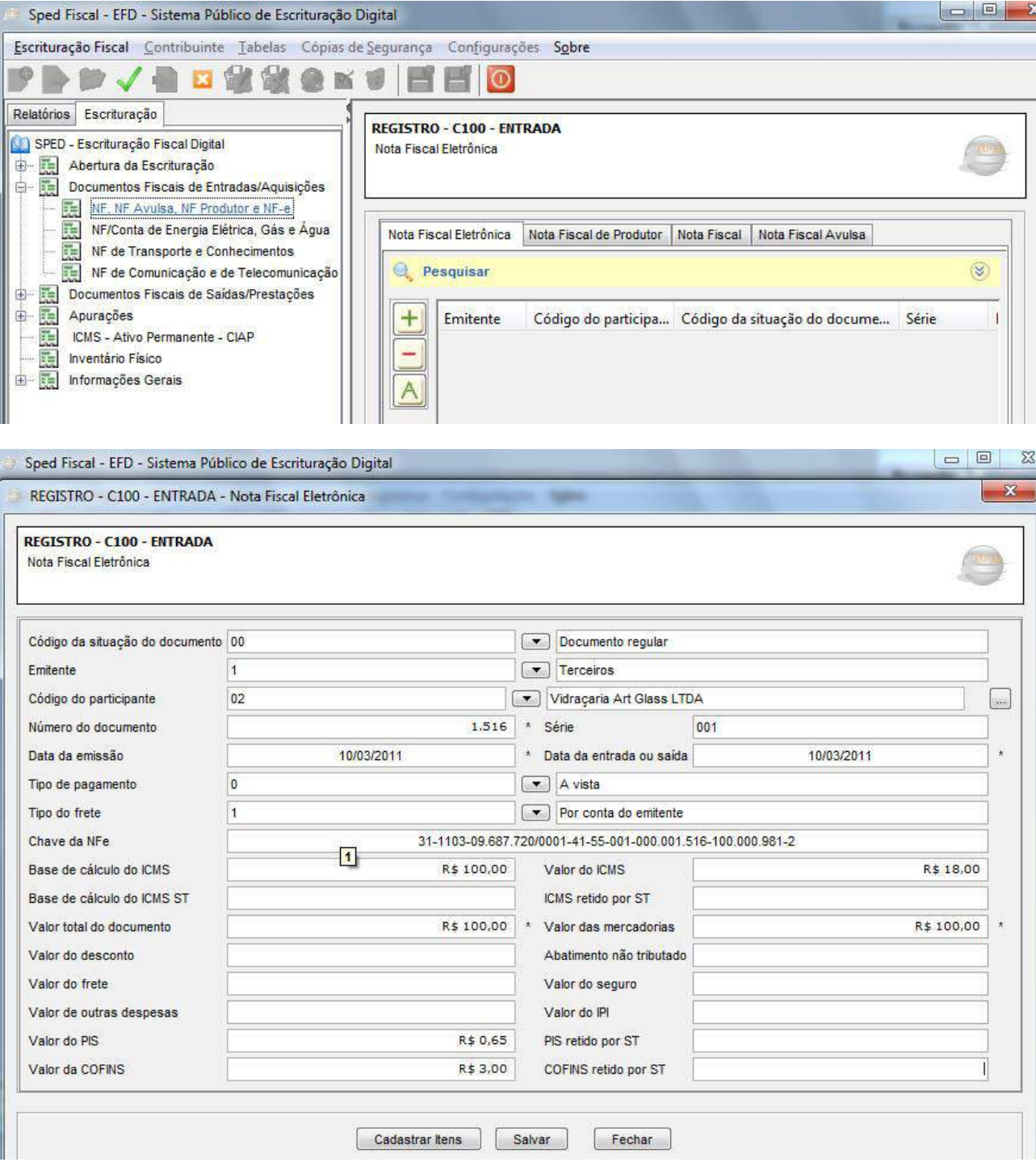

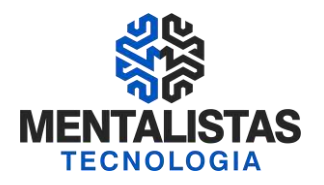

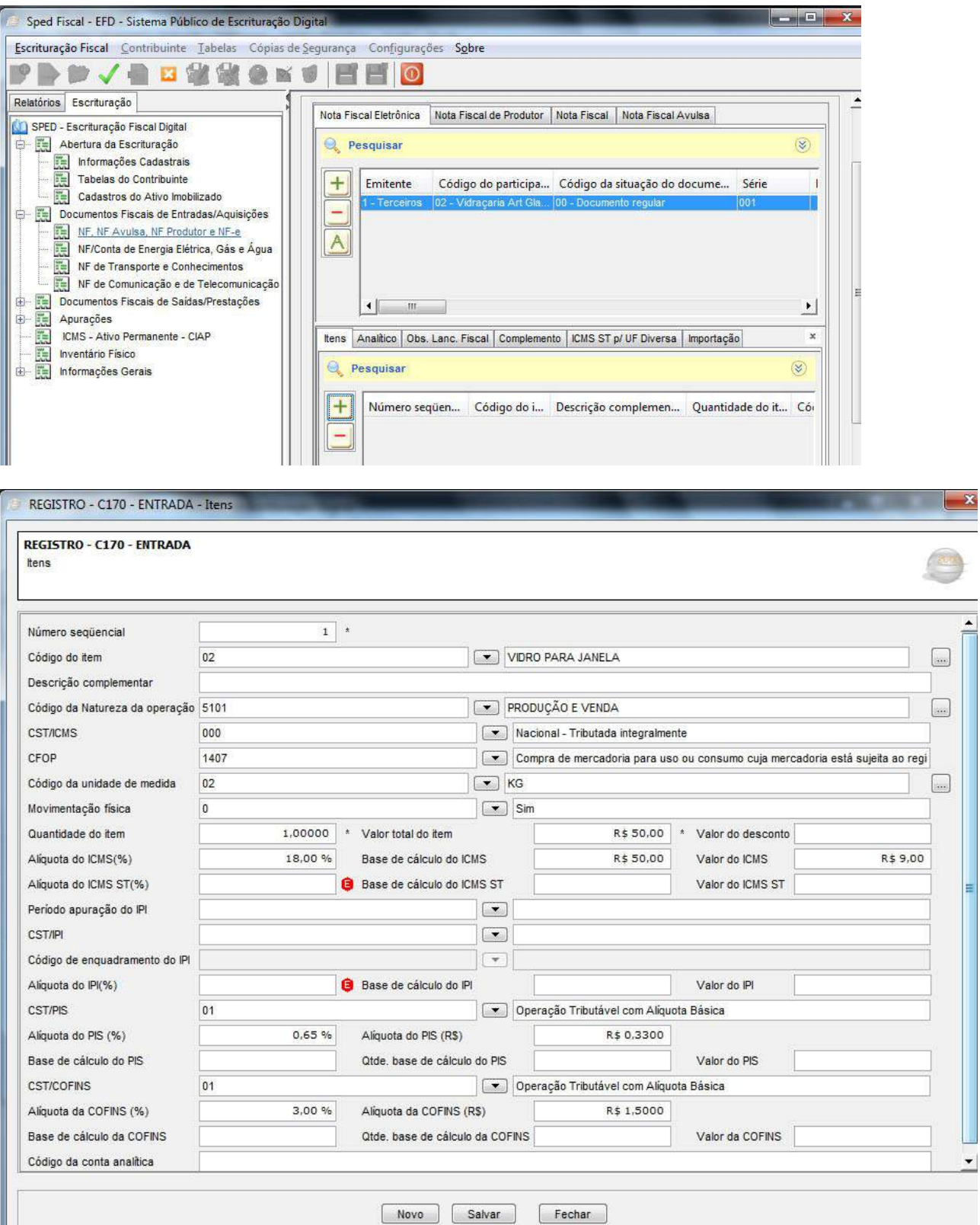

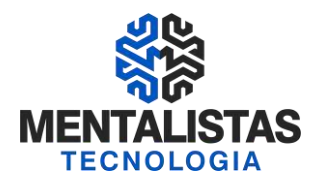

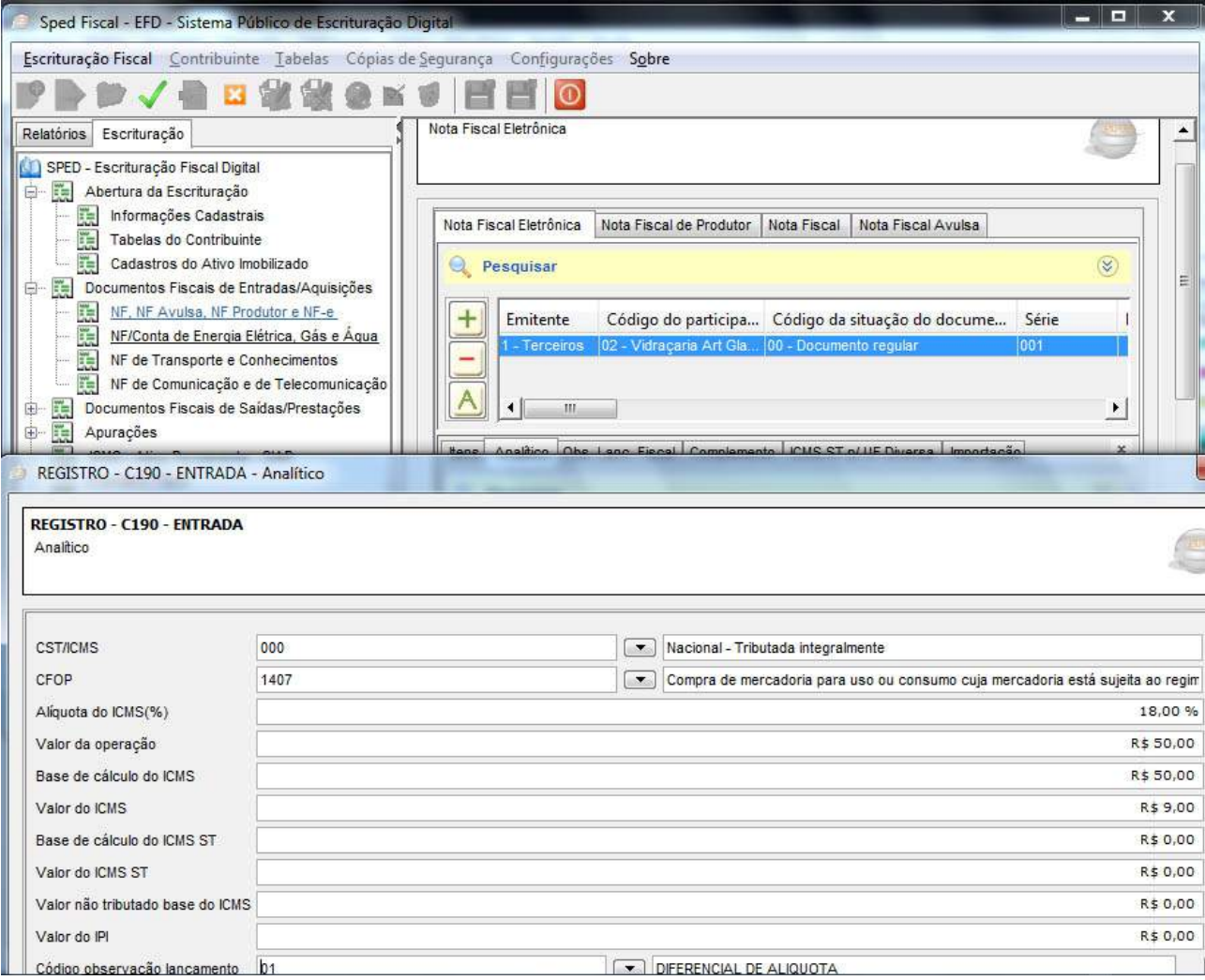

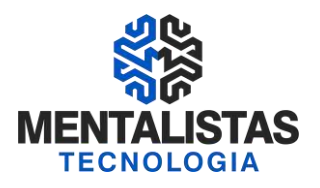

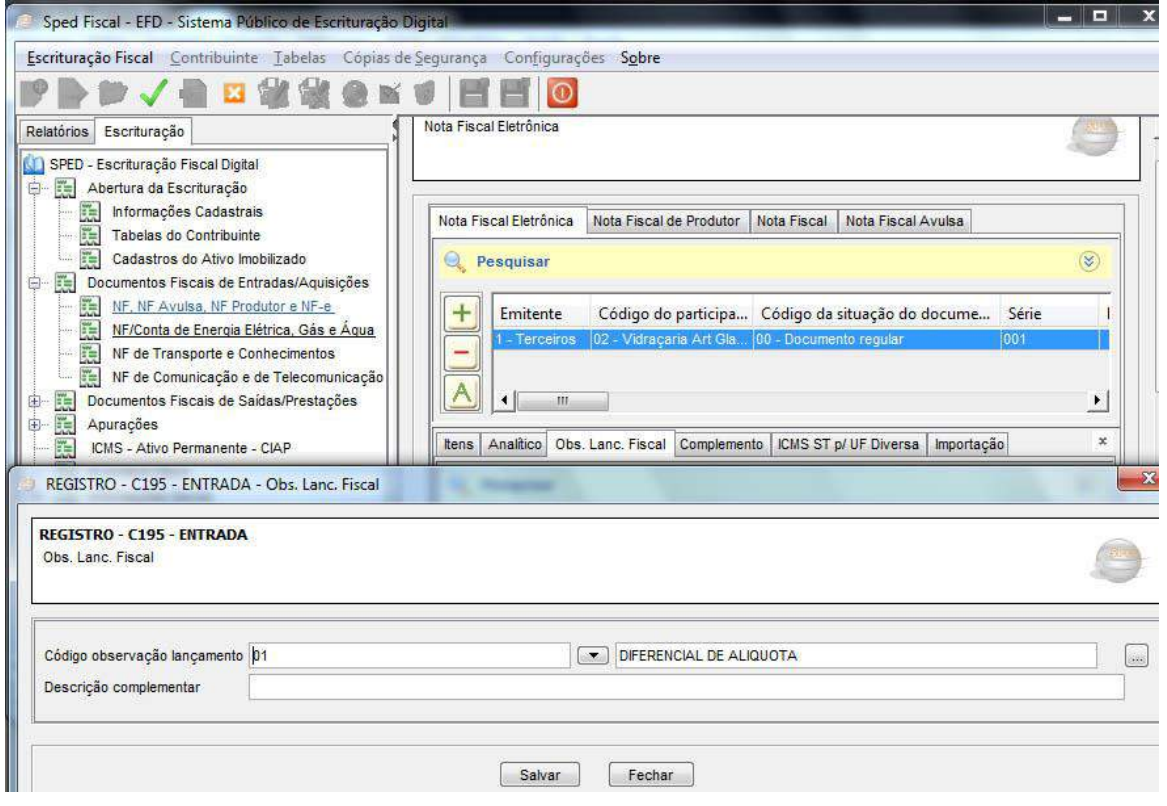

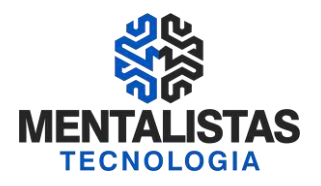

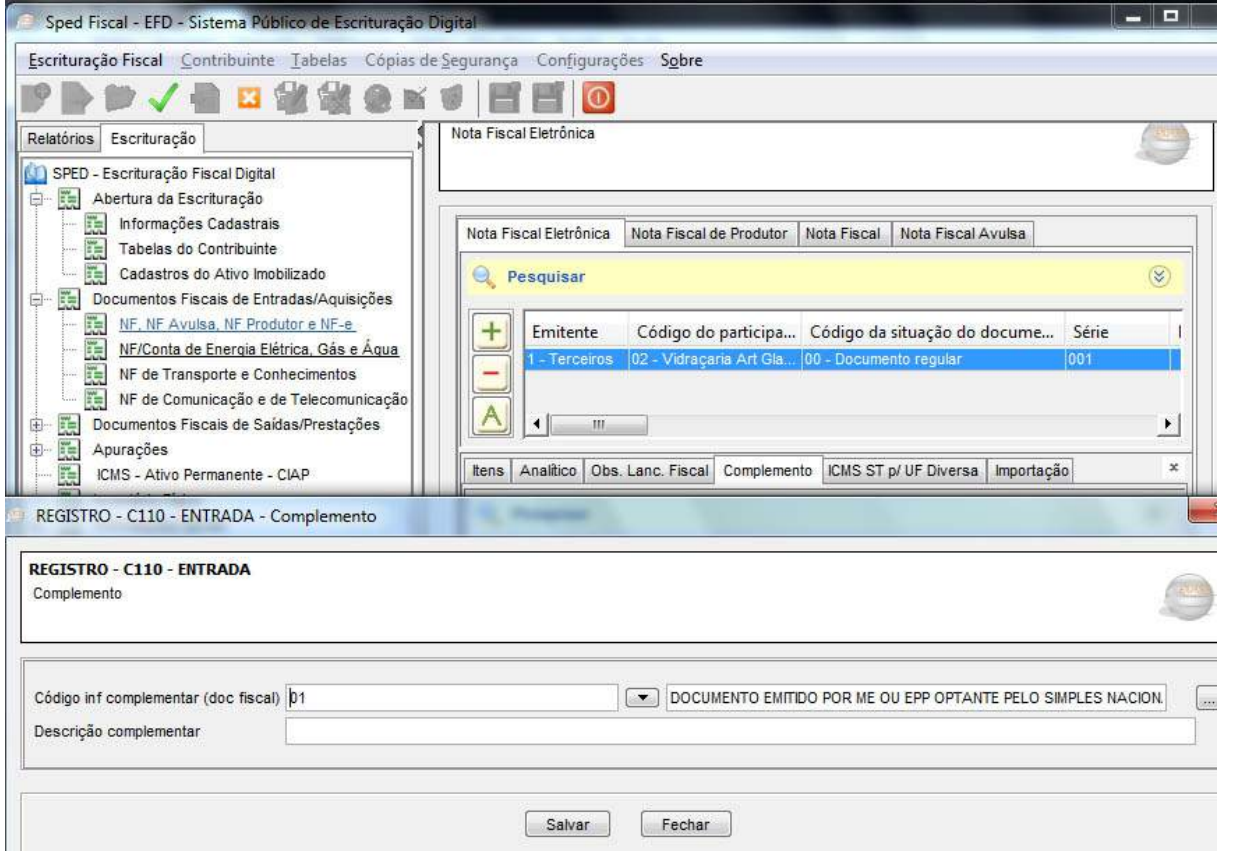

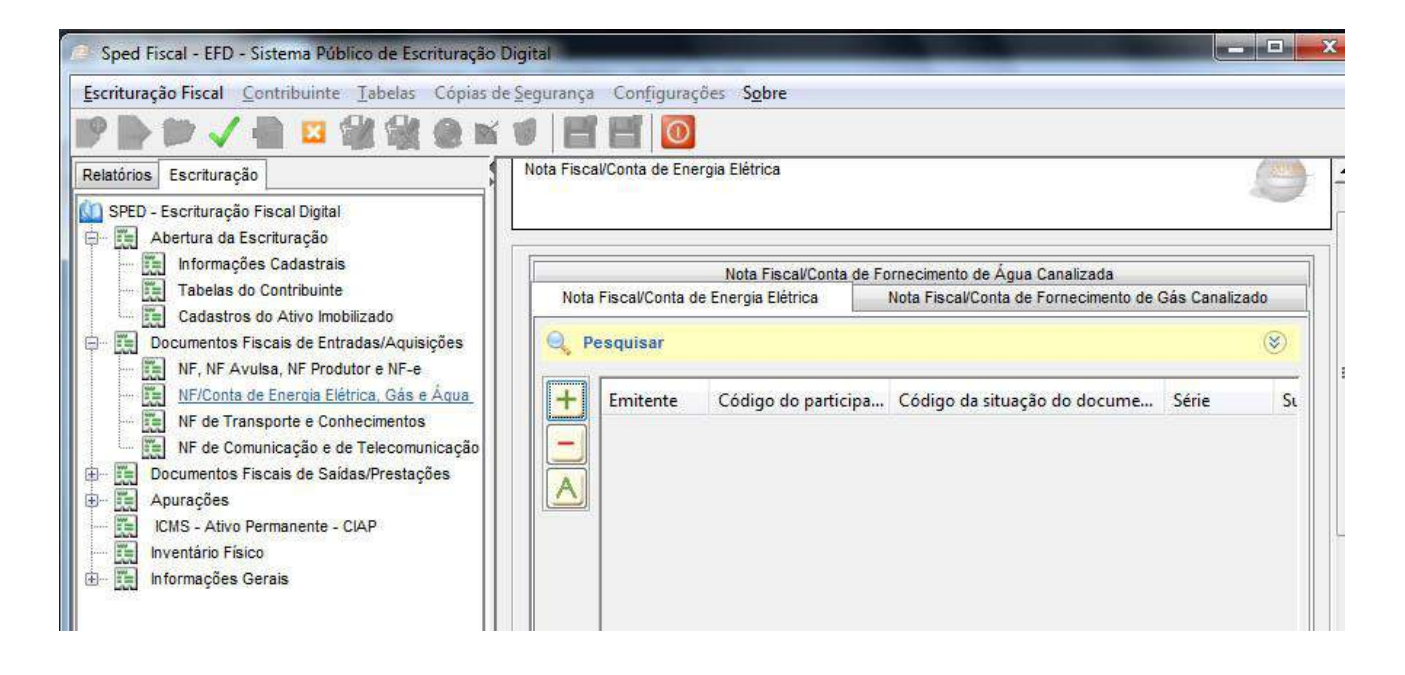

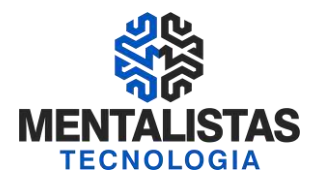

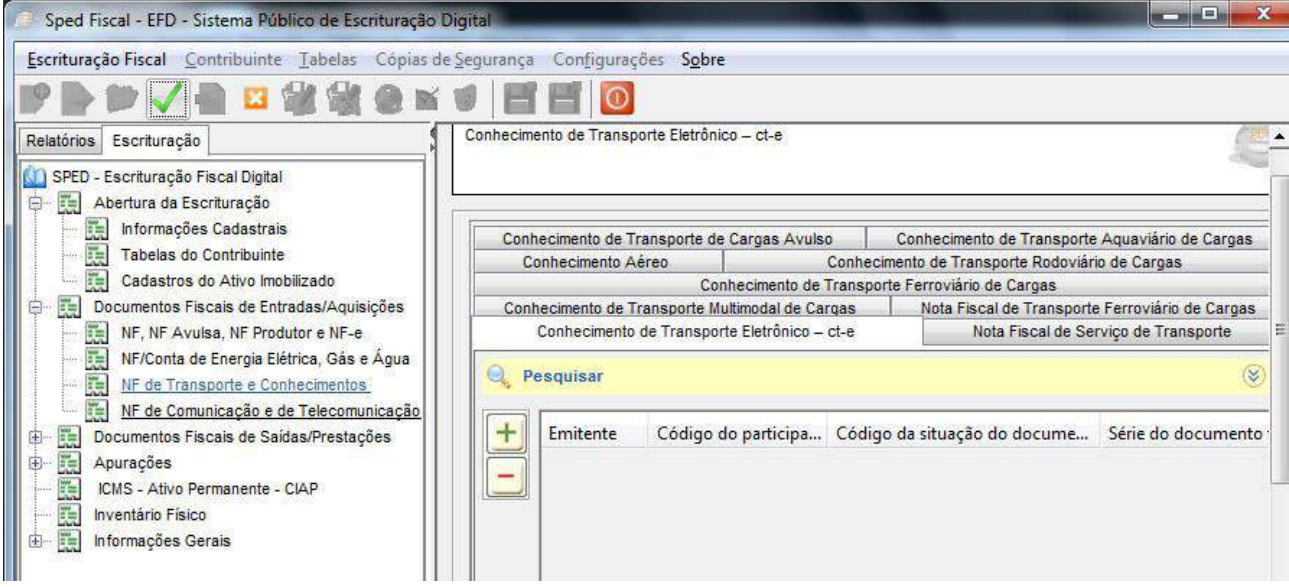

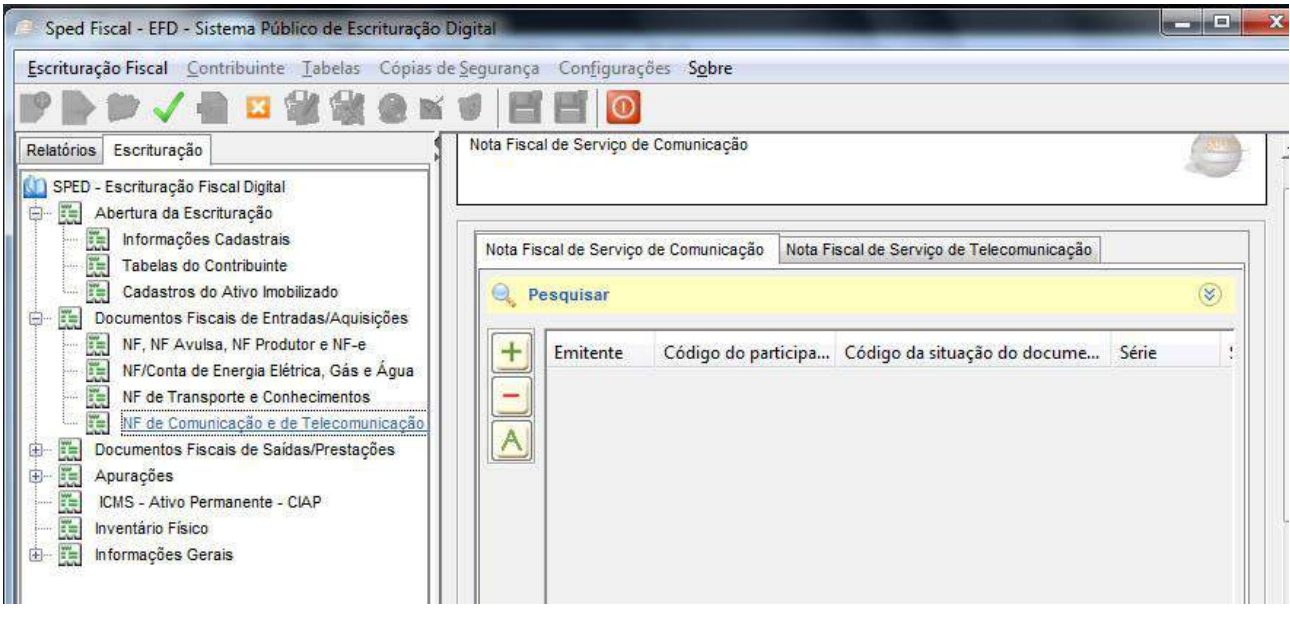

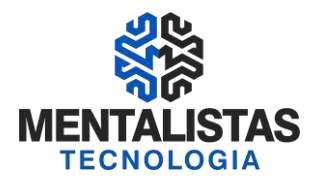

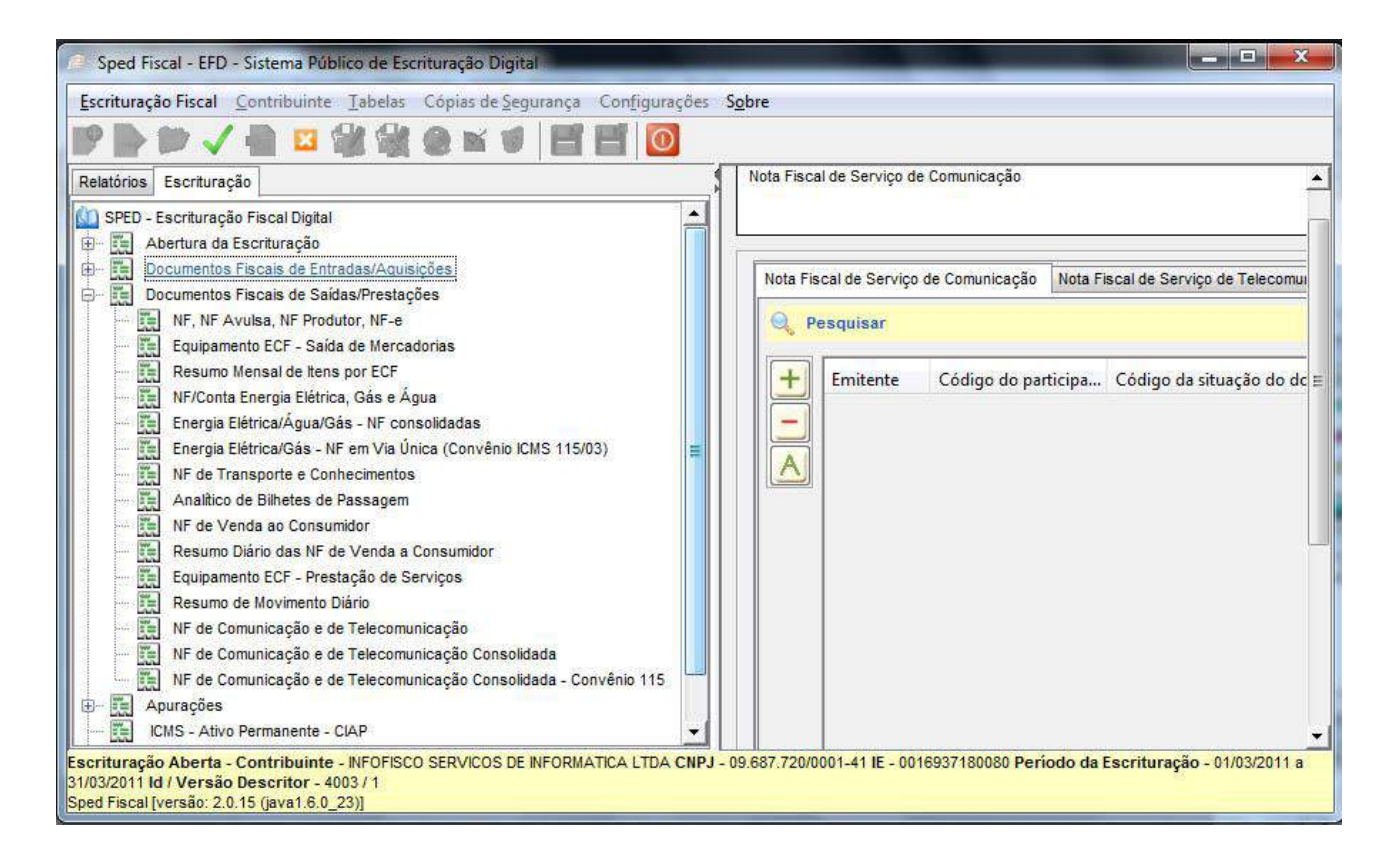

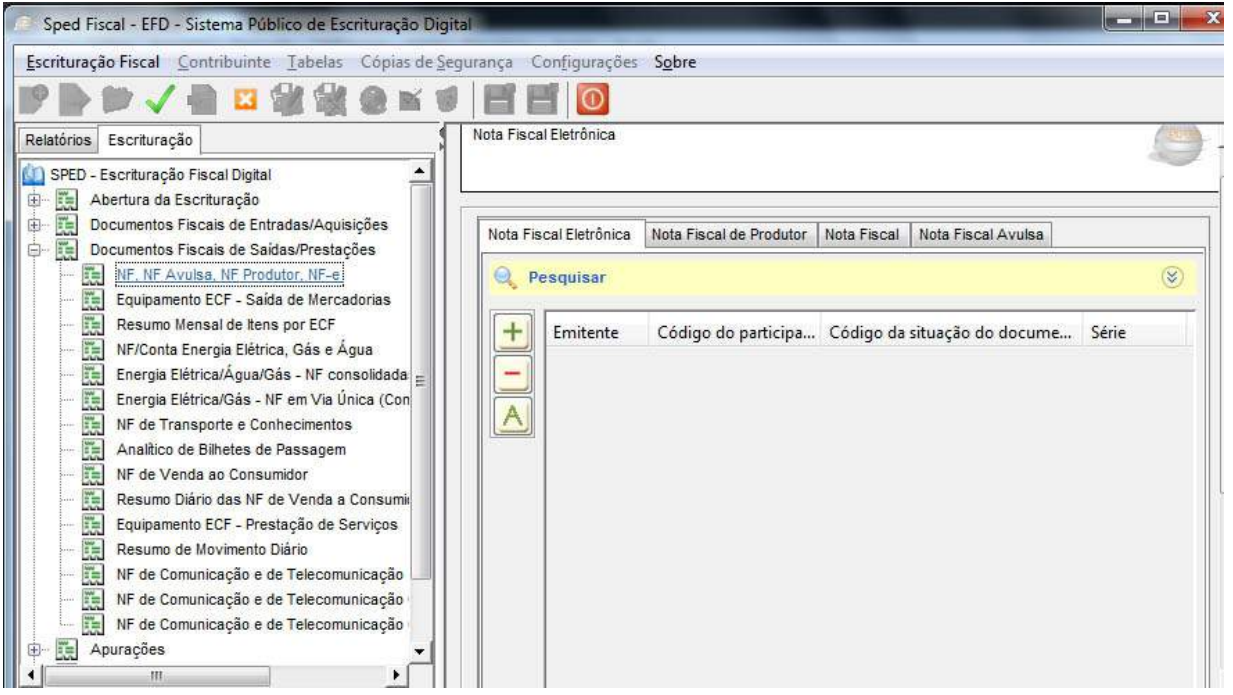

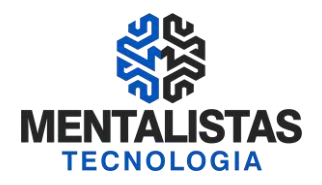

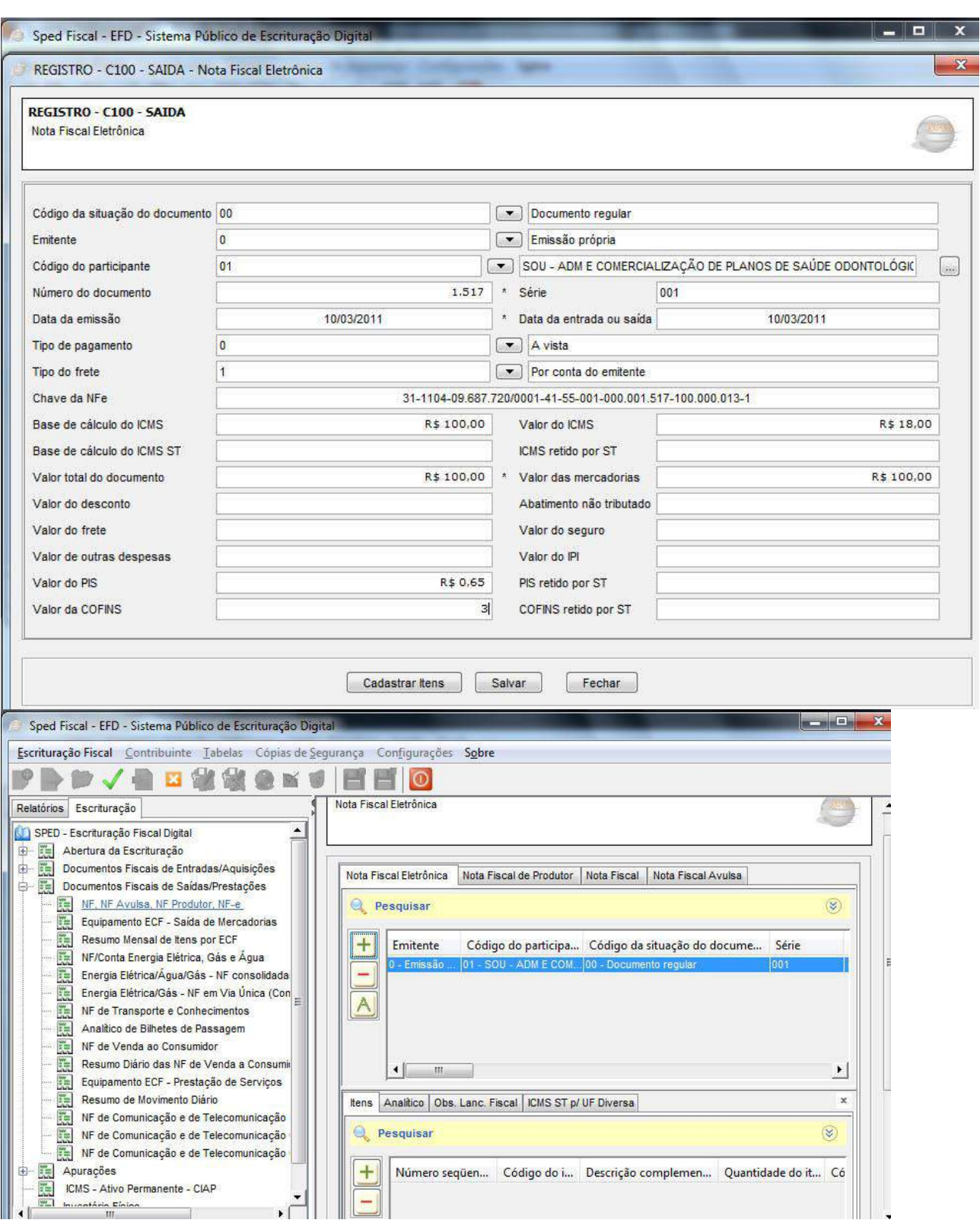

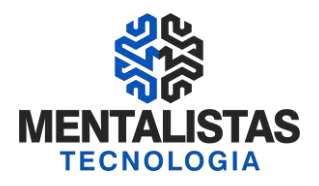

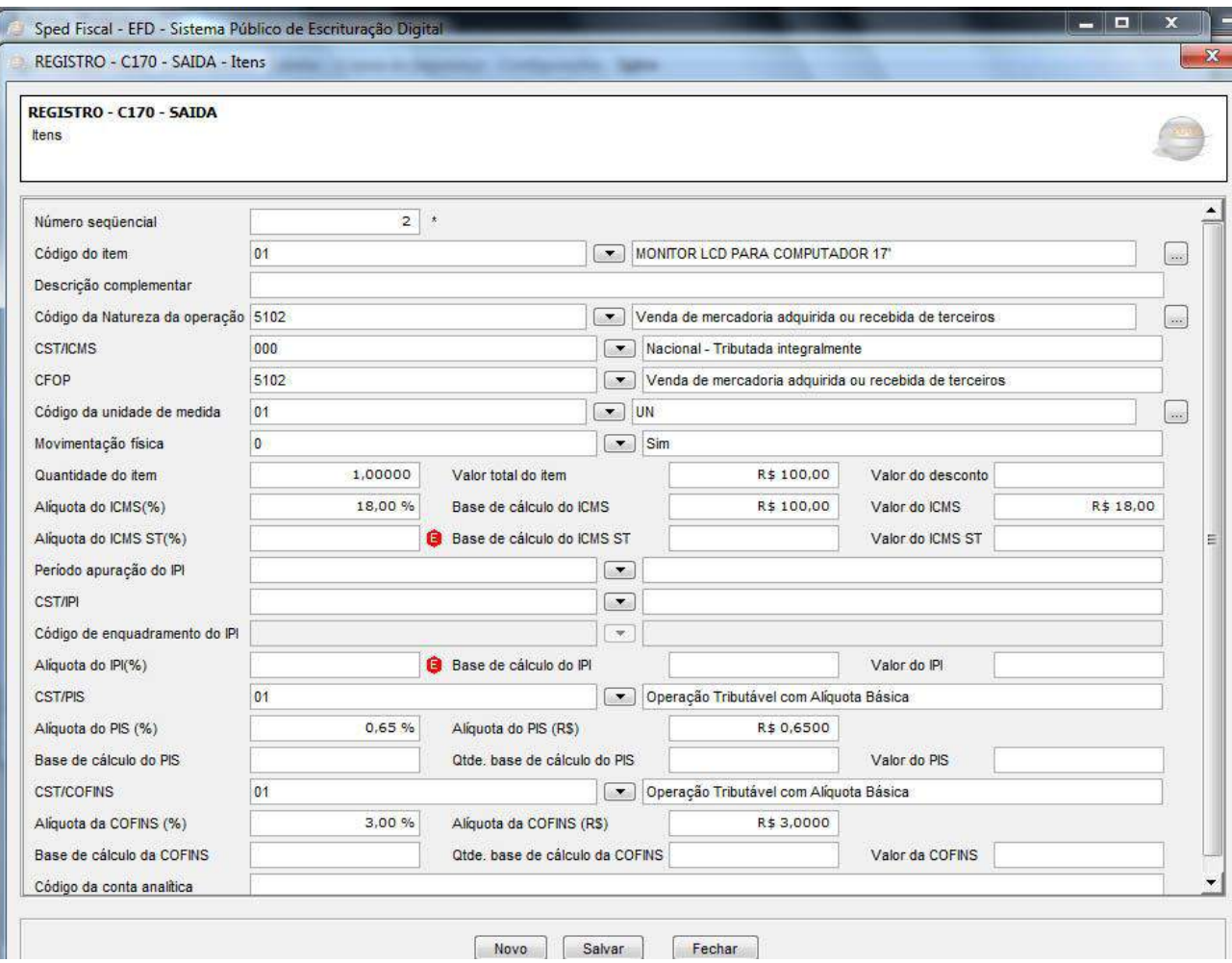

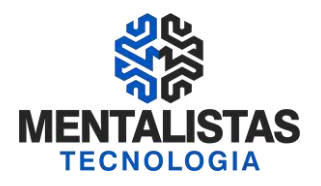

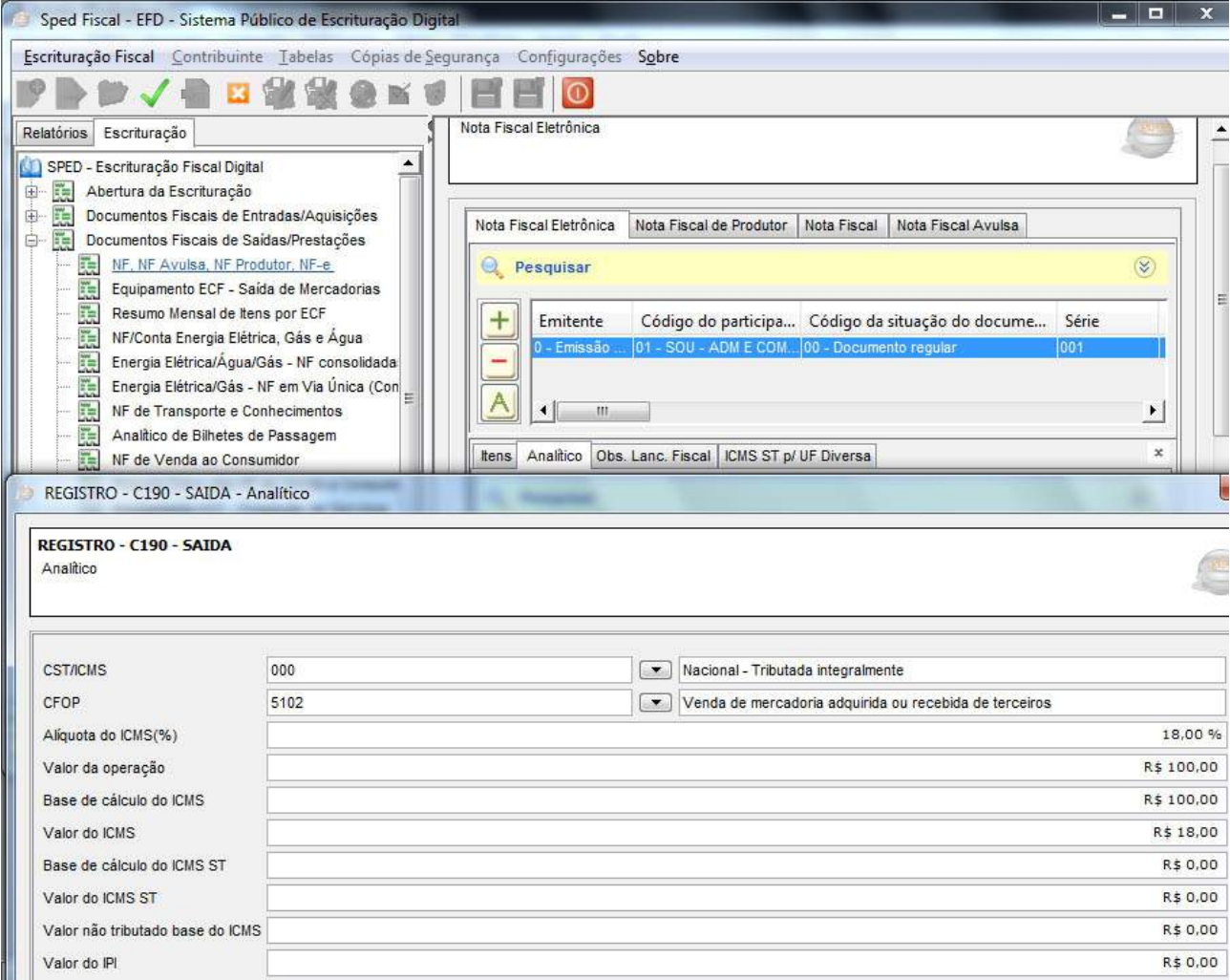

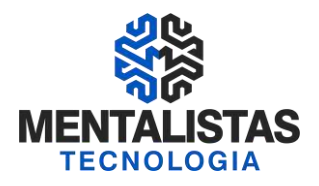

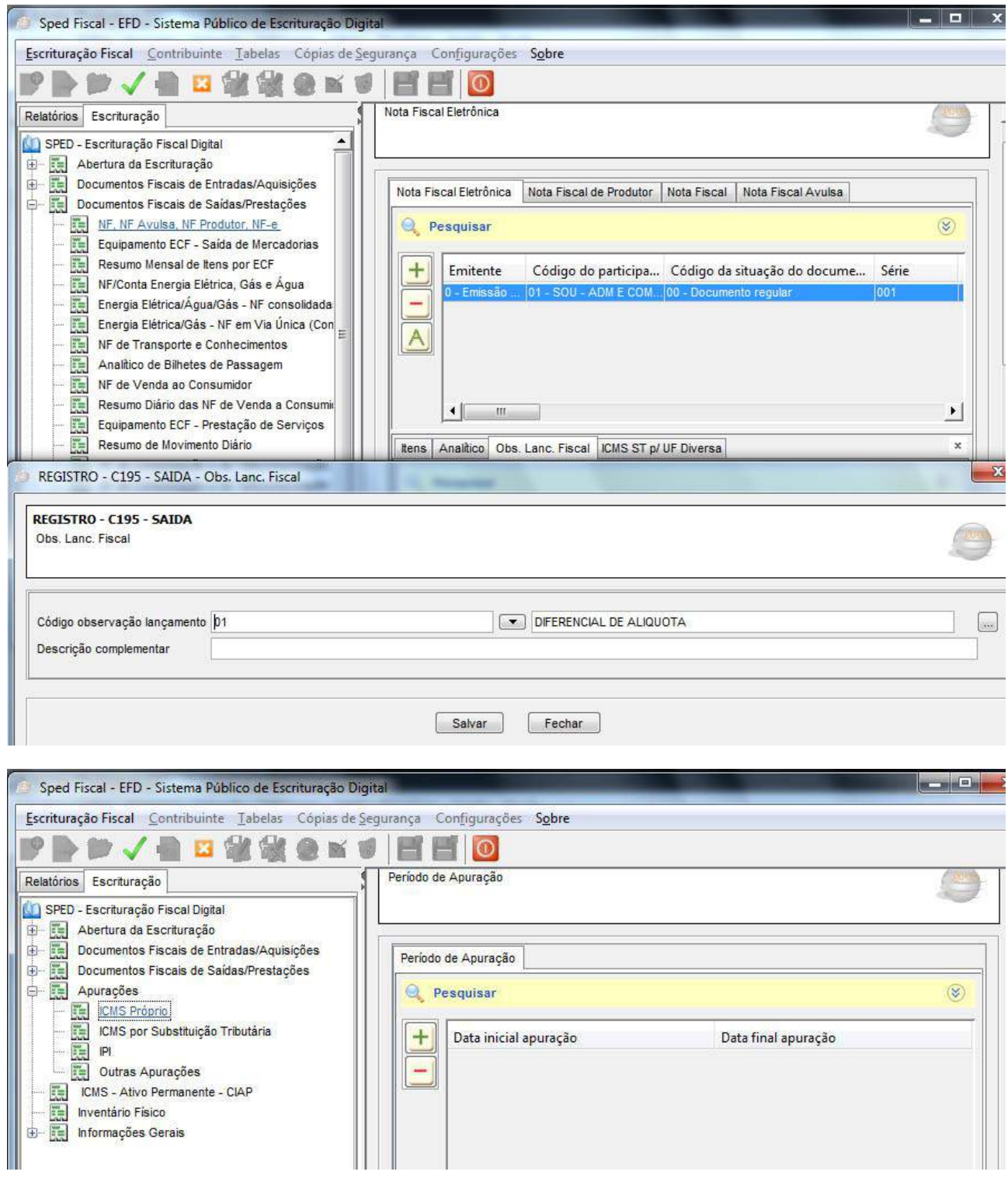

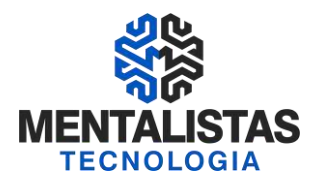

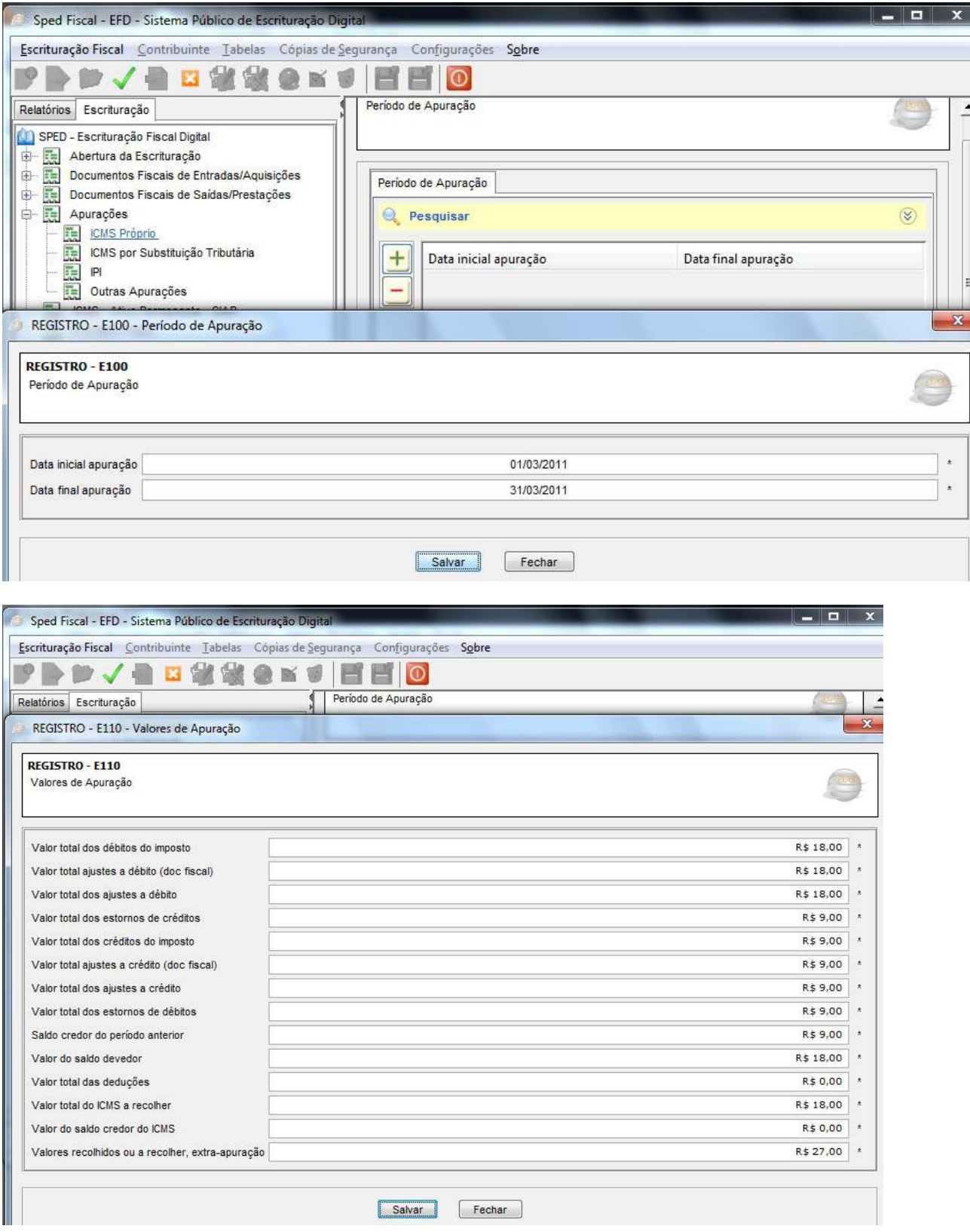

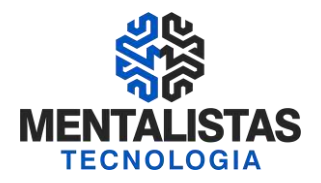

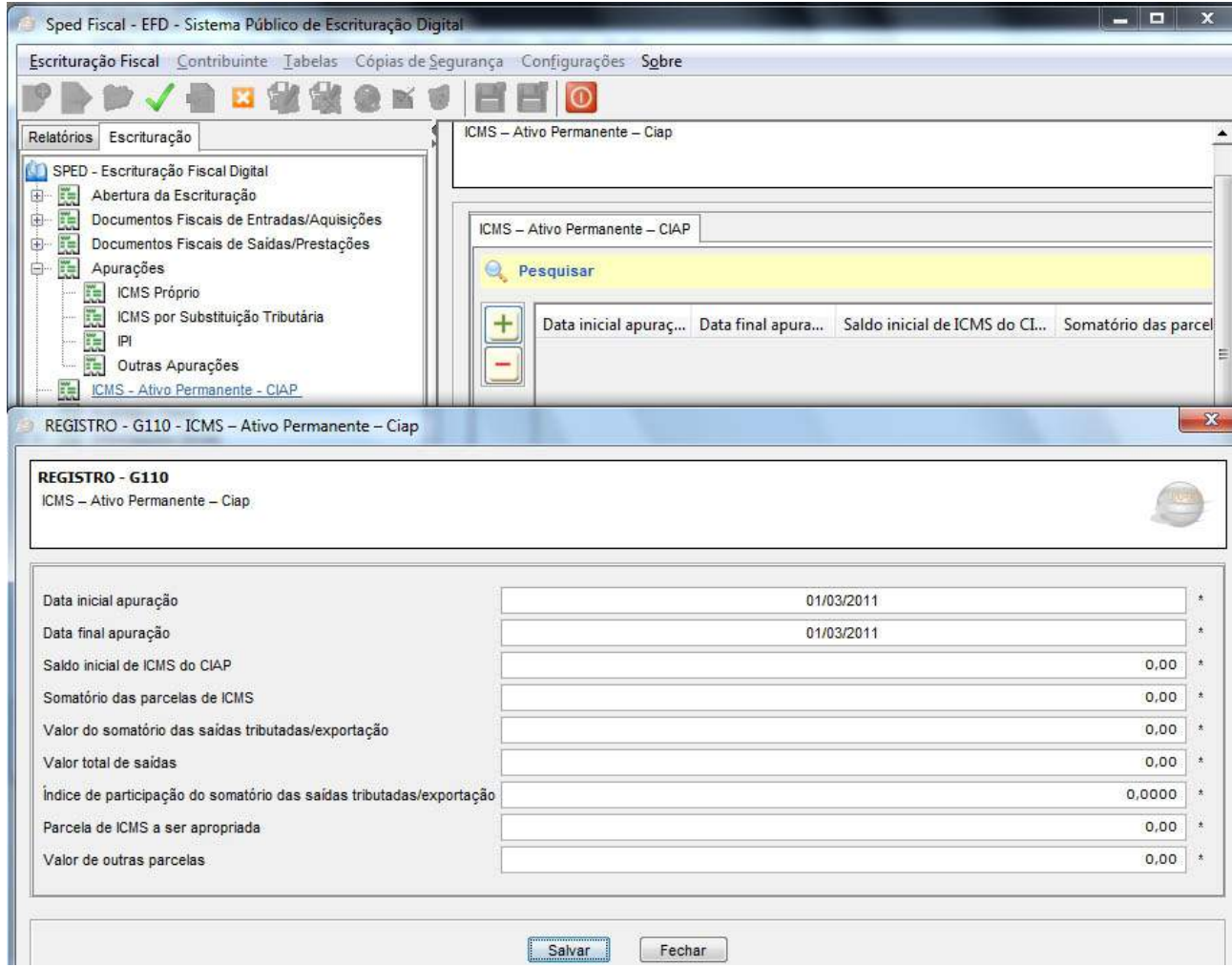

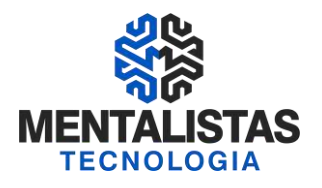

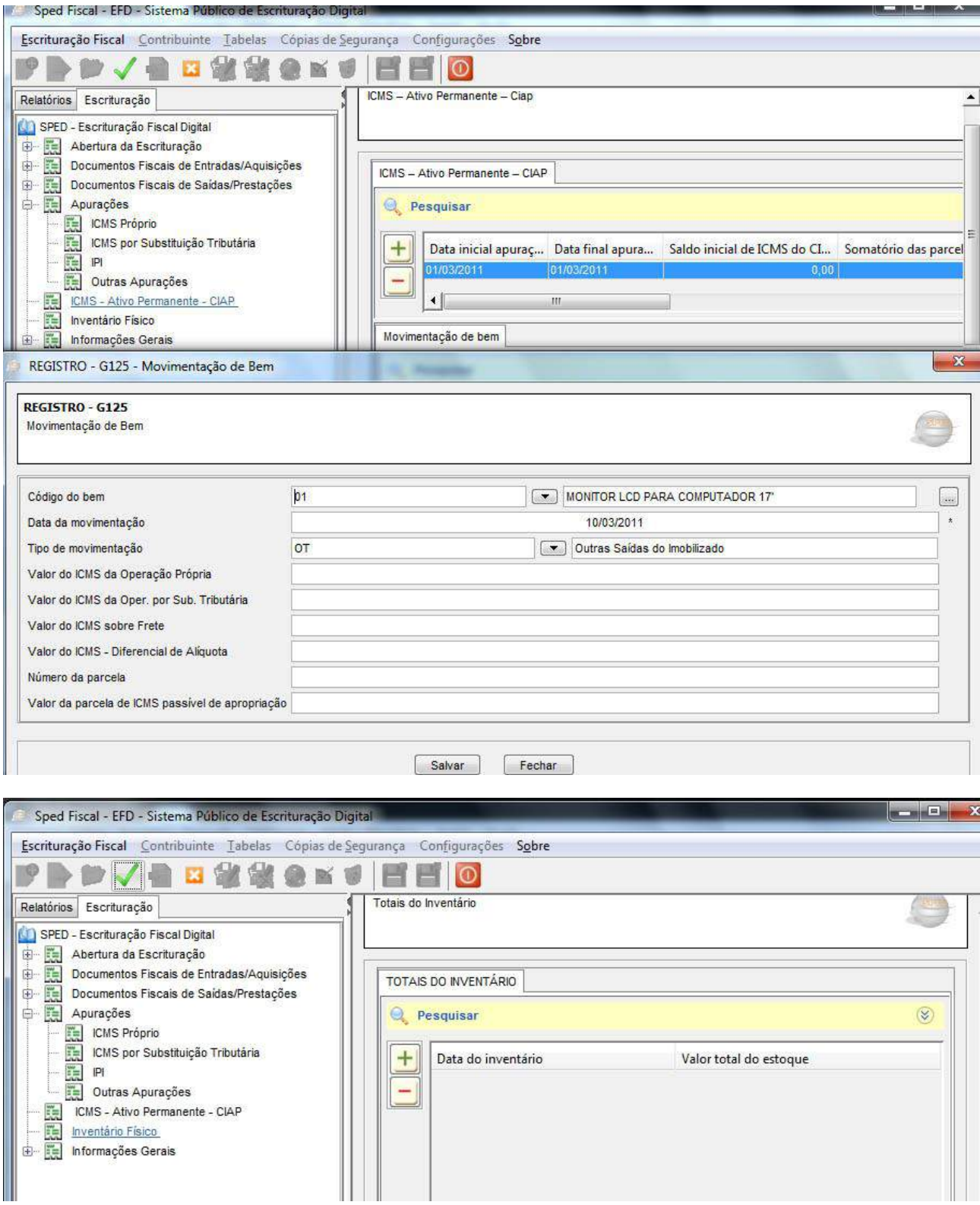

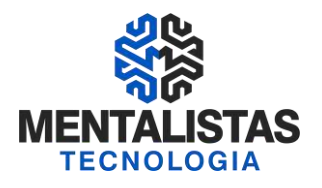

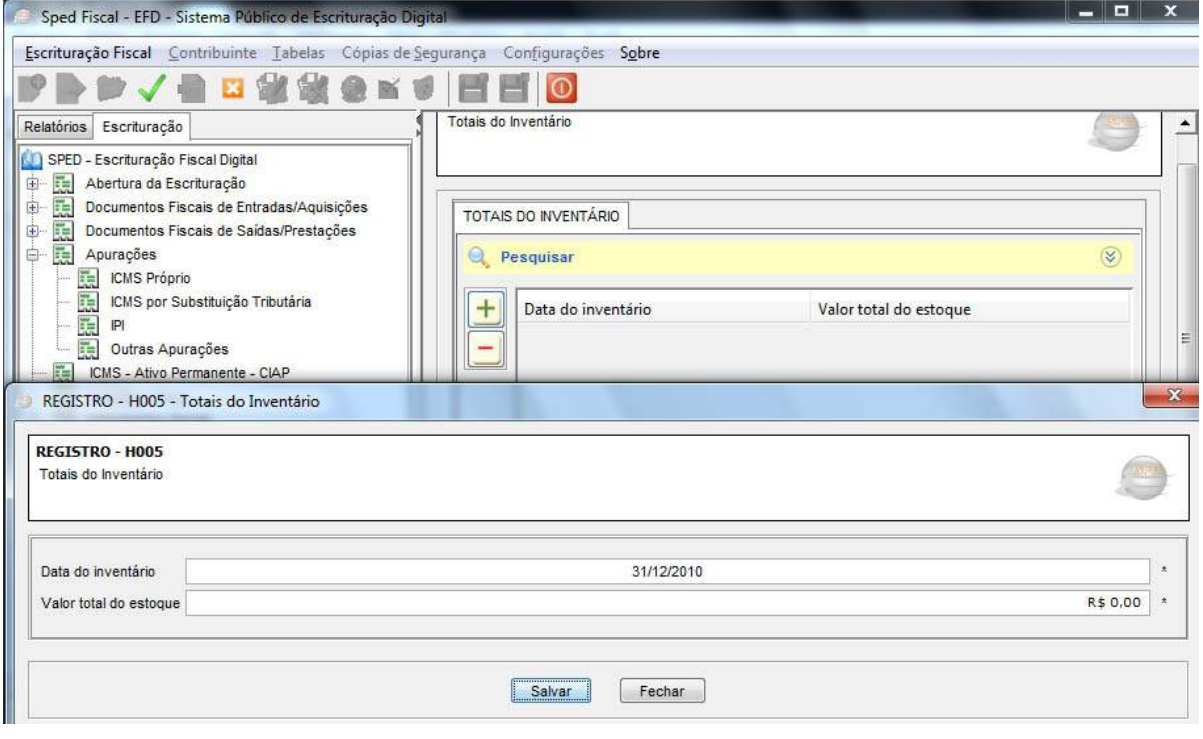

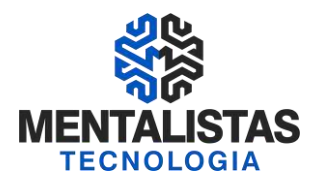

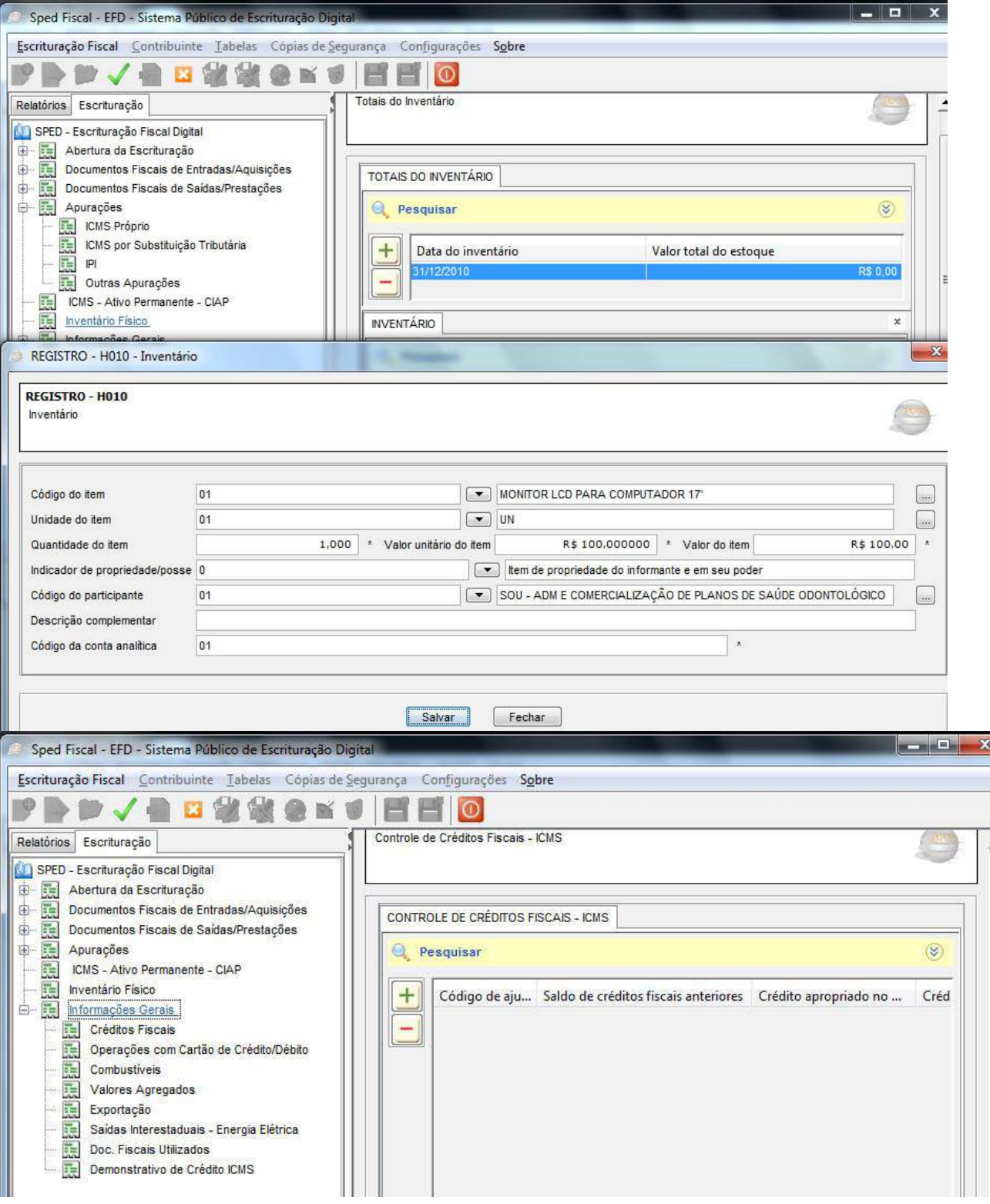

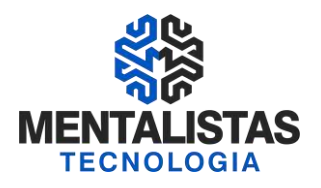

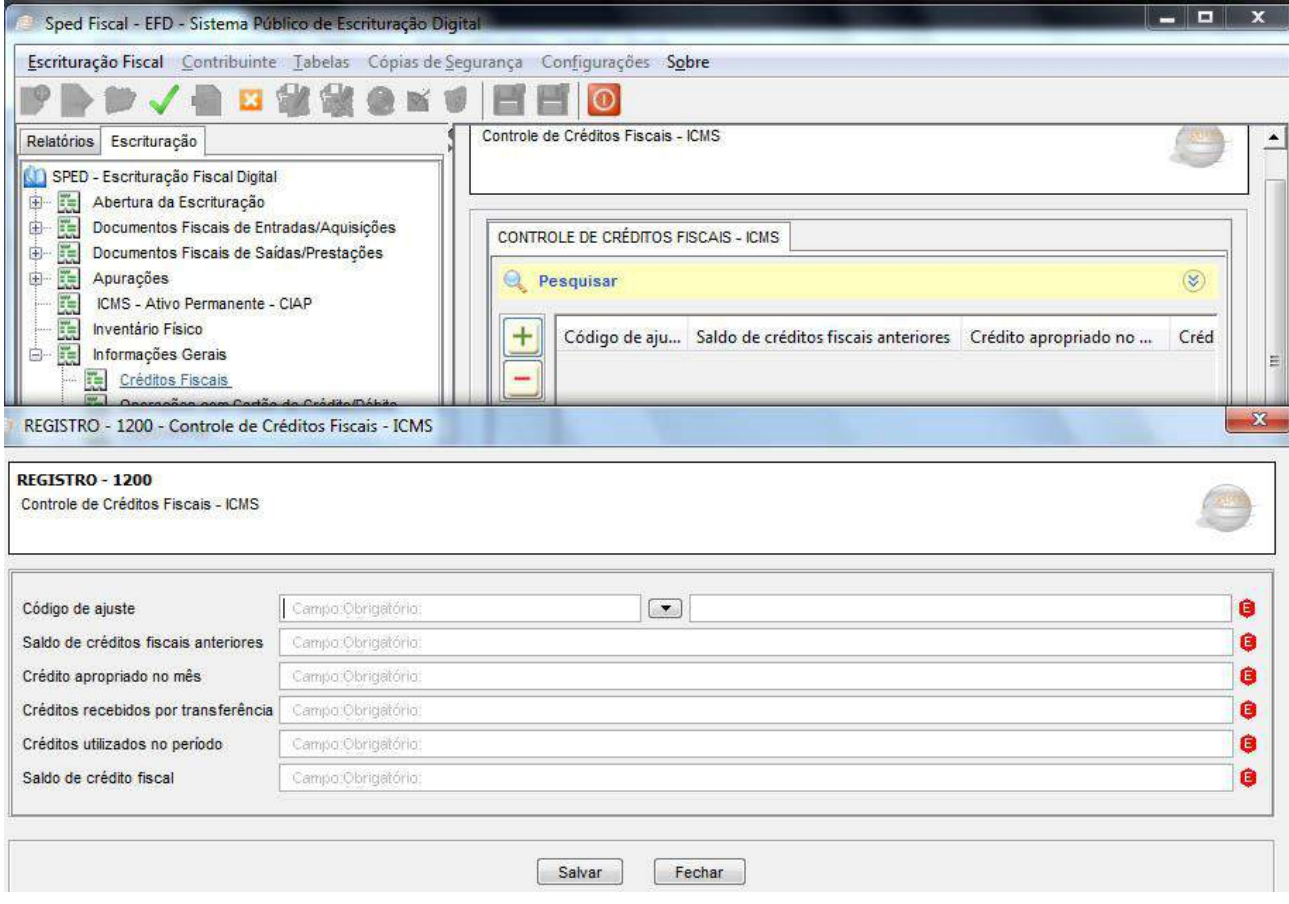

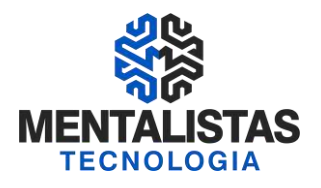

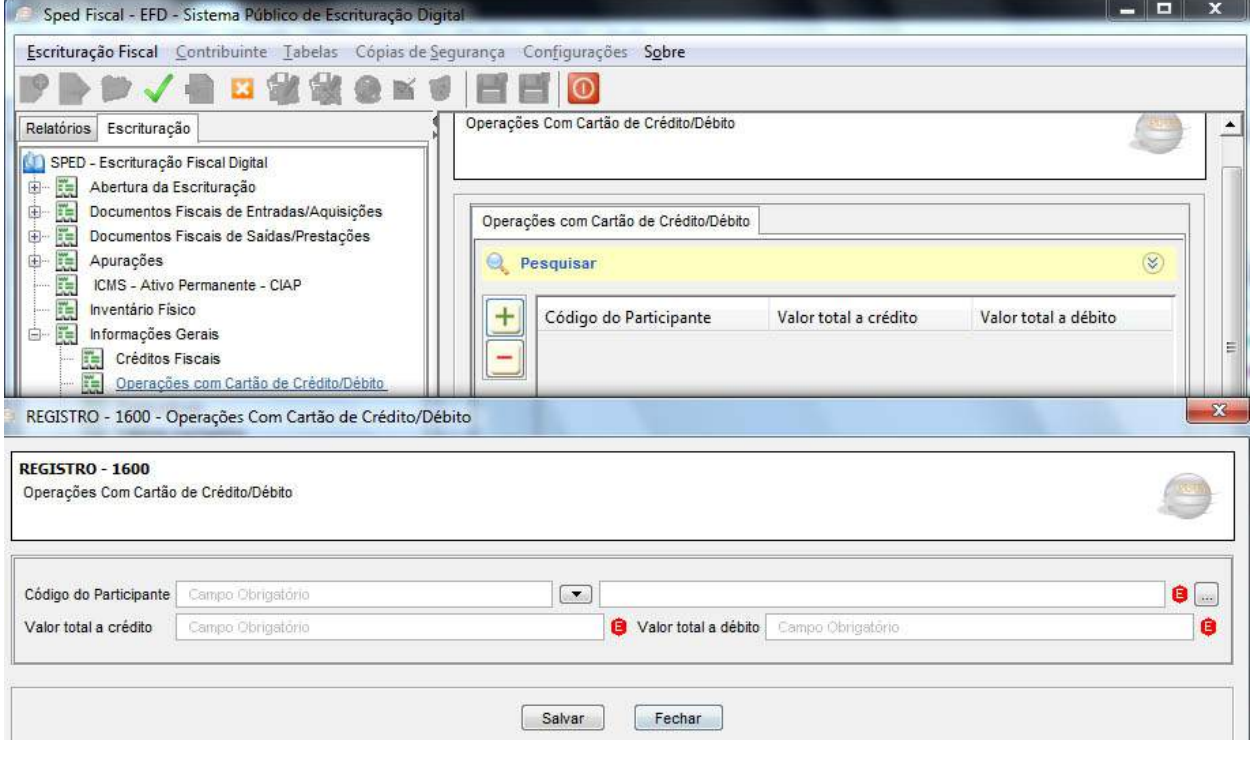

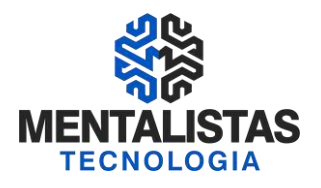

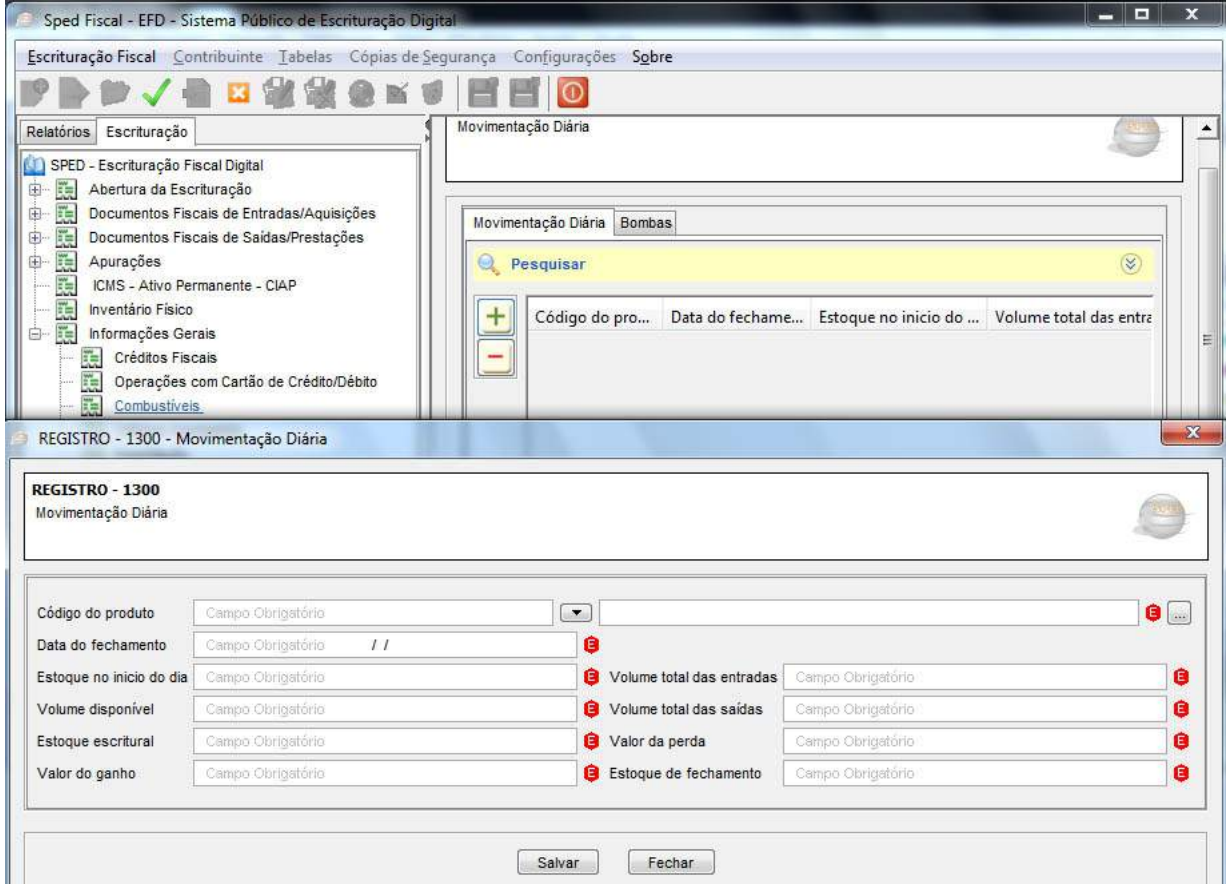

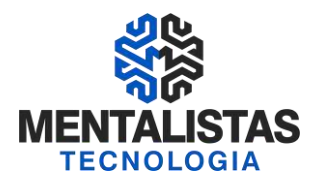

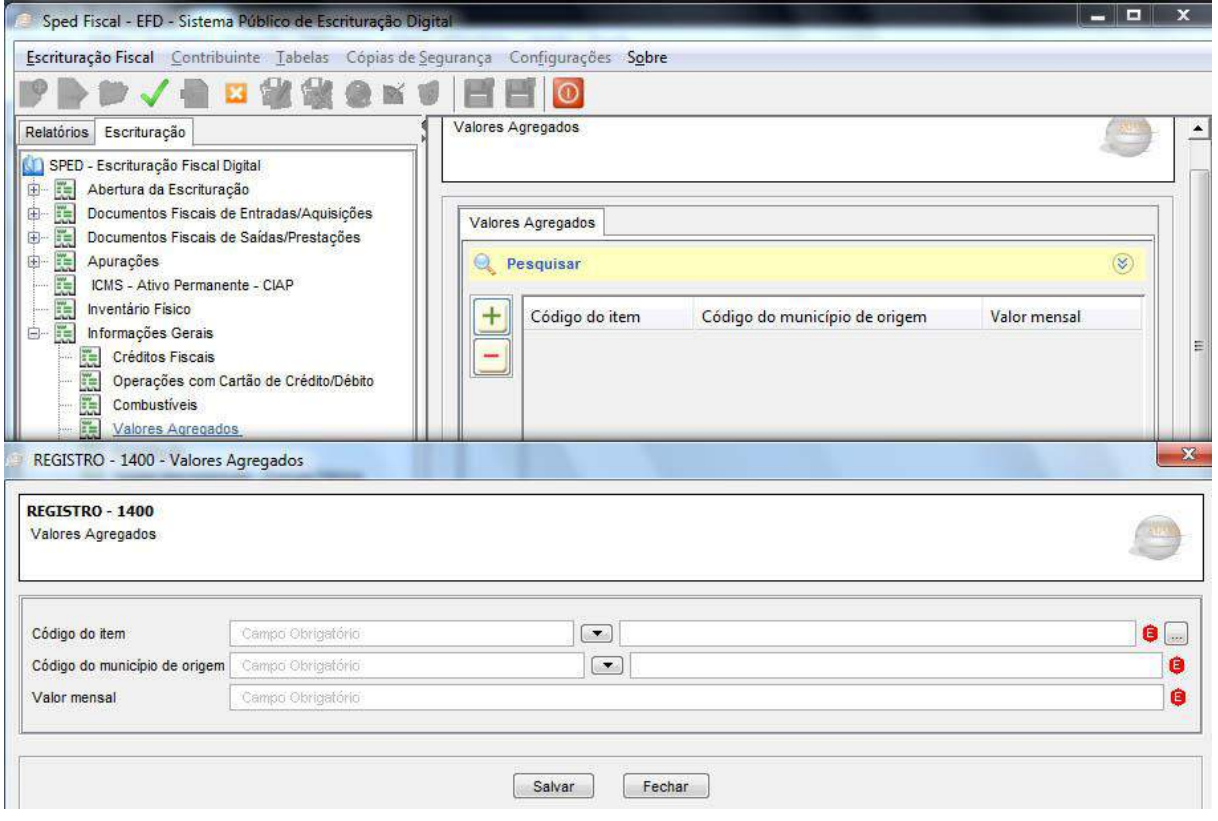

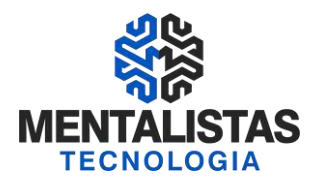

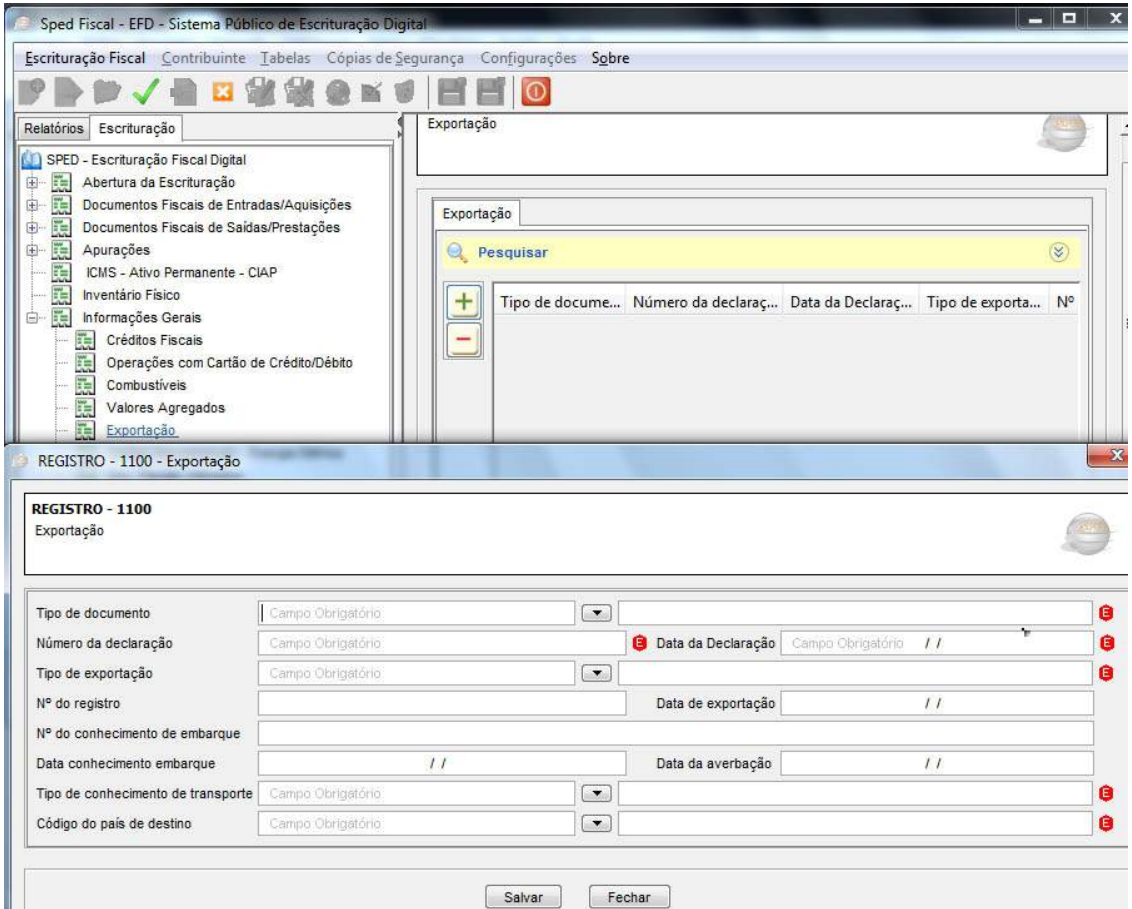

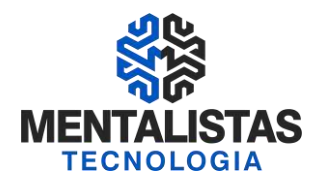

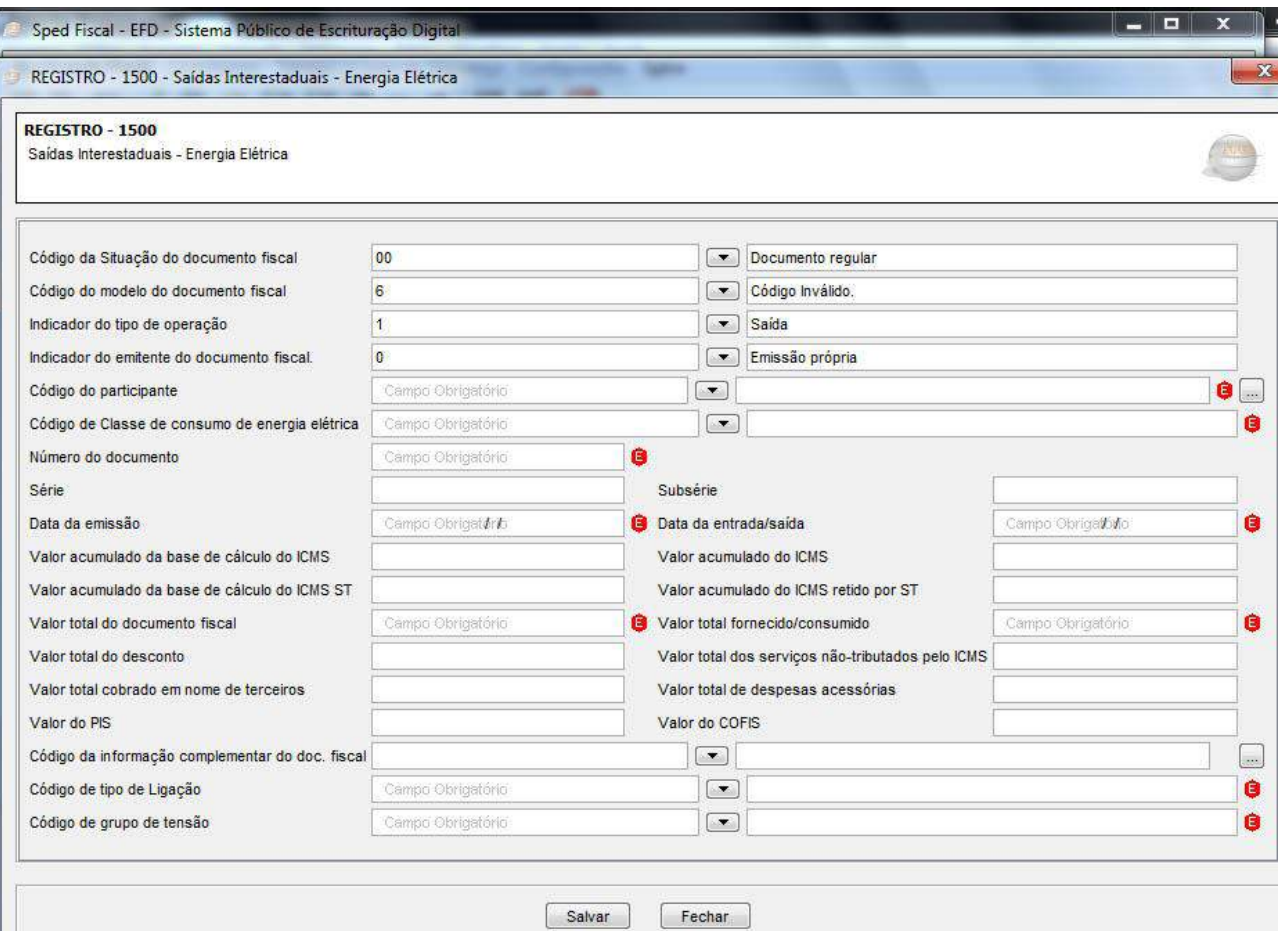

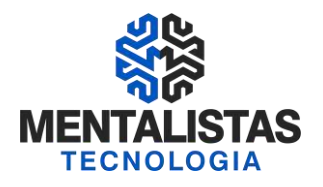

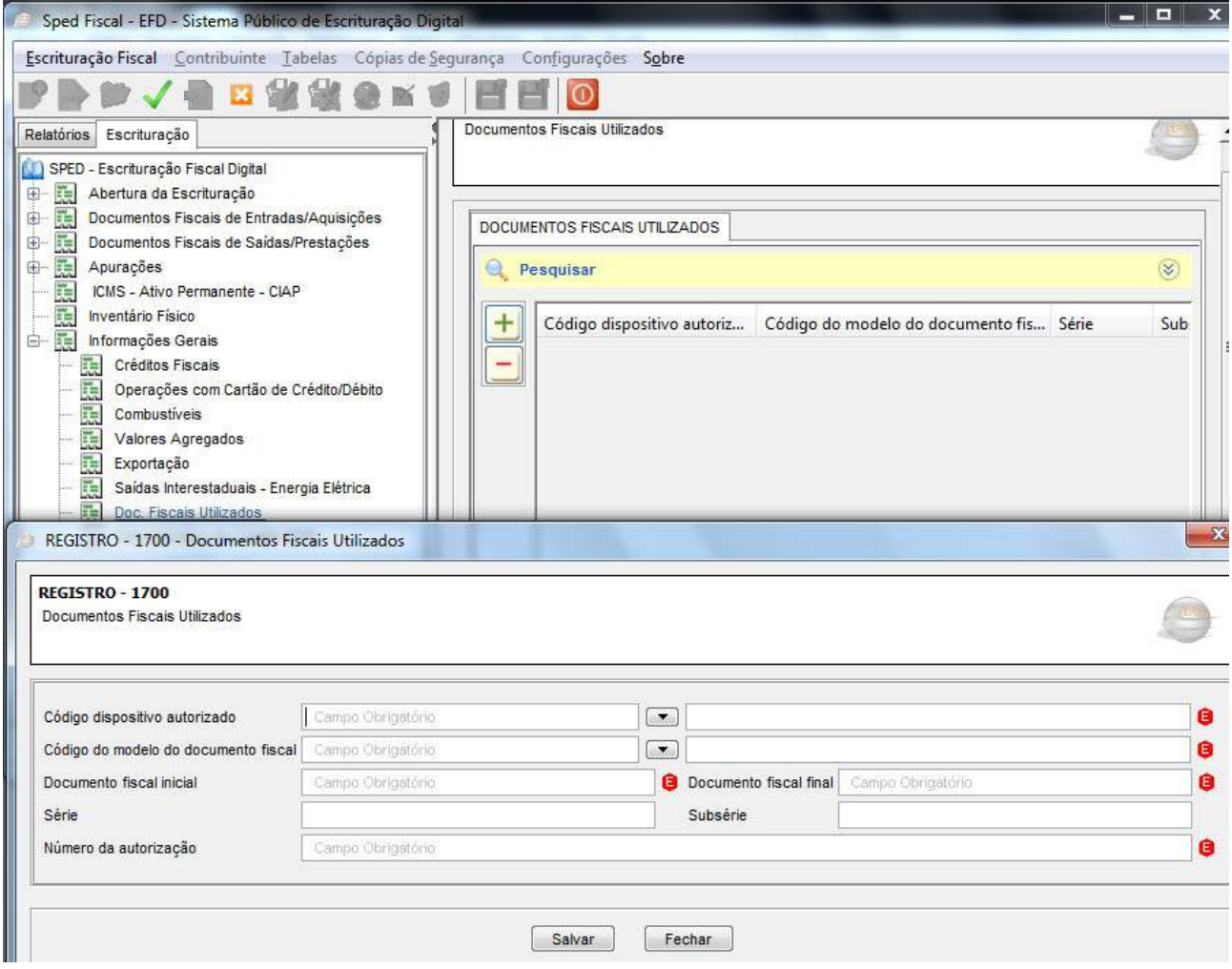

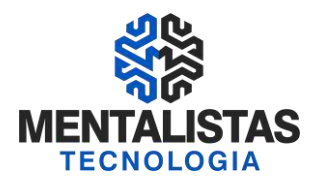

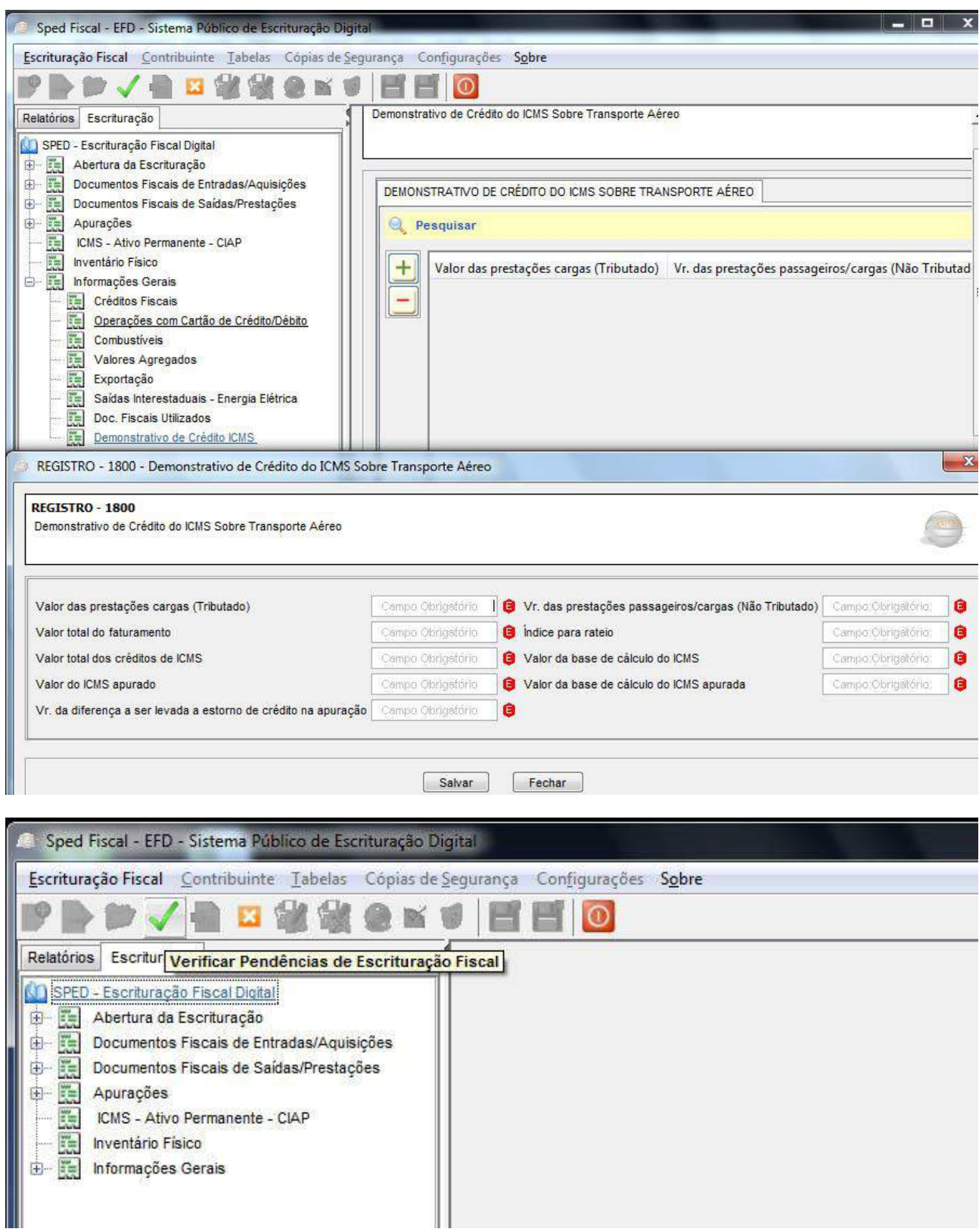

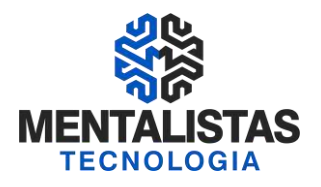

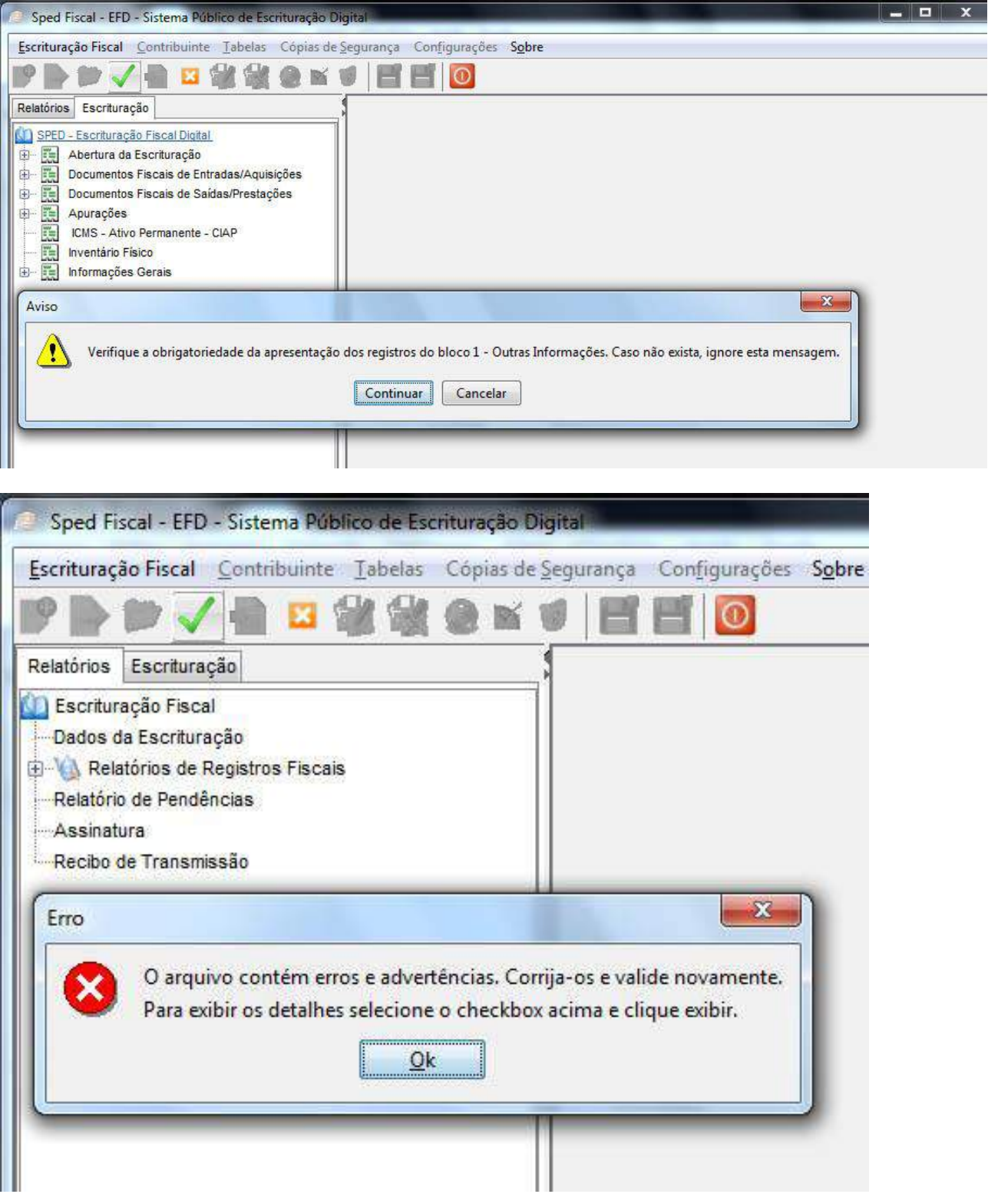

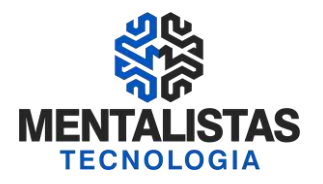

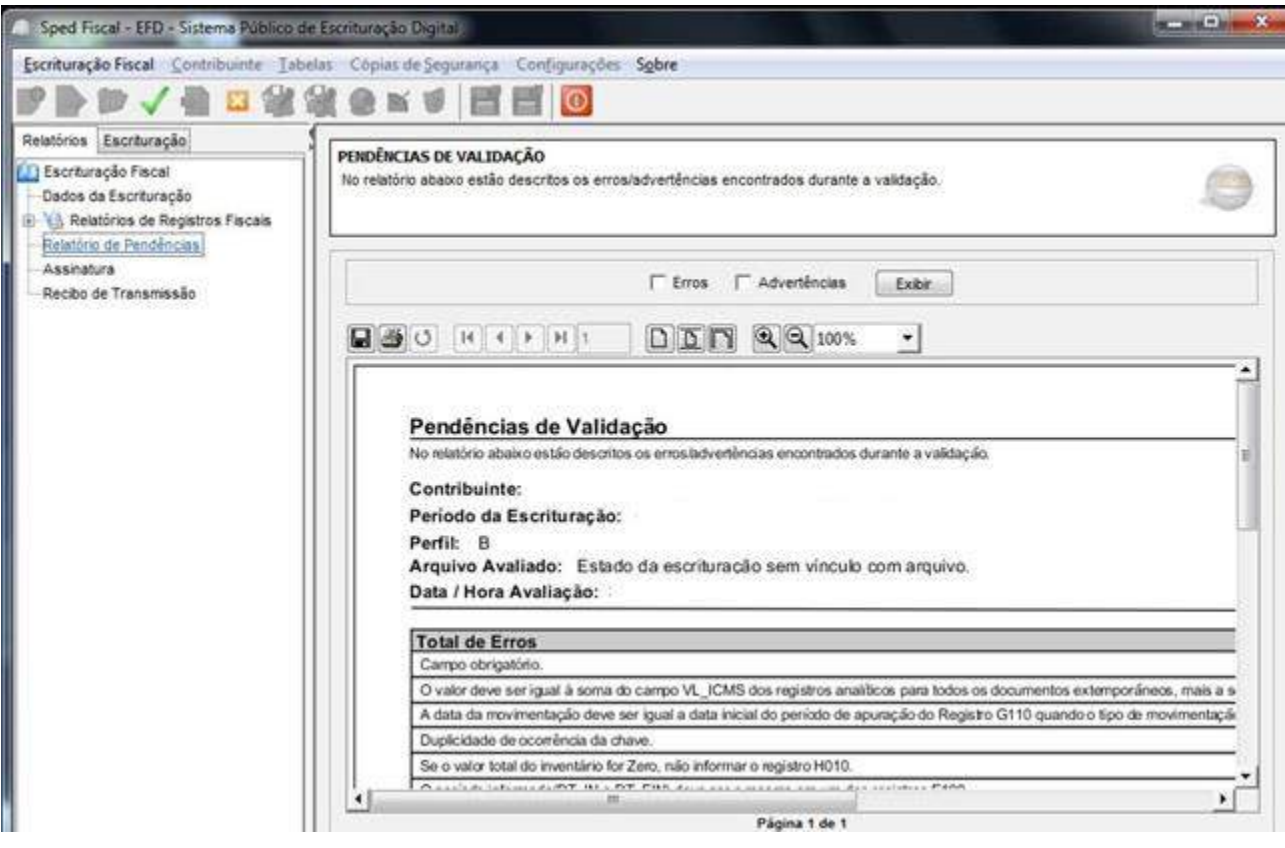

#### Pendências de Validação No relatório ababio estão descritos os erros/advertências encontrados durante a validação. CNPJ/CPF: 09.687.720/0001-41 Contribuinte: IE: 0016937180080 Periodo da Escrituração: Perfil: B Arquivo Avaliado: Estado da escrituração sem vinculo com arquivo. Data / Hora Avaliação: **Total de Erros**  $\overline{24}$ Campo obrigatorio 6 O valor deve ser qual à soma do campo VL\_JCMS dos registros analíticos para todos os documentos extemporâneos, mais a soma dos ajustes realizados no documento fiscal (C197), mais os A data da movimentação deve ser igual a data inicial do período de apuração do Registro G110 quando o tipo de movimentação (TIPO\_MOV) for igual a "Si". Para os demais tipos de Duplicidade de ocomência da chave Se o valor total do inventirio for Zero, não informar o registro HO10. O periodo informado(DT\_IN e DT\_FIN) deve set o mesmo em um dos registros E100. O somatório dos campos Valor da obrigação a receitur" dos registros E116, excluío na coluna Valor Calculado", não é qual à soma dos campos Valor total de ICMS a recolher e Valores Para NF-e (emissão própria) informar somente os registros C100 e C190 e se for o caso, os regs. C170 e C176, ou C195 ou C195 e C197. ť Campo obrigatorio quando exisite movimentação do bem (Registro G125) com valor da panola de ICMS passível de apropriação preenchida ou quando o tipo de mencadoria for igual a bem (1). ŧ Registro filho obrigatorio não foi informado. × Para un mexino COD\_IND\_REM, sempre que existir um tipo de movimentação igual a "BA" ou "AT" ou "PE" ou "CT" deverá existir outro registro com o tipo "SI" ou "M" ou "LN" ou "CT" ou "AC"  $\mathbf{r}$ O valor deve ser qual à sona do ICMS do registro C197, quando os ajustes (provenientes de documento fiscal) referirem-se a créditos por entrada, outros créditos, estomo de débito ou Ŧ O valor è igual à sona do ICMS do registro C197, quando os ajuntes (provenientes de documento fiscal) referirem-se a débito por saidas, cultos débitos ou estorno de créditos. ï O valor deve comesponder à soma dos valores de ajustes do registro E111, quando o ajuste for referente a estomo de créditos.  $^\dagger$ O valor deve corresponder à soma dos valores de ajustes do registro E111, quando o ajuste for referente a estomo de débitos Ŧ. O valor deve corresponder à soma dos valores de ajustes do registro E111, quando o ajuste for referente a outros créditos ŧ O valor deve commponder à sonsa dos valores de ajustes do registro E111, quando o ajuste for referente a outros débit Ŧ O valor deve ser qual à sona do campo VL\_ICMS dos registros (C190, C590, D190, D590) para CFOP iniciado por 1 (excelo 1605), 2, 3 e CFOP 5605. Ŧ **Total de Advertências** 1

O valor total do documento fiscal deve ser igual a soma dos valores de operação VL\_OPR do registro C110

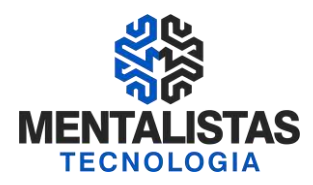

#### **OBRIGAÇÕES ACESSÓRIAS DISPENSADAS**

#### SINTEGRA – DISPENSA DA ENTREGA MENSAL

O contribuinte optante ou obrigado à Escrituração Fiscal Digital (EFD) fica dispensado da manutenção e entrega do arquivo eletrônico (Sintegra) a que se referem os arts. 10 e 11 da Parte 1 do Anexo VII do RICMS.

#### Obrigatoriedade no pedido de Restituição de Icms ST

O contribuinte usuário da EFD que for solicitar a restituição do ICMS ST, deverá entregar o arquivo eletrônico contendo somente os registros "10", "11", "88STES", "88STITNF" e "90". Sendo que a obrigatoriedade (Sintegra) é especifica para solicitação de restituição de ICMS ST, já para os demais meses, continua a dispensa da entrega como vimos no item anterior.

#### GAM – 57 – POSTO DE GASOLINA

Por meio do Decreto n°: 45.543 de 03/02/2011, o estabelecimento comércio varejista de combustíveis (Posto de Gasolina) obrigado ou optante pela Escrituração Fiscal Digital (EFD) esta dispensado da Geração do Arquivo Magnético - GAM-57. Portanto o Posto de Gasolina obrigado ou optante a EFD a partir de 2011, não precisa entregar o arquivo, inclusive do mês de Janeiro de 2011, tendo em vista que o prazo para entrega do arquivo do mês de janeiro é até o dia 15/02/2011 e a vigência do Decreto foi a partir do dia 04/02/2011.

#### **SPED FISCAL x RELACIONAMENTO COM A CONTABILIDADE**

Quem vai ficar responsável pela entrega do arquivo, a contabilidade ou o próprio cliente direto do seu estabelecimento ?

A legislação estadual não define de forma expressa se o arquivo tem que ser entregue pela contabilidade ou pelo cliente. Portanto desde que o arquivo contenha todos os registros obrigatórios, poderá ser entregue pela contabilidade ou pelo próprio cliente a critério das partes.

As hipóteses mencionadas abaixo são as hipóteses que mais têm sido utilizadas pelos contribuintes em geral:

1° - Entrega ser efetuada diretamente pelo sistema do próprio cliente (Entrega pela Empresa);

2° - Entrega ser efetuada pela contabilidade, mediante importação dos arquivos enviados pelo cliente a contabilidade, principalmente arquivos do tipo XML referente a emissão de NF-e.

Neste caso alguns clientes estão utilizando sistemas compatíveis com o sistema que a contabilidade utiliza para escrituração dos livros fiscais.

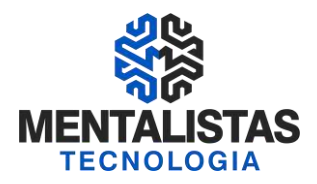

#### **ESCLARECIMENTOS (PERGUNTAS E RESPOSTAS)**

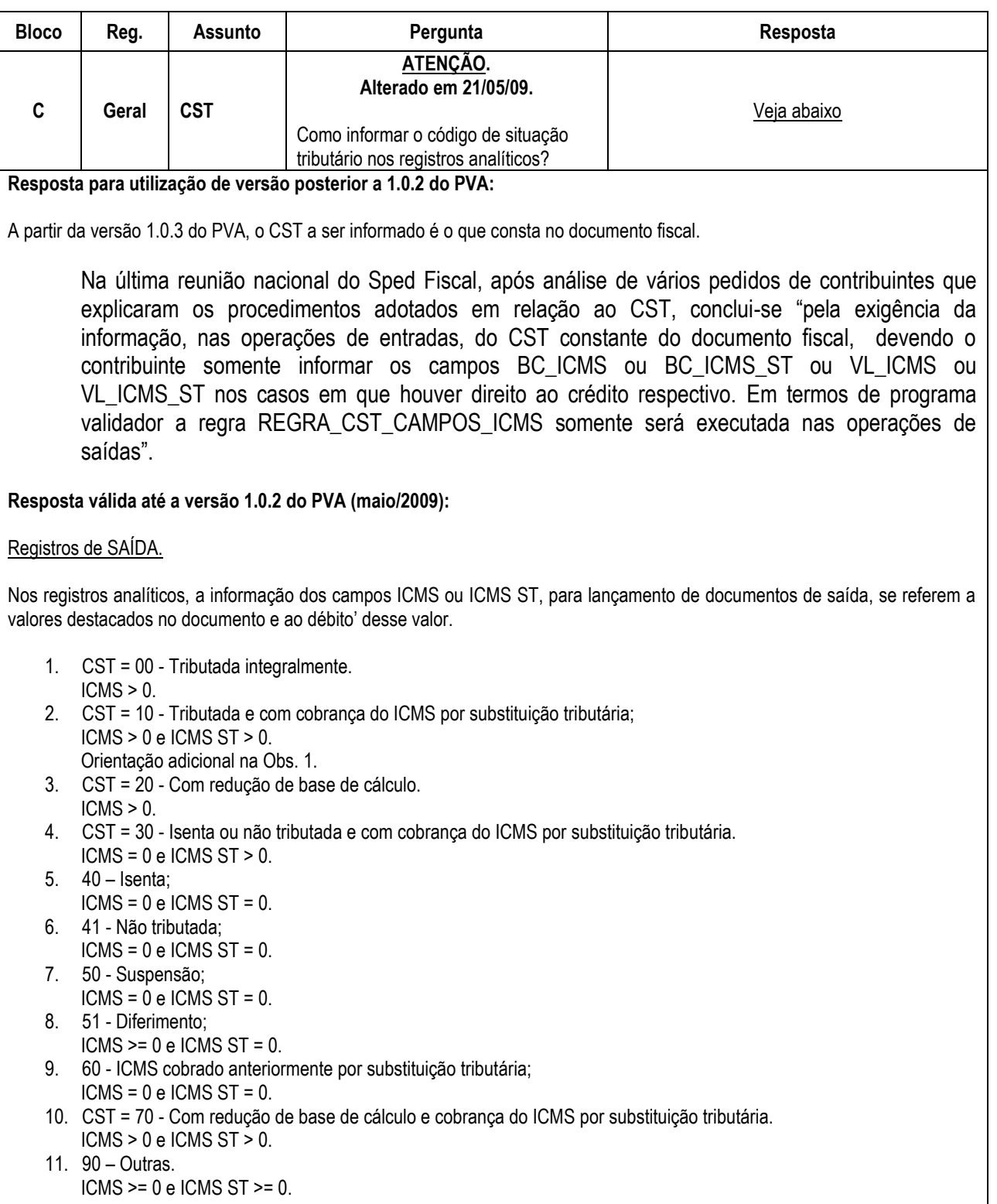

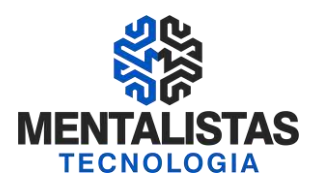

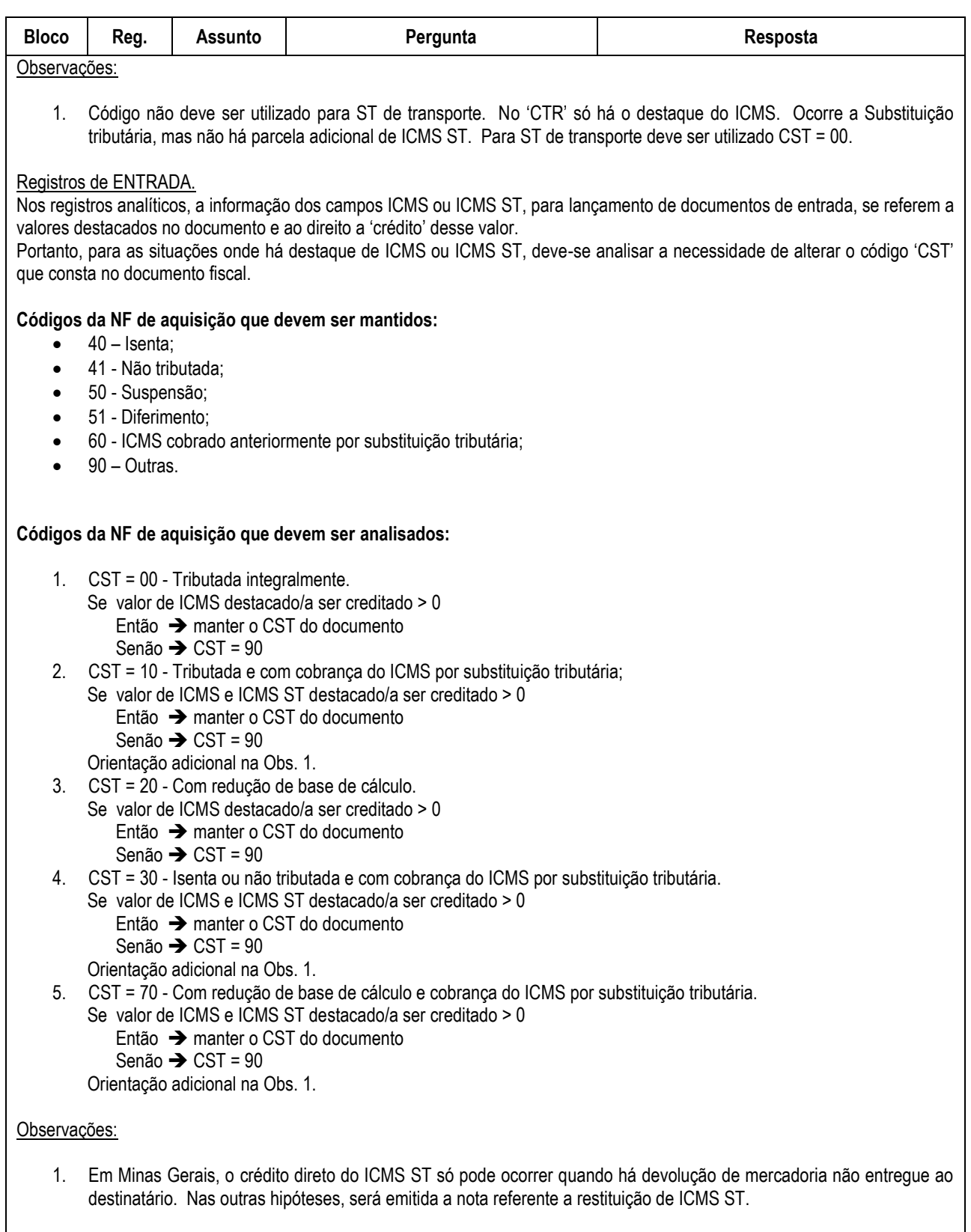

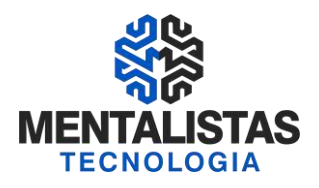

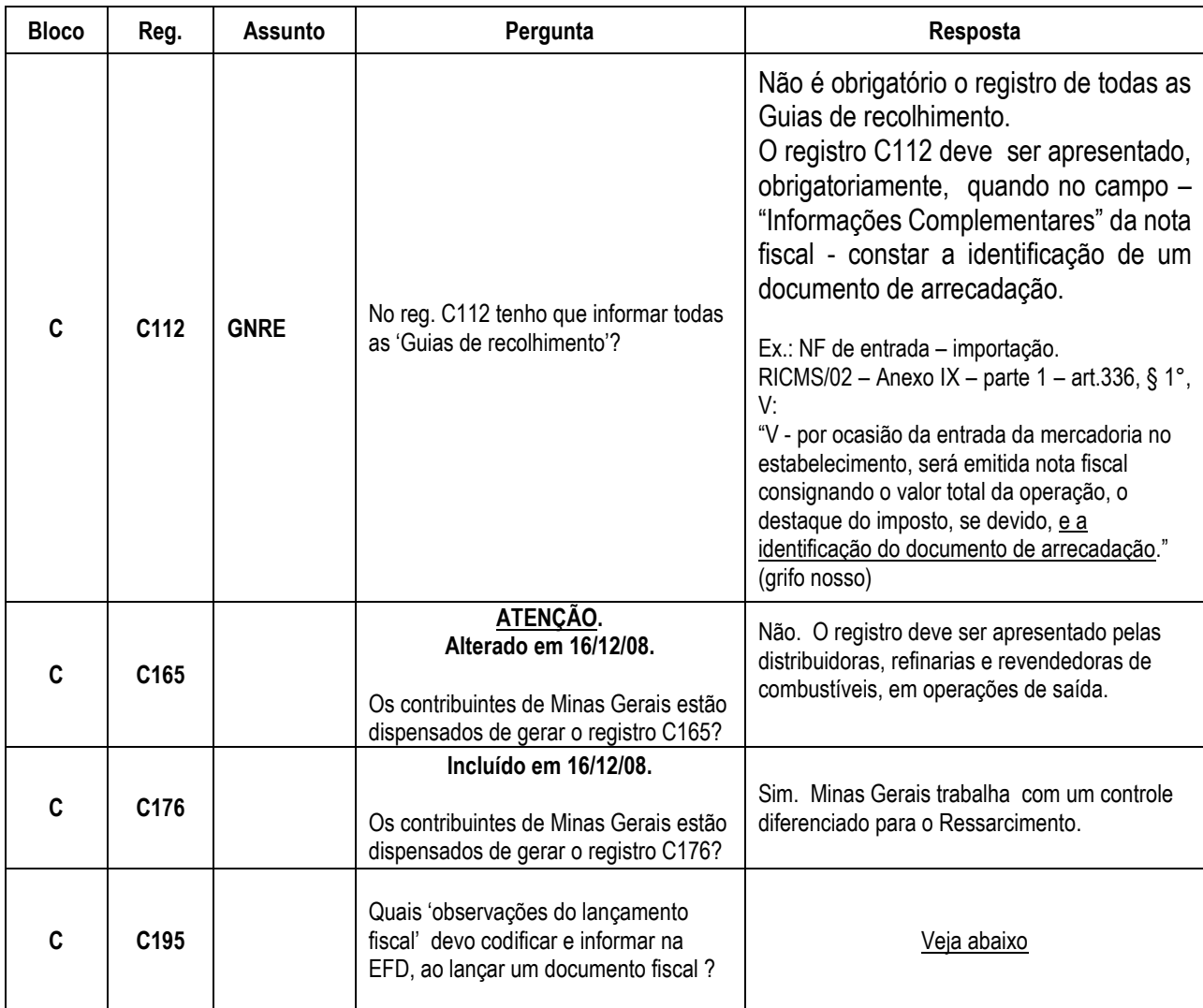

Resposta:

"As Observações serão geradas em decorrência da Legislação Estadual. Equivalem às Observações que são lançadas na coluna "Observações" dos Livros Fiscais físicos. Quando a Observação for igual à descrição do Código de Situação Tributária (CST) ou do Código Fiscal de Operações e Prestações (CFOP) não é necessário gerar o registro para informá-la."

Fonte: MG - Manual de Orientação para Lançamento de um documento fiscal.

O objetivo é que, no arquivo eletrônico da EFD, tenha, no mínimo, todas as informações existentes nos livros fiscais físicos. No arquivo eletrônico da EFD, ao registrar um documento fiscal, estamos escriturando o equivalente aos livros físicos de Registro de Entradas e Saídas.

Para entender melhor quais 'observações do lançamento fiscal' devemos informar no arquivo da EFD, vamos analisar os lançamentos exigidos para o livro físico de Registro de Saídas.

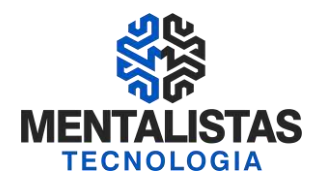

De acordo com o RICMS/02 – Anexo VII – Art. 174, no campo '**Observações'** deve constar:

"Anotações diversas e, para fins de elaboração da DAPI, será informado, a cada saída, o valor das operações e prestações e as indicações "isenta", "não tributada", "base de cálculo reduzida", "diferida", "suspensa" ou "substituição tributária."

O livro físico tem algumas colunas fixas pré-determinadas e, toda informação necessária para apuração, que não tem uma coluna específica, é detalhada na coluna 'observações'.

A EFD utiliza códigos para identificar essas mesmas informações. Para alguns casos, como a substituição tributária, criouse campos específicos para armazenar os valores. Portanto, não é necessário codificar todas as 'observações' que utilizamos na confecção de um livro físico.

Exemplo de 'observações' que não precisam ser codificadas, porque a informação já existe em outro campo:

- 1) "Isentas". CST = ...30 ou ...40.
- 2) "Não tributada". CST = ...41.
- 3) "Base de cálculo reduzida".  $CST = ...20$  ou  $...70$ .<br>4) "Diferida".  $CST = ...51$ .
- "Diferida".  $CST = ...51$ .
- 5) "Suspensa". CST = ...50.
- 6) "Substituição Tributária". O arquivo eletrônico prevê campo específico para as informações de substituição tributária de mercadorias (o que não acontece nos livros físicos).

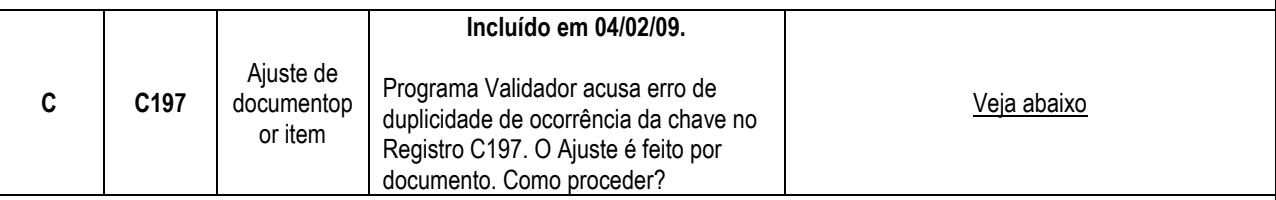

#### **Resposta:**

O contribuinte que optar por fazer o ajuste por documento deverá ficar atento ao registro C197, com relação à chave [**COD\_AJ ; COD\_ITEM**].

 Se o ajuste for relacionado ao documento, como um todo, então basta 1 (um) registro C197 informando este ajuste. Neste caso o campo 4 (COD\_ITEM) poderá vir em branco. Caso o contribuinte queira demonstrar o ajuste de cada item, ou de determinado item, deverá haver tantos Registros C197 quantos forem os ajustes "por item". Neste caso o campo 4 (COD\_ITEM) deverá informar o item que se refere aquele ajuste.

#### **Exemplo prático n<sup>o</sup> 1:**

|C100|0|1|5454|01|00|0|27390||07012008|07012008|18172|0|3988|0|22160|1|0|0|0|18172|0|0|0|0|150|690|0|0| |C170|1|668750||2000|PT|8880|1601|0|000|1910|1910|8880|0|0|0|0|0||||||||0||||60||0|0|||277|| |C170|2|668767||2000|PT|8880|1601|0|000|1910|1910|8880|0|0|0|0|0||||||||0||||60||0|0|||277|| |C170|3|668781||2000|PT|4400|786|0|000|1910|1910|4400|0|0|0|0|0||||||||0||||30||0|0|||137|| |C190|000|1910|0|18172|8880|0|0|0|0|0| |C195|001|Dif. de Alíquota| |C197| MG70000001|Dif. de Alíquota||18172|0|0|0| |C195|004|Antecipação Tributária| |C197| MG70000004|Antecipação Tributária||18172|0|0|0|

Observar que neste caso o PVA não faz nenhuma crítica, apesar do campo 4 do Registro C197 estar em branco, o que indica que os ajustes em questão fazem referência a todo o documento.

#### **Exemplo prático n<sup>o</sup> 2:**
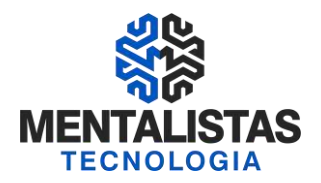

|C100|0|1|5454|01|00|0|27390||07012008|07012008|18172|0|3988|0|22160|1|0|0|0|18172|0|0|0|0|150|690|0|0| |C170|1|668750||2000|PT|8880|1601|0|000|1910|1910|8880|0|0|0|0|0||||||||0||||60||0|0|||277|| |C170|2|668767||2000|PT|8880|1601|0|000|1910|1910|8880|0|0|0|0|0||||||||0||||60||0|0|||277|| |C170|3|668781||2000|PT|4400|786|0|000|1910|1910|4400|0|0|0|0|0||||||||0||||30||0|0|||137|| |C190|000|1910|0|18172|8880|0|0|0|0|0| |C195|001|Dif. de Alíquota| |C197| MG70000001|Dif. de Alíquota|668750|8880|0|0|0| |C197| MG70000001|Dif. de Alíquota|668781|4400|0|0|0| |C195|004|Antecipação Tributária| |C197| MG70000004|Antecipação Tributária||18172|0|0|0|

Observar que neste caso o PVA não faz nenhuma crítica. Com relação ao ajuste de "Diferencial de Alíquota", o exemplo apresenta 2 Registros C197. Neste caso a situação demonstra que dos itens (C170) apresentados no documento (C100), apenas o primeiro e o terceiro têm "Diferencial de Alíquota a Apurar" (MG70000001). Neste caso o campo 4 do Registro C197 é obrigatório. O outro Registro C197 que trata de Antecipação Tributária continua se referindo a todo o documento.

### **Exemplo prático n<sup>o</sup> 3:**

|C100|0|1|5454|01|00|0|27390||07012008|07012008|18172|0|3988|0|22160|1|0|0|0|18172|0|0|0|0|150|690|0|0| |C170|1|668750||2000|PT|8880|1601|0|000|1910|1910|8880|0|0|0|0|0||||||||0||||60||0|0|||277|| |C170|2|668767||2000|PT|8880|1601|0|000|1910|1910|8880|0|0|0|0|0||||||||0||||60||0|0|||277|| |C170|3|668781||2000|PT|4400|786|0|000|1910|1910|4400|0|0|0|0|0||||||||0||||30||0|0|||137|| |C190|000|1910|0|18172|8880|0|0|0|0|0| |C195|001|Dif. de Alíquota| |C197| MG70000001|Dif. de Alíquota|668750|8880|0|0|0| |C197| MG70000001|Dif. de Alíquota|668767|8880|0|0|0| |C197| MG70000001|Dif. de Alíquota|668781|4400|0|0|0| |C195|004|Antecipação Tributária|

|C197| MG70000004|Antecipação Tributária||18172|0|0|0|

Observar que neste caso o PVA não faz nenhuma crítica. Com relação ao ajuste de "Diferencial de Alíquota", o exemplo apresenta 3 Registros C197. Neste caso a situação demonstra que dos itens (C170) apresentados no documento (C100), todos têm "Diferencial de Alíquota a Apurar" (MG70000001). Aqui, por opção do contribuinte, foi apresentado 1 Registro C197 para cada item (C170). Com esta forma de apresentação o campo 4 do Registro C197 é obrigatório. O outro Registro C197 que trata de Antecipação Tributária continua se referindo a todo o documento.

## **Exemplo prático n<sup>o</sup> 4:**

|C100|0|1|5454|01|00|0|27390||07012008|07012008|18172|0|3988|0|22160|1|0|0|0|18172|0|0|0|0|150|690|0|0| |C170|1|668750||2000|PT|8880|1601|0|000|1910|1910|8880|0|0|0|0|0||||||||0||||60||0|0|||277|| |C170|2|668767||2000|PT|8880|1601|0|000|1910|1910|8880|0|0|0|0|0||||||||0||||60||0|0|||277|| |C170|3|668781||2000|PT|4400|786|0|000|1910|1910|4400|0|0|0|0|0||||||||0||||30||0|0|||137|| |C190|000|1910|0|18172|8880|0|0|0|0|0| |C195|001|Dif. de Alíquota| |C197| MG70000001|Dif. de Alíquota||8880|0|0|0| |C197| MG70000001|Dif. de Alíquota||4400|0|0|0| |C195|004|Antecipação Tributária| |C197| MG70000004|Antecipação Tributária||18172|0|0|0|

Observar que neste caso o PVA faz a crítica **"DUPLICIDADE DE OCORRÊNCIA DA CHAVE [COD\_AJ ; COD\_ITEM].** Com relação ao ajuste de "Diferencial de Alíquota", o exemplo apresenta 2 Registros C197. Como o campo 4 do Registro C197 (o primeiro Registro C197) está em branco, o aplicativo entende que o ajuste se refere a todo o documento, porém, na próxima linha, outro Registro C197 é apresentado com o mesmo código de ajuste. Neste segundo Registro, ainda que o campo 4 viesse

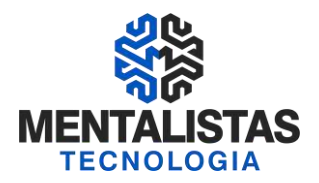

preenchido, o aplicativo daria erro, por entender que, com relação àquele documento, a linha anterior já informou tudo o que deveria ser informado relativo ao ajuste MG70000001. O outro Registro C197 que trata de Antecipação Tributária continua se referindo a todo o documento.

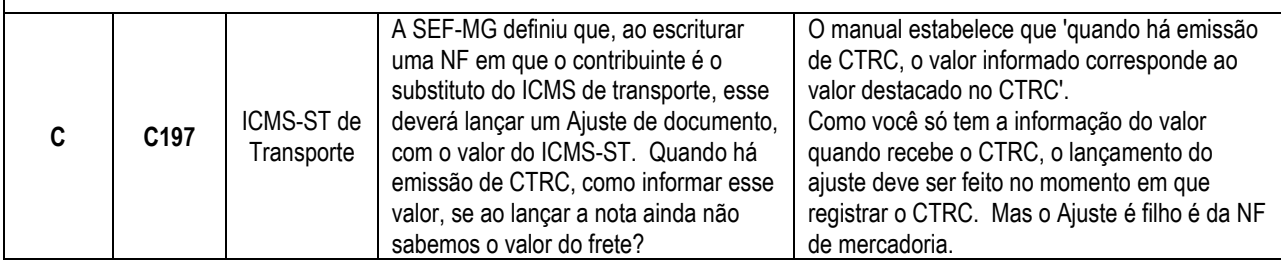

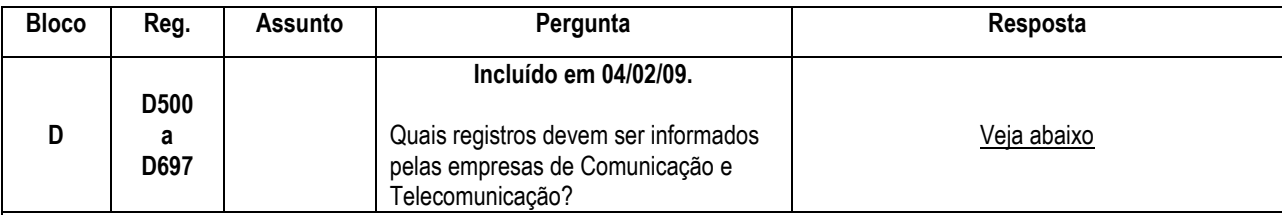

### **Resposta:**

Para identificar quais registros devem ser informados analisar, conjuntamente, o Perfil, se é registro de Entrada ou Saída e a obrigação de gerar o arquivo definido no Convênio/ICMS nº 115/2003.

### **1. PERFIL B**

1.1. Entrada O convênio 115/03 não interfere na obrigatoriedade de gerar registros.

Registros obrigatórios: D500 e D590.

### 1.2. Saída

O Ato Cotepe nº 9/08 define que, para o perfil B, há a obrigatoriedade de gerar os registros D600 e filhos. O Guia prático elimina a obrigatoriedade para os contribuintes que entregam o arquivo do convenio 115/03.

- 1.2.1. Não obrigados ao convênio 115/03. Registros obrigatórios: D600 e filhos.
- 1.2.2. Obrigados ao convênio 115/03. Registros obrigatórios: nenhum.

Obs.: Os contribuintes 'obrigados ao convênio 115/03', Perfil B, como não informam os registros de saída, deverão fazer um Ajuste de Apuração ao final do período, informando valor total do débito.

Ainda não há um código específico para esse lançamento.

- Sugerimos seguir a orientação abaixo.
	- Código do Ajuste: **MG009999**

Descrição complementar: "Referente aos documentos fiscais de saída que constam no arquivo Conv. 115/03 de mesmo período da EFD"

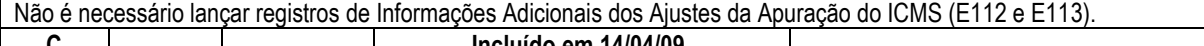

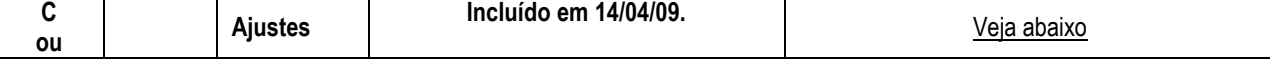

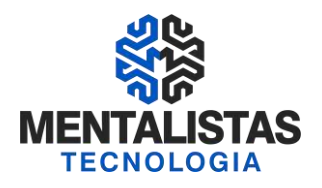

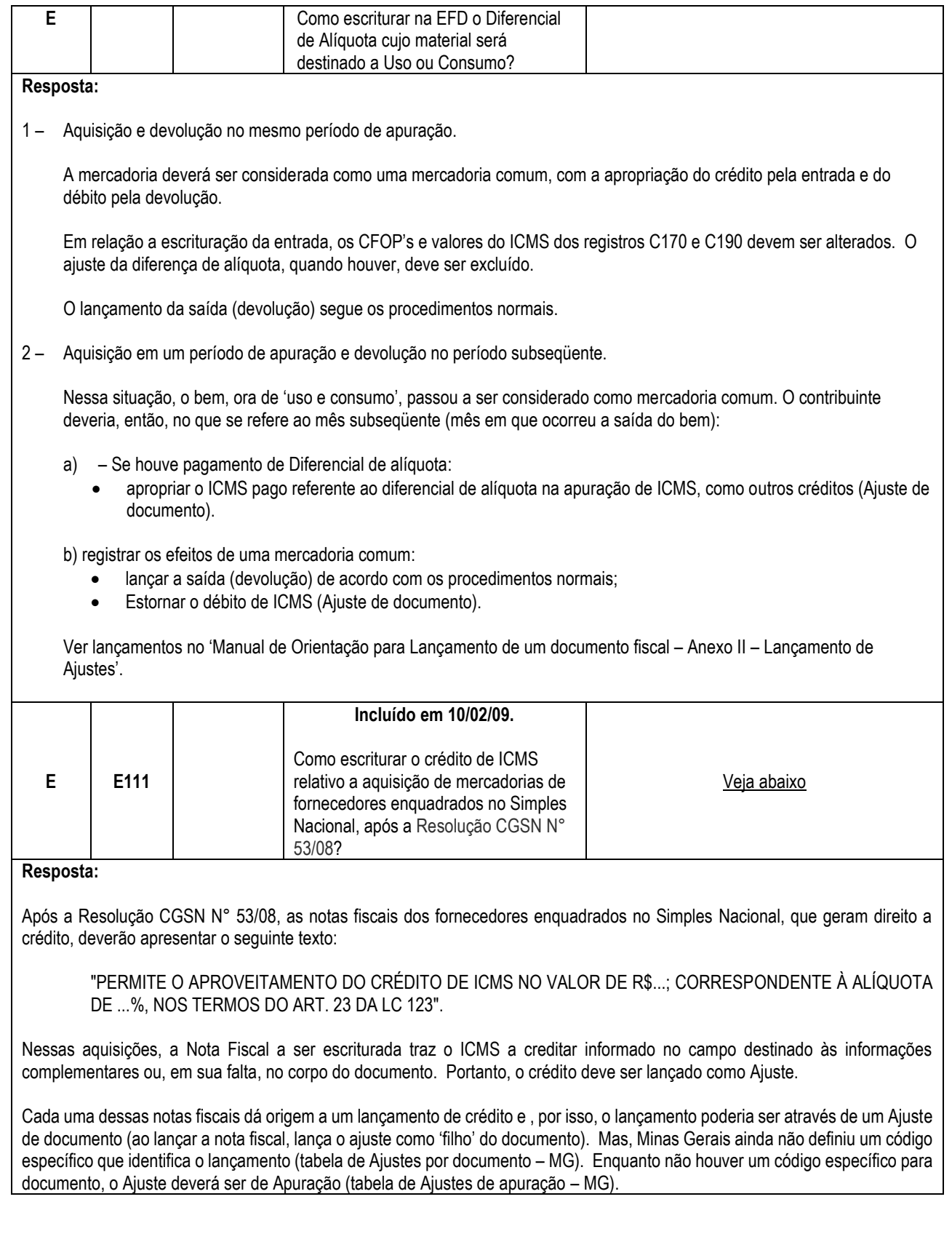

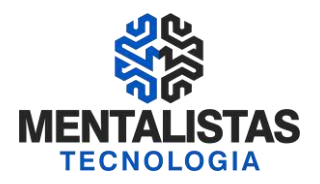

No momento da apuração, totalizar todos os créditos e lançar como Ajuste de Apuração. Ainda não há um código específico para esse lançamento. Sugerimos seguir a orientação abaixo.

- Código do Ajuste: **MG029999** (Outros créditos para ajuste de apuração ICMS);
- Descrição complementar: "Referente às aquisições de fornecedores enquadrados no Simples Nacional"
- Lançar registros de Informações Adicionais dos Ajustes da Apuração do ICMS, identificando cada uma das notas fiscais (E113).

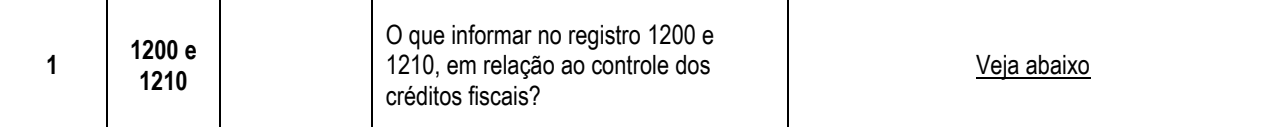

#### **Resposta:**

Primeiro é necessário explicar que, em Minas Gerais, a legislação prevê 2 tipos de Controle de Saldo de créditos:

- Conta corrente. Saldo remanescente da apuração anterior. Pode ser utilizado integralmente para quitar ICMS próprio apurado no período. Se autorizado, pode quitar Importação ou PTA ou ser transferido para outro estabelecimento.
- Crédito de utilização limitada. Sua utilização está limitada a um percentual do valor devido e é somente para quitar ICMS próprio apurado no período. Ao receber o crédito, o contribuinte deve fazer um controle a parte e pode utilizar o saldo remanescente nas próximas apurações.

No momento da escrituração da Nota Fiscal recebida, quando lançamos os ajustes definidos, estamos informando qual o tipo de controle de saldo deve ser exercido.

Exemplos de controles de crédito fiscal, para notas recebidas de outro estabelecimento:

- 1. Escrituração de NF de crédito transferido para quitação de ICMS de Importação ou de PTA. Registro de entrada. Não há necessidade de fazer controle. Não gera saldo remanescente. A NF já é emitida com destinação específica.
- 2. Escrituração de NF de crédito transferido para fornecedor situado neste Estado, a título de pagamento pela aquisição de matéria-prima Registro de entrada. A legislação determina que esse crédito deve ser somado ao crédito remanescente da apuração anterior (Conta corrente).
- 3. Escrituração de NF de crédito transferido para industria situado neste Estado, a título de pagamento pela aquisição de ações ou de quotas de capital Registro de entrada. A legislação determina que esse crédito deve ser somado ao crédito remanescente da apuração anterior (Conta corrente).
- 4. Escrituração de NF de crédito transferido que deverá ser utilizado para quitar ICMS próprio apurado no período. Registro de entrada. A legislação determina que esse crédito não deve ser somado ao crédito remanescente da apuração anterior, no momento da recepção. Deve-se fazer um controle a parte (Crédito de utilização limitada).

Em relação as informações que devem constar no registro 1200 e 1210, Minas Gerais definiu que fará o controle do 'crédito de utilização limitada'.

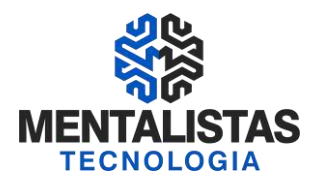

Significa que o contribuinte deve lançar um registro '1200', com o COD\_AJ\_APUR = MG040001 (Utilização de crédito transferido, limitado a 30% do débito - RICMS/02 - Anexo VIII - Art.10A), da Tabela 5.1.1., resumindo esse controle de saldo e o registro 1210 que detalha a utilização do crédito no período.

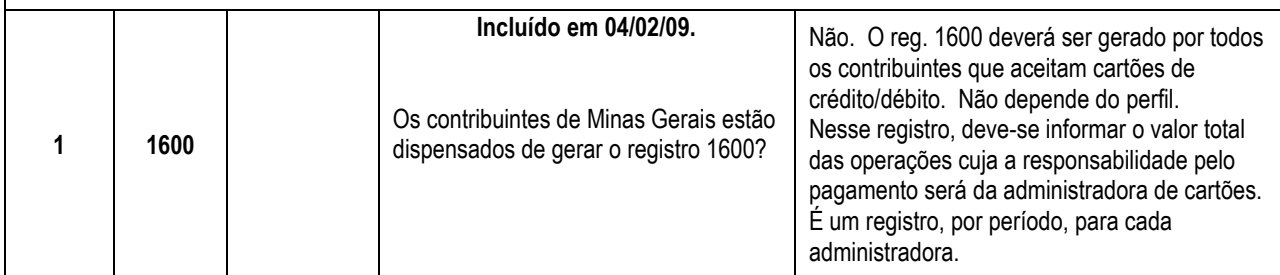

### **FONTES:**

### **Legislação do SPED FISCAL**

- \* Decreto Federal n°: 6.022 de 22/01/2007 (Institui o Sistema Público de Escrituração Digital SPED)
- \* Ajuste Sinief nº: 02 de 03/04/2009 (Dispõe sobre a Escrituração Fiscal Digital EFD Normas Gerais)
- \* Ato Cotepe Icms nº: 09 de 18/04/2008 Alterações (Institui o Manual de Orientação do Leiaute da Escrituração Fiscal Digital EFD – Guia Prático)
- \* RICMS Decreto nº: 43.080 de 13/12/2002 (Artigos 43 a 58 da parte 01 do anexo VII Normas Gerais)
- \* Portaria Saif nº: 001 de 30/01/2009 MG (Divulga as Tabelas de Códigos de Ajustes da Apuração do ICMS que foram implementadas no Programa Validador e assinador – PVA - da Escrituração Fiscal Digital)

### **Contatos na SEFAZ**

- EMAIL
- \* Secretaria de Estado de MG: [sped@fazenda.mg.gov.br](mailto:sped@fazenda.mg.gov.br)
- \* Receita Federal do Brasil: [sped@receita.pb.gov.br](mailto:sped@receita.pb.gov.br)

PORTAL SPED – "Fale Conosco" \* http://www1.receita.fazenda.gov.br/fale-conosco/default.htm

TELEFONE: 0800 978 23 38

# **OBRIGADO!**

**Vinícius Carvalho:** Mentalista COO - Diretor de Operações da Mentalistas Tecnologia Contato: vinicius.carvalho@mentalistastecnologia.com.br / Cel e WhatsApp (31) 9 9917-0321

### **Mini-curriculum:**

Contabilista e Analista de Sistemas. Especialização em Comunicação Social/Empresarial e MBA em Gestão de Negócios e Marketing. Professor/instrutor de diversas turmas do curso de NFe, CTe, MDFe, NFSe, ECF, Sintegra, Sped Fiscal e Sped Contribuições pela Federação dos Contabilistas de Minas Gerais e seus 29 Sindicatos filiados.